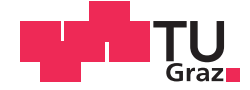

Patrick Michael Strasser, BSc

# **Bestimmung des Freiraumes bei der Bauraumuntersuchung von Schienenfahrzeugen**

**MASTERARBEIT**<br>zur Erlangung des akademischen Grades

Master of Science

Masterstudium Wirtschaftsingenieurwesen-Maschinenbau

eingereicht an der

### **Technischen Universität Graz**

Dipl.-Ing. Alexander Ortner-Pichler Betreuer<br>pl.-Ing. Alexander Ortner-Pichl<br>Institut für Technische Logistik

Dipl.-Ing. Johannes Hirtenlechner Siemens AG Österreich

# **EIDESSTATTLICHE ERKLÄRUNG**

Ich erkläre an Eides statt, dass ich die vorliegende Arbeit selbstständig verfasst, andere als die angegebenen Quellen/Hilfsmittel nicht benutzt, und die den benutzten Quellen wörtlich und inhaltlich entnommenen Stellen als solche kenntlich gemacht habe. Das in TUGRAZonline hochgeladene Textdokument ist mit der vorliegenden Masterarbeit identisch.

Datum Unterschrift

# <span id="page-2-0"></span>**Kurzreferat**

Für einen sicheren Betrieb von Schienenfahrzeugen müssen sowohl von der Infrastruktur, als auch vom Fahrzeughersteller normative Anforderungen erfüllt werden. Der Fahrzeughersteller bringt den Nachweis deren Erfüllung mit Hilfe einer Bauraumuntersuchung. Dabei wird der Freiraum zwischen Fahrzeug und Fahrzeugbegrenzung bestimmt. Die Fahrzeugbegrenzung ist jener Bauraum, der dem Fahrzeughersteller maximal zur Verfügung steht und ist normativ festgelegt. Damit wird ein kollisionsfreier Betrieb des Schienenfahrzeuges sichergestellt.

Diese Arbeit beinhaltet eine konzeptionelle Neuentwicklung einer anschaulichen und akkuraten Bauraumuntersuchung. Der Freiraum – das ist der Abstand zwischen Fahrzeug und Fahrzeugbegrenzung – wird im 3D CAD farblich an der Fahrzeuggeometrie visualisiert und dessen Wert anhand einer Farbskala abgelesen. Dazu wird die Fahrzeugbegrenzung spezifisch für das Fahrwerk nach DIN EN 15273 durch eine Matlab Anwendung automatisiert berechnet und in PTC Elements dargestellt. Zur Berechnung und Visualisierung des Freiraumes wurden verschiedene Methoden entwickelt.

Eine optimale Bauraumnutzung, sowie Ausschluss von Kollisionen des Schienenfahrzeugens in den immer intelligenter werdenden Bahnnetzen und eine lückenlose Erfüllung der normativen Anforderungen ist heutzutage für den Fahrzeughersteller essentiell wichtig. Oft wird im Zuge des komplexen Konstruktionsprozesseses der Fokus anders gelegt und die Bauraumuntersuchung routinemäßig erledigt. Es besteht Verbesserungspotential bei der Freiraumbestimmung mit dem sich diese Masterarbeit befasst.

Das Ergebnis der Arbeit ist eine teilautomatisierte Freiraumbestimmung mit integrierter Einschränkungsberechnung nach Norm für den Konstruktionsprozess der Fahrwerke in PTC Elements. Die Siemens AG Österreich ist Auftragsgeber dieser Masterarbeit für deren Produkte die Lösung gesucht und gefunden wurde.

# <span id="page-3-0"></span>**Abstract**

To ensure safe operation of rail vehicles, infrastructure and railway manufacture have to satisfy normative regulations. The railway manufacture does that by doing clearance investigation. Whereas the clearance between the vehicle and the gauge has to be determined. The clearance is the available space of construction and is normatively regulated. Therefore, a steady operation of the rail vehicle is ensured.

This thesis contains a new development of a descriptive clearance investigation. The clearance – the distance between the vehicle and the gauge – is color-coded visualized at the surface of the vehicle's 3D CAD geometry and the value is obtained by a scale. Different methods were developed to calculate and visualize the clearance.

Optimized usage of space, as well as the exclusion of collisions of the rail vehicle in the increasingly intelligent infrastructure and a complete fulfillment of the normative requirements is essential for the vehicle manufacturer nowadays. Often in the course of the complex construction process, the focus is laid differently and the clearance investigation is routinely done. There is a potential for improvement in the clearance investigation whereby this master thesis deals with.

The result of the work is a partly automated clearance investigation with integrated limitation of the calculation according to the standard for the design process of the bogies in PTC Elements. Siemens AG Austria is the contractee of this master thesis and the solution was sought and found especially for their products.

# Inhaltsverzeichnis

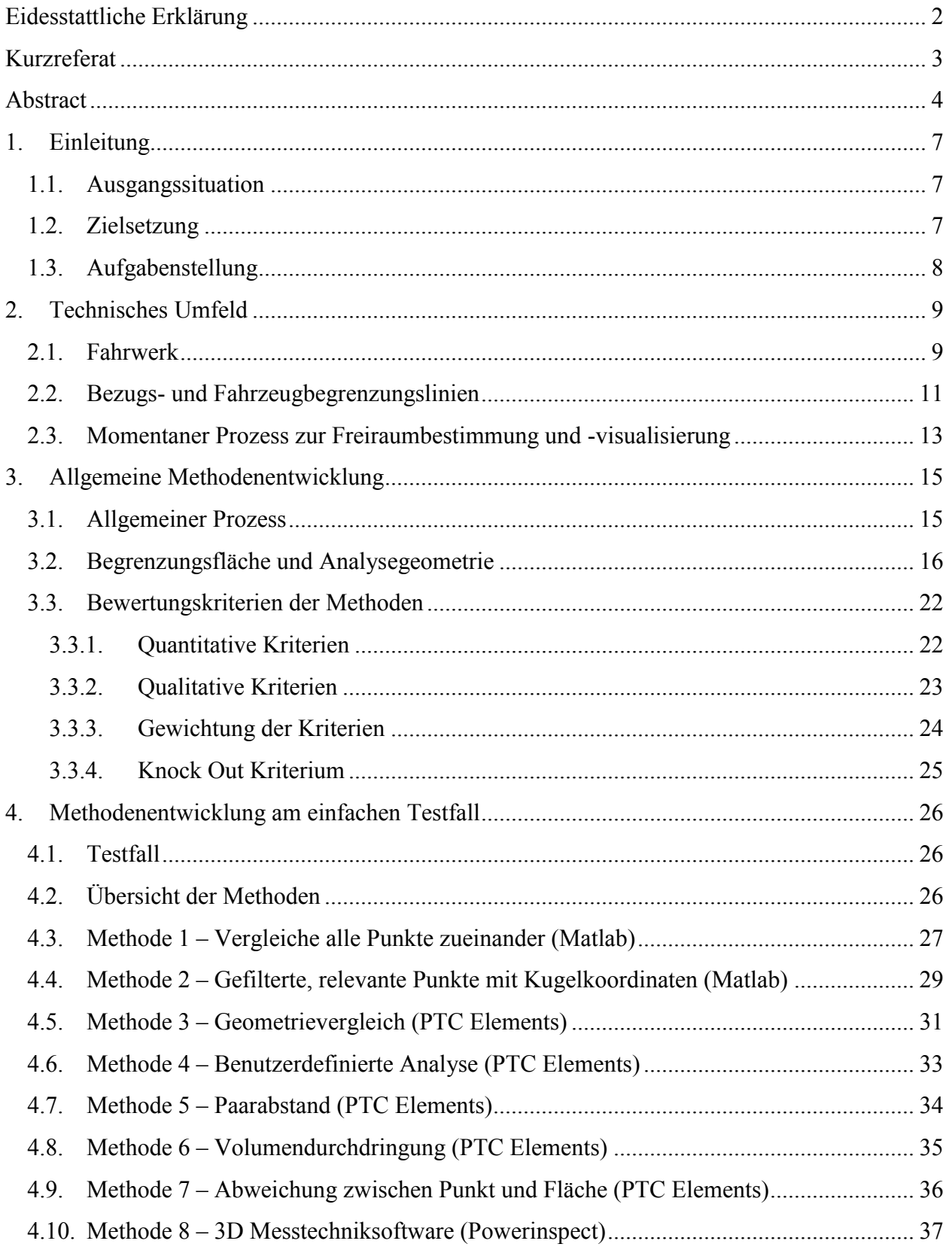

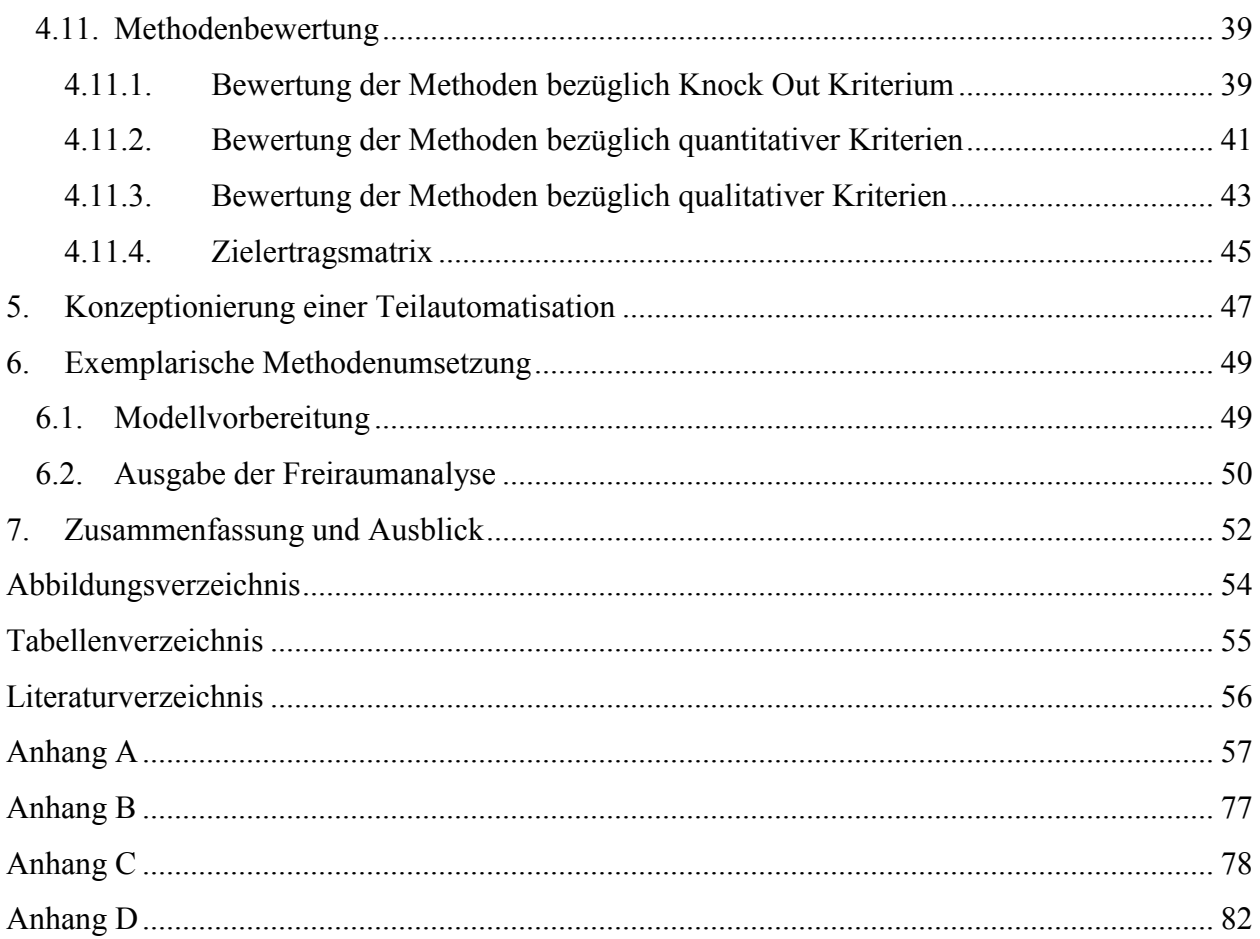

# <span id="page-6-1"></span><span id="page-6-0"></span>**1. Einleitung**

# **1.1. Ausgangssituation**

Die vorliegende Arbeit wurde als Industriearbeit der Siemens AG Österreich, vom Werk in Graz welches Fahrwerke für den modernen Schienenverkehr entwickelt und produziert, in Auftrag gegeben.

Bei der Zulassung der Fahrwerke müssen normative Anforderungen erfüllt werden. Für deren Erfüllung wird ein Nachweis erbracht, der auch als Einschränkungsnachweis bezeichnet wird. Mit 2D Einschränkungszeichnungen erbringt Siemens zurzeit den Nachweis. Motivation der Masterarbeit ist eine anschaulichere, dreidimensionale Ausführung des Einschränkungsnachweises, welche repräsentativer und anschaulicher ist als die bisher verwendeten 2D Einschränkungszeichnungen.

Die Konstruktion der Fahrwerke geschieht mit Hilfe der kommerziellen 3D CAD Software PTC Elements. Eine Bauraumuntersuchung mit Hilfe von PTC Elements sollte demnach unter anderen angedacht werden. Die 3D CAD Geometrie der Fahrwerkskomponenten bilden zusammen mit der Begrenzungsfläche die Ausgangssituation der Masterarbeit. Die Begrenzungsfläche – auch Fahrzeugbegrenzung genannt – ist normativ geregelt und entspricht dem Bauraum, der dem Fahrwerkshersteller maximal zur Verfügung steht.

### <span id="page-6-2"></span>**1.2.Zielsetzung**

Das Ziel der Arbeit ist die Berechnung und Visualisierung des Freiraumes an den für die Einschränkung relevanten Fahrwerksgeometrien. Als Freiraum wird der Abstand zwischen Fahrwerk und Begrenzungsfläche bezeichnet. Der Freiraum wird bei der Bauraumuntersuchung – auch Freiraumuntersuchung genannt – ermittelt und im Einschränkungsnachweis dargelegt. Fahrwerksgeometrien, die sich in der Nähe der Begrenzungsfläche befinden sind für die Einschränkung relevant. Ab einem Abstand der größer als 200mm ist müssen Geometrien nicht mehr berücksichtigt werden, wobei sich die Grenze fahrwerkspezifisch ändern kann. Die Visualisierung des Abstandwertes soll direkt am Fahrwerk anhand eines Farbverlaufes mit Skalierung erfolgen.

Außerdem soll die Stelle des minimalsten Freiraumes am Fahrwerk eindeutig erkennbar sein und dessen Wert ausgegeben werden. Anhand des Farbverlaufes lässt sich erkennen, dass die restlichen Bereiche weiter von der Fahrzeugbegrenzung entfernt sind und somit mehr Freiraum besitzen. Eine Manipulation der Farbskala ist optional gefordert, dabei kann der individuelle Benutzer die Minimal- und Maximalwerte, als auch die Farbstufung frei wählen.

#### <span id="page-7-0"></span>**1.3. Aufgabenstellung**

Aufgabe der Masterarbeit ist eine Methodenentwicklung und -bewertung zur Freiraumbestimmung und -visualisierung am Fahrwerk. Die Methoden sollen mit Hilfe gängiger Bewertungswerkzeuge beurteilt werden und für die am besten geeignete Methode erfolgt eine detaillierte Ausarbeitung. Eine Teilautomatisierung der ausgewählten Methode soll konzeptioniert werden, wobei der Automatisationsgrad nicht vorgegeben ist. Teilautomatisiert wird die Freiraumberechnung und -visualisierung. Es ist damit zu rechnen, dass operative Vor- und Nachbereitung des Anwenders am 3D CAD Modell des Fahrwerks durchzuführen sind. Die ausgewählte Methode wird exemplarisch am Siemens Fahrwerk SF100L umgesetzt. In [Abbildung 1](#page-7-1) ist repräsentativ Fahrwerk SF400 dargestellt, welches aus derselben Fahrwerksfamilie stammt, da sich Fahrwerk SF100L noch nicht im Siemens Produktportfolio findet.

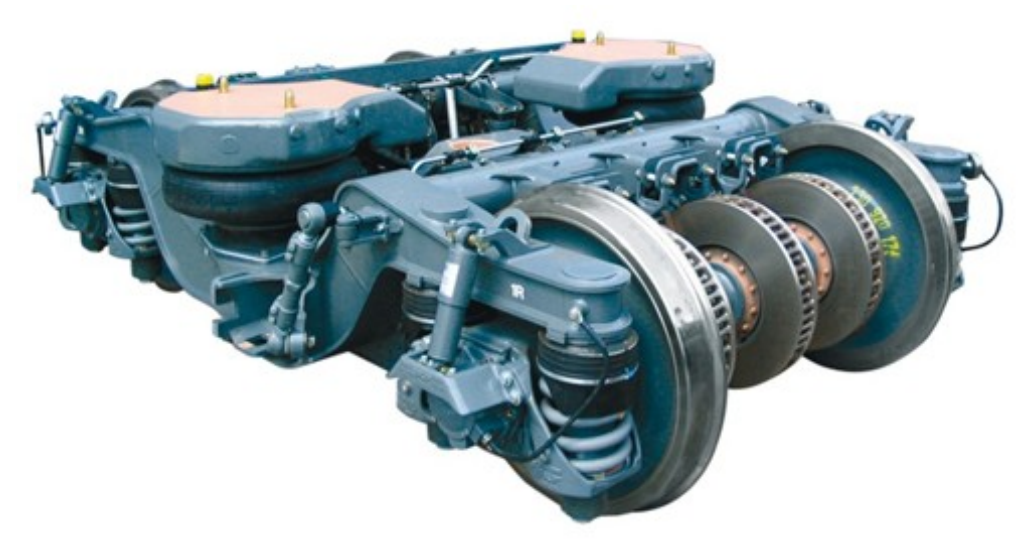

*Abbildung 1: Fahrwerk SF400 (Quelle: Siemens Produktportfolio)*

<span id="page-7-1"></span>In Kapitel 4.3 bis 4.10 werden die entwickelten Methoden vorgestellt, die Bewertung und Auswahl folgt in Kapitel 4.11. Konzepte zur Teilautomatisation sind in Kapitel 5 zu finden und die Anwendung der Methode an einem Beispiel aus der Praxis beschreibt Kapitel 6.

# <span id="page-8-0"></span>**2. Technisches Umfeld**

Das Werk Graz der Siemens AG Österreich entwickelt und produziert Fahrwerke für den modernen Schienenverkehr. Als einer der führenden Fahrwerkshersteller beschäftigt der Standort in etwa 1000 Mitarbeiter mit einem jährlichen Output von ca. 3000 Fahrwerken. Innovative Ansätze gehören zu den Grundsätzen des Unternehmens, weshalb die vorliegende Masterarbeit in Auftrag gegeben wurde.

### <span id="page-8-1"></span>**2.1. Fahrwerk**

 $\overline{a}$ 

Im Fahrwerk<sup>1</sup> eines Schienenfahrzeuges werden mehrere Radsätze in einem Gestell, das sich unter dem Fahrzeug um die lotrechte Achse verdrehen und im Gleisbogen annähernd tangential einstellen kann, verbaut. Es werden entweder zwei oder drei Radsätze eingesetzt, je nachdem ob besondere Anforderungen an die Tragfähigkeit oder die Zugkraftübertragung bei Lokomotiven gestellt sind. [1]

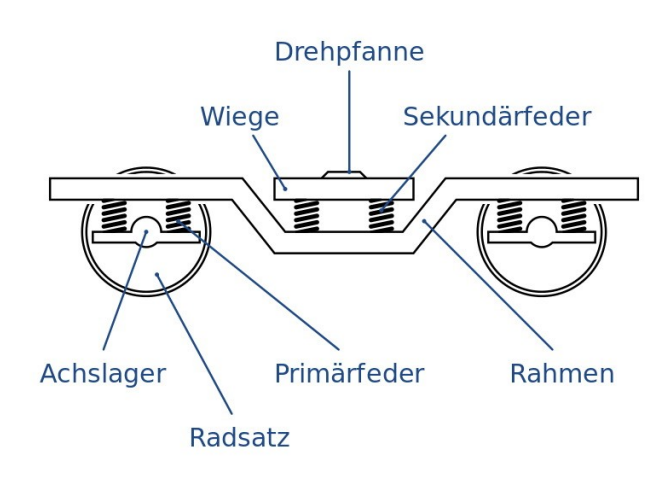

*Abbildung 2: Schematischer Aufbau eines Fahrwerks (externe Quelle: Partim (Username))*

<span id="page-8-2"></span>Die beiden gegenüberliegen Räder sind starr durch eine Radsatzwelle miteinander verbunden und bilden eine Einheit, welche als Radsatz bezeichnet wird. Diese sind in den Radsatzlagergehäusen drehbar gelagert und geführt. Hierbei kann zwischen Säulen- und Schwingenführung unterschieden werden. Diese sind in [Abbildung 3](#page-9-0) gegenüber gestellt.

<sup>&</sup>lt;sup>1</sup> Die Bezeichnungen Fahrwerk und Drehgestell werden synonym verwendet, in dieser Arbeit wird die Bezeichnung mit Fahrwerk vorgenommen.

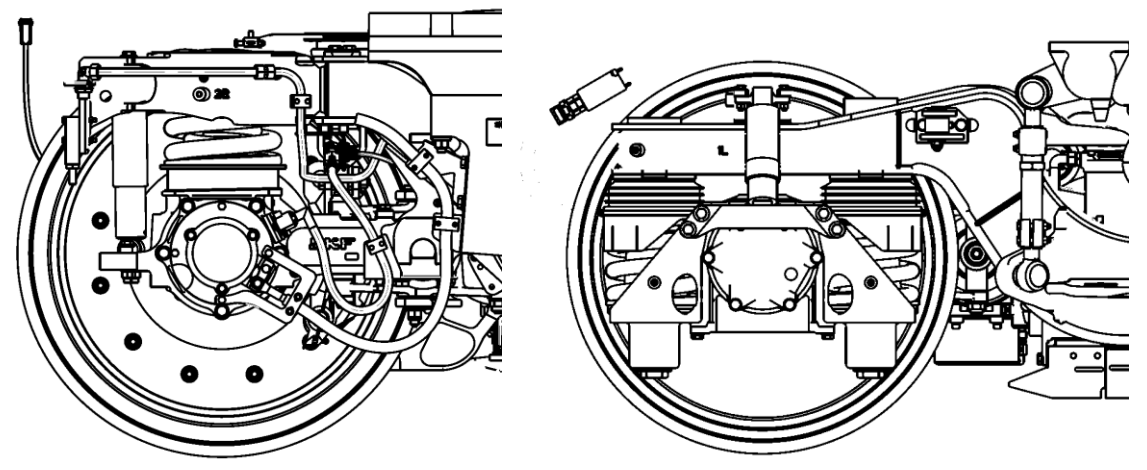

*Abbildung 3: Gegenüberstellung Schwingen- Säulenführung (v.l.n.r.) (Quelle: Siemens intern)*

<span id="page-9-0"></span>Die Primärfederung zwischen Radsatzlagergehäuse und Rahmen federt Unebenheiten und Verwindungen des Gleises. Sie wird als Stahlschraubendruck- oder Gummischichtfeder ausgeführt. Zusätzlich kann ein Primärdämpfer angebracht werden. Darauf aufbauend befindet sich der Rahmen mit allen Anbauteilen. Der Rahmen selbst besteht aus Längs- und Querträgern, die in einer offenen oder geschlossenen Schweißkonstruktionsbauweise miteinander verbunden sind. Die Querträger können entweder innerhalb oder außerhalb der Radsätze angeordnet sein. Sind sie außerhalb angeordnet, so spricht man von einer geschlossenen Bauform. Sind die Querträger innerhalb der Radsätze angeordnet, so entsteht ein relativ verwindungsweicher Rahmen in offener Bauweise (auch als H – Rahmen bezeichnet). Folge dessen kann sich der Rahmen bei Gleisunebenheiten verwinden und anpassen. Der Rahmen samt Konsolen, Bremsscheiben und zangen, Verrohrung, Elektromotor, usw. bilden die primärgefederten Massen des Fahrwerks. Güterwagenfahrwerke besitzen meist nur eine Federstufe. Reisezugwagen für den Personenverkehr benötigen aus Komfortgründen noch eine zweite Federstufe. Die Sekundärfeder ist, wie in [Abbildung 2](#page-8-2) zu sehen, am Rahmen angeordnet. Diese kann als Stahlschraubendruck- oder Luftfeder ausgeführt sein. Die Luftfeder ermöglicht eine Niveauregulierung des Wagenkastens. Auf den Sekundärfedern ist die Wiege befestigt, wo der Wagenkasten aufgesetzt wird. Ist die Wiege als gasdichter Aluminiumguss ausgeführt, übernimmt diese zusätzlich den pneumatischen Ausgleich der beiden Luftfedern. Als eigentliche Verbindung zwischen Fahrwerk und Wagenkasten dient ein Drehzapfen, oder auch Drehpfanne genannt. Dieser übernimmt die Längskräfte des Schienenfahrzeugs. Ein Querdämpfer zwischen Drehzapfen und Rahmen dämpft laterale Bewegungen. Die Sekundärfedern werden mit einem Sekundärvertikaldämpfer ausgeführt um die Wankbewegungen des Wagenkastens zu reduzieren. Die Wankbewegungen, das sind Drehbewegungen um die Längsachse (Fahrtrichtung) gekoppelt mit Querbewegungen, werden von einem sogenannten Wanksystem mit Torsionsfedern aufgenommen. Ein Torsionsstab federt die Wankbewegungen des Wagenkastens und ist durch Zugdruckstangen angelenkt. Ebenfalls, zwischen Rahmen und Wagenkasten angebracht ist ein Schlingerdämpfer, der Drehbewegungen um die Hochachse niederfrequent dämpft.

Die Fahrwerkkomponenten lassen sich dreierlei kategorisieren. Die Radsätze mit Getriebe bilden die ungefederten Massen. Der Rahmen mit Anbauteilen stellen die primärgefederten Massen dar, wobei ein Großteil der Komponenten am Fahrwerk primärgefedert ist und die sekundärgefederten Massen bilden die Schnittstelle zum Wagenkasten. Elemente, die zwischen den Federstufen angebracht sind, werden als Koppelelemente bezeichnet (z.B. Federn, Dämpfer, Radsatzlagergehäuse, usw.). Die Radsätze besitzen im Gleis ein Spurspiel, in dem das Schienenfahrzeug im Betrieb sich seitlich bewegt. Das Spurspiel erweitert sich im Laufe der Zeit als Folge von Verschleiß. Der Spurkranz des Rades begrenzt das Spurspiel. Übliche Werte für das Spurspiel sind minimal fünf Millimeter bei nominalem Spurspiel und 55mm bei maximal verschlissenem Zustand. Gegenüber den ungefederten Massen bewegt sich die primäre Stufe um die primären Federwege, die sekundäre Stufe noch zusätzlich um die sekundären Federwege. Zusätzlich zu den geradlinigen Bewegungen treten Drehbewegungen des Fahrwerks und des Wagenkastens um alle drei Raumachsen auf. Diese Drehbewegungen erscheinen gekoppelt mit geradlinigen Bewegungen. Das Fahrwerk kann als eine Serienschaltung zweier Federstufen abstrahiert werden. Durch die Bewegungen der Federstufen entsteht eine Hüllkurve, welche maßgebend für die weitere Freiraumanalyse ist.

### <span id="page-10-0"></span>**2.2.Bezugs- und Fahrzeugbegrenzungslinien**

Die Infrastruktur und der Fahrzeugbauer bzw. -betreiber legen unter gegenseitiger Abstimmung die zulässige Größe der Fahrzeuge fest. Die Bezugslinie ist für beide Parteien gültig und wird international in Regelwerken definiert. Ausgehend davon ergibt sich die für die Infrastruktur relevante Grenzlinie für feste Anlagen, auf die hier nicht weiter eingegangen wird, und die Fahrzeugbegrenzungslinie, welche für den Fahrzeugbauer einzuhalten ist.

Bezugslinien unterscheiden sich von der jeweiligen Bahnanwendung und sind ebenfalls von der Spurweite des Gleises abhängig und auch regional unterschiedlich. Eine Gegenüberstellung unterschiedlicher Bezugslinien zeigt [Abbildung 4.](#page-11-0)

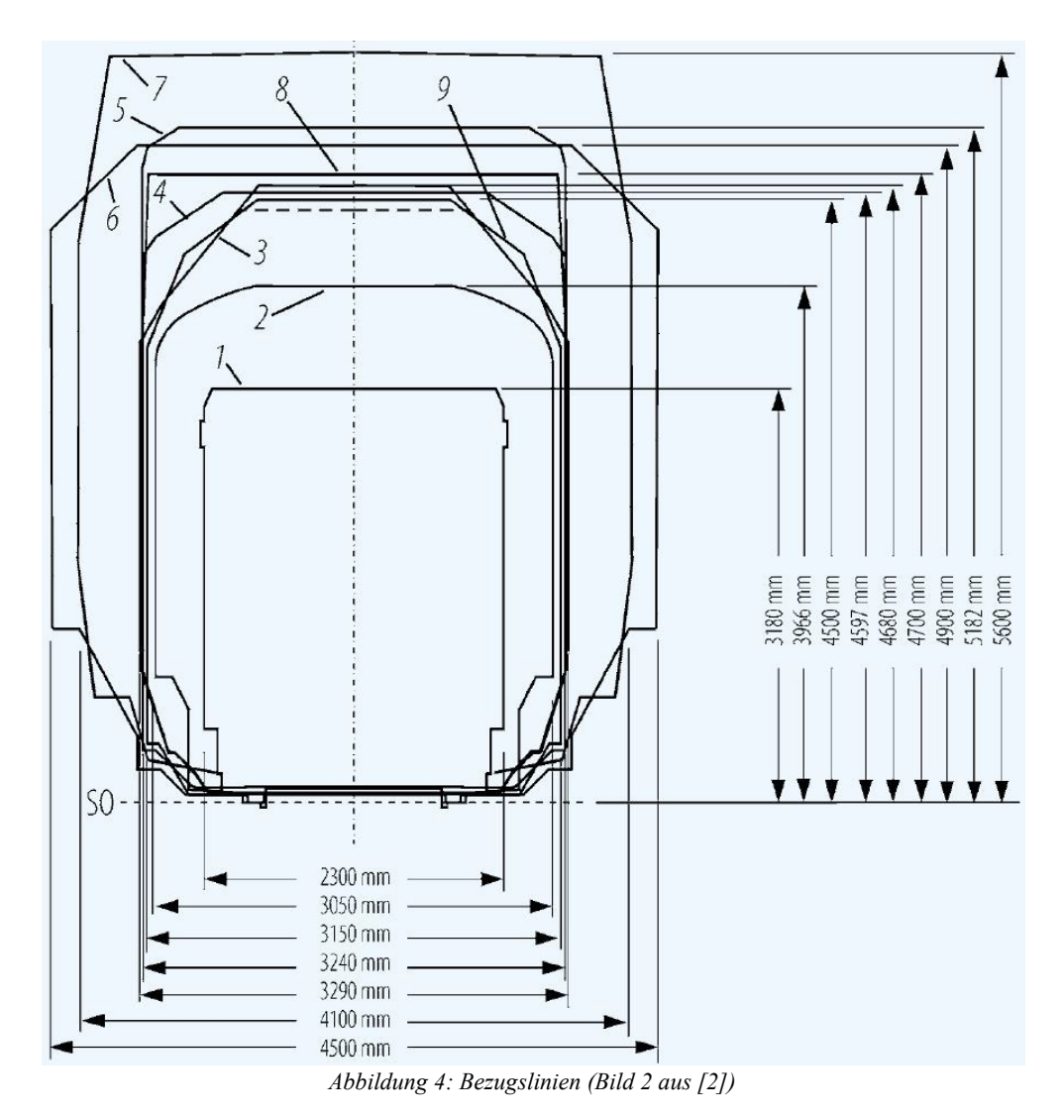

<span id="page-11-0"></span>1 U-Bahn Berlin Kleinprofil (Normalspur), 2 Südafrikanische Profil für Kapspurbahnen Spoornet, 3 Europäisches Profil G2, 4 plate B, 5 plate F, 4 und 5 amerikanische Umgrenzungsprofile, 6 Rheinbraun (Kohlenbahn in Deutschland), 7 Transmanche-Link (Ärmelkanaltunnel), 8 Europäisches GC-Profil, 9 Iran Railways [2]

In Österreich und Deutschland wird das Europäische Profil GI2 [3] für den Vollbahnbereich angewendet. Der untere Bereich des Profils wurde in vorliegender Masterarbeit verwendet.

Die Fahrzeugbegrenzungslinien sind ausgehend von der Bezugslinie, die um die Quer- und Vertikaleinschränkung reduzierten 2D Linien. Die Norm gibt in Formeln an, wie die Einschränkung zu berechnen ist. Diese Formeln sind für die Bestimmung der Fahrzeugbegrenzungslinien anzuwenden. [Abbildung 5](#page-12-1) zeigt exemplarisch die Gegenüberstellung der Bezugslinie mit der eingeschränkten Fahrzeugbegrenzungslinie für ungefederte Massen. Während die Vertikaleinschränkung ein fester Wert ist, um welchen das Profil verschoben wird, ist die Lateraleinschränkung von der Höhe über Schienenoberkante abhängig. Auf der Ordinate ist im Ursprung die Schienenoberkante.

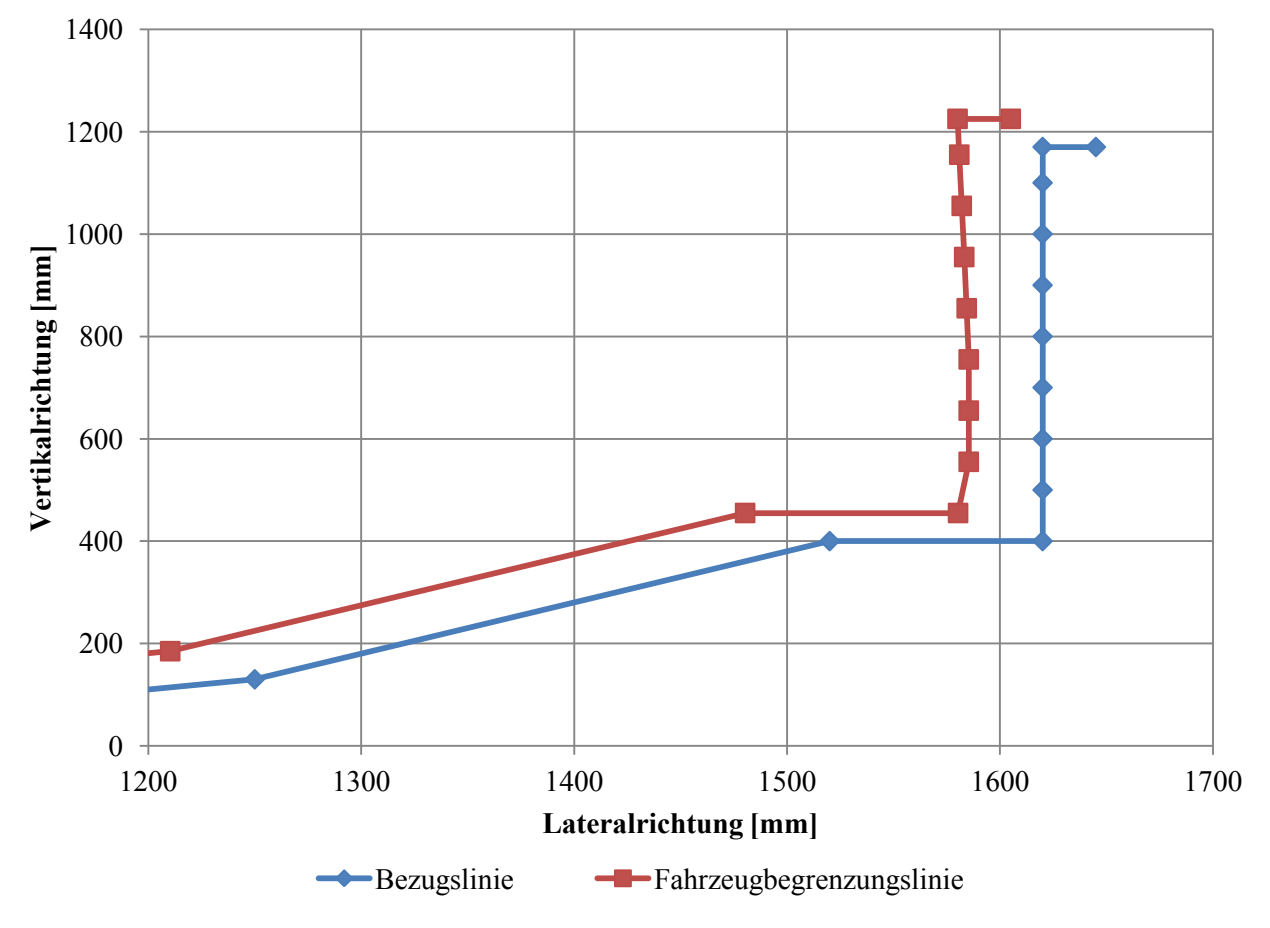

*Abbildung 5: Gegenüberstellung Fahrzeugbegrenzungslinie und Bezugslinie*

#### <span id="page-12-1"></span><span id="page-12-0"></span>**2.3. Momentaner Prozess zur Freiraumbestimmung und -visualisierung**

Nach derzeitiger Vorgehensweise wird bei der Konstruktion der Fahrwerke die 2D Bezugslinie aus der Norm als Skizze in das 3D Fahrwerksmodell in PTC Elements eingefügt. Die Linie wird anschließend um feste Werte vertikal verschoben und lateral ebenfalls um einen festen Versatz verschmälert. Der Einfluss der Höhe über Schienenoberkante auf den Versatz bleibt bei der Lateraleinschränkung unberücksichtigt. Die Begrenzungslinie für ungefederte Massen ergibt sich durch vertikalen Versatz um Radverschleiß und lateralen Versatz um das (maximale) Spurspiel<sup>2</sup>. Die Begrenzungslinie wird ebenfalls in PTC Elements als Skizze mit dem Fahrwerk angezeigt. Ein weiterer Versatz um die primären und sekundären Vertikal- und Querfederwege legt die Begrenzungslinien für primäre und sekundäre Massen fest. Insgesamt werden grundsätzlich vier Linien angezeigt, welche nach [Tabelle 1](#page-13-0) definiert sind. In [Abbildung 6](#page-13-1) ist die Begrenzungslinie

 $\overline{a}$ 

<sup>&</sup>lt;sup>2</sup> Das maximale Spurspiel [7] errechnet sich aus der Hälfte der Differenz aus maximaler Spurweite des Gleises und minimalen Spurmaß des Radsatzes.

ungefederter Massen nach momentaner Vorgehensweise zusammen mit der Bezugslinie dargestellt. Wieder ist auf der Ordinate im Ursprung die Schienenoberkante. Im Vergleich mit [Abbil](#page-12-1)[dung 5](#page-12-1) wird der Einfluss der Höhe über Schienenoberkante auf den lateralen Versatz deutlich. Ab 400mm über Schienenoberkante sind die berechneten Punkte der Fahrzeugbegrenzung nach momentaner Vorgehensweise vertikal auf einer Geraden aufgefädelt, während in [Abbildung 5](#page-12-1) die berechneten Punkte in Richtung Bezugslinie ausgebaucht sind.

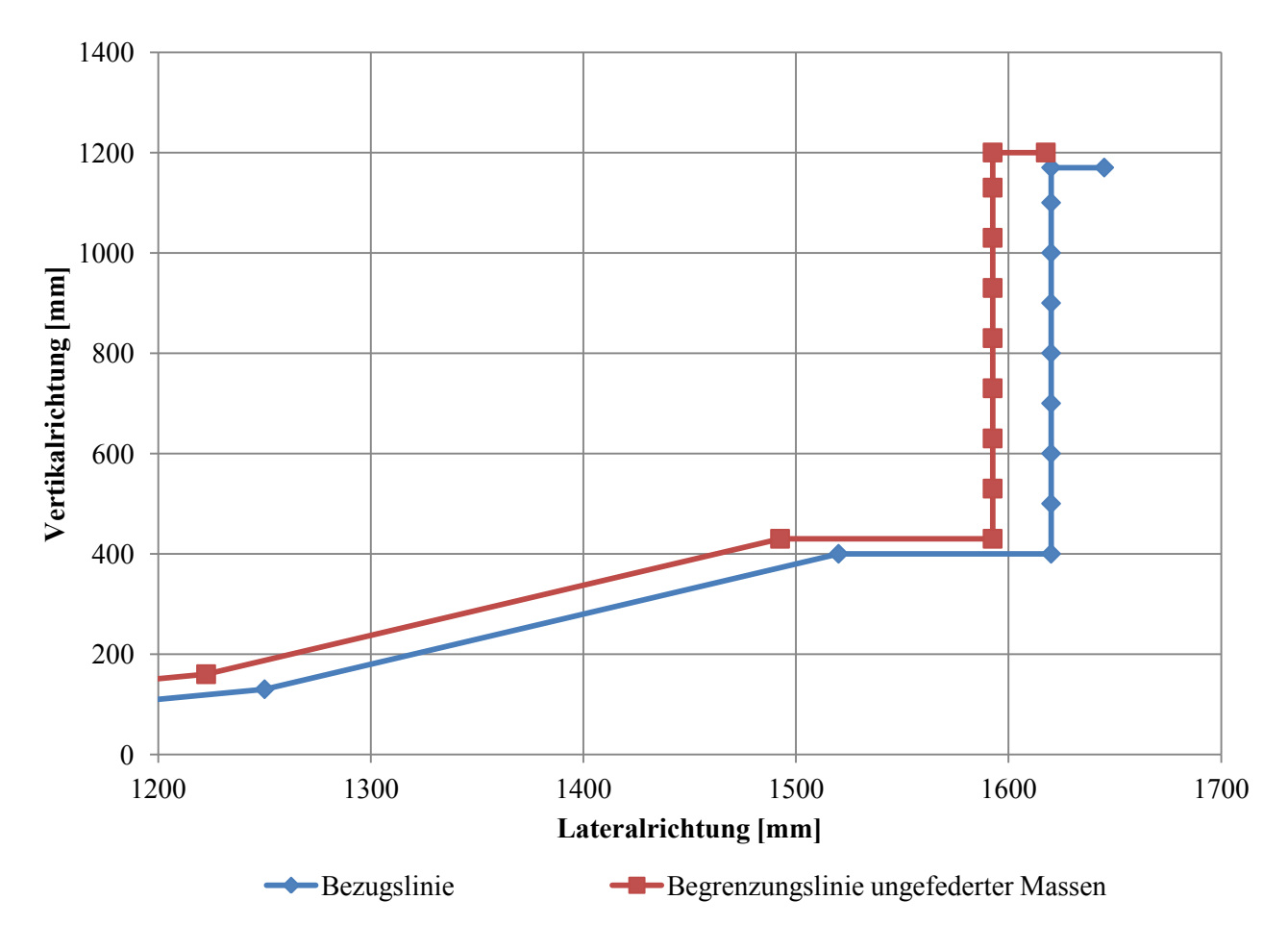

*Abbildung 6: Begrenzungslinie ungefederter Massen mit Bezugslinie bei momentaner Vorgehensweise*

<span id="page-13-1"></span><span id="page-13-0"></span>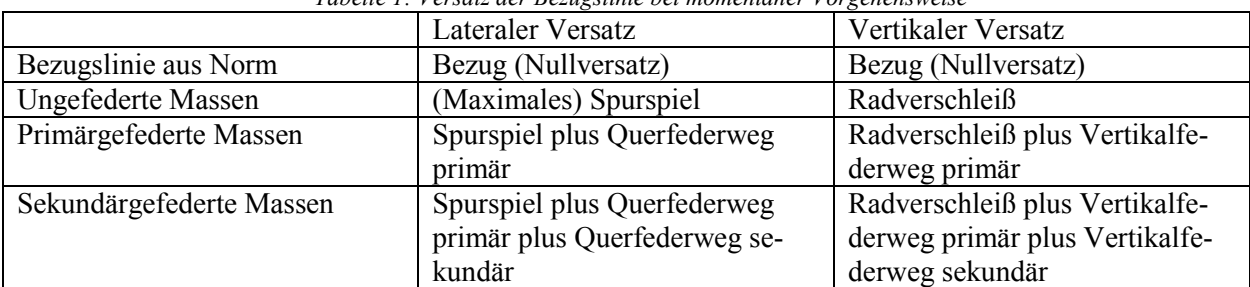

*Tabelle 1: Versatz der Bezugslinie bei momentaner Vorgehensweise*

Wird nun das Fahrwerk im Aufriss mit den projizierten Begrenzungslinien betrachtet, so kann mit Hilfe ein- und ausblenden von Fahrwerksbaugruppen festgestellt werden, ob diese innerhalb

der Begrenzungslinien liegen. Der Freiraum wird manuell mit dem Mess-KE aus PTC Elements ermittelt. Der Einschränkungsnachweis selbst wird mit 2D Einschränkungszeichnungen [\(Abbildung 7\)](#page-14-2) erbracht. Diese stellen das Fahrwerk im kritischen Querschnitt zusammen mit der Begrenzungslinie dar. Der Freiraum wird in der Zeichnung bemaßt und dadurch nachgewiesen. [Abbildung 7](#page-14-2) zeigt die sekundäre Federstufe zusammen mit der entsprechenden Begrenzungslinie. Der Schlingerdämpfer ist hier das kritische Bauteil. In der Detailansicht wird ein Freiraum von 6,15mm nachgewiesen.

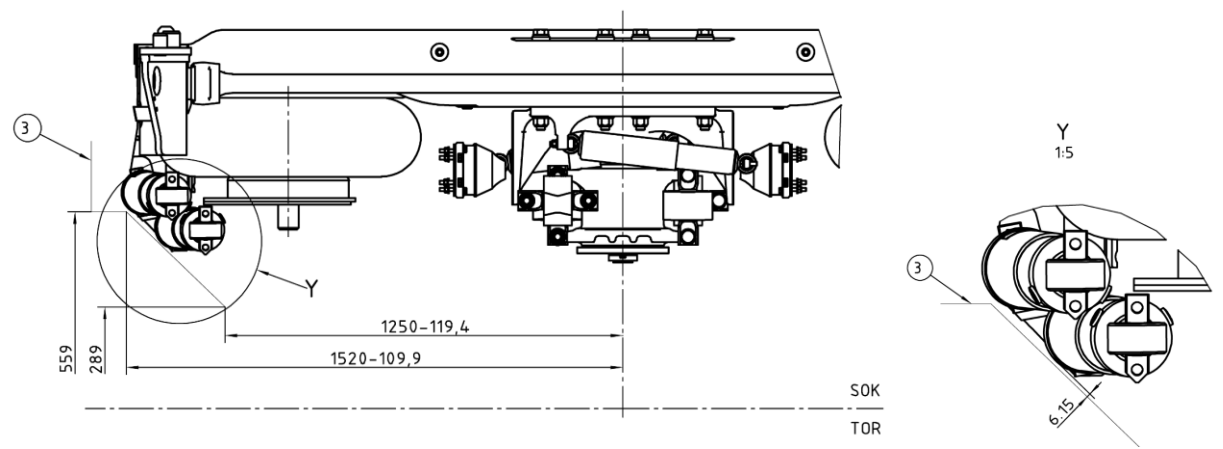

*Abbildung 7: Auszug einer Einschränkungszeichnung (Quelle: Siemens intern)*

# <span id="page-14-2"></span><span id="page-14-1"></span><span id="page-14-0"></span>**3. Allgemeine Methodenentwicklung**

### **3.1. Allgemeiner Prozess**

Zur Berechnung des Abstandes, der in der Freiraumbestimmung benötigt wird, können verschiedene Methoden angewendet werden. Diese basieren entweder auf einer Abstandsberechnung zwischen Punkten im Raum oder auf einer Volumendurchdringung. Bei der erst genannten Methode werden Algorithmen verwendet, die im einfachsten Fall den räumlichen Abstand zweier Punkte berechnen. Ebenfalls werden Algorithmen angewendet, die den Abstand zwischen Punkt und Fläche im Raum darstellen. Bei der Volumendurchdringung wird entweder schrittweise aufgedickt bis eine Kollision festgestellt werden kann oder es werden Volumina miteinander verglichen und deren Abweichung stellt den zu ermittelnden Freiraum dar.

Der allgemeine Prozess (Eingabe – Manipulation – Ausgabe) ist in [Abbildung 8](#page-15-1) dargestellt. Die Eingabe entspricht der in Kapitel 1.1 dargestellten Ausgangssituation. Innerhalb der einzelnen Methoden konvertiert der Anwender die in Kapitel 3.2 beschriebene Analysegeometrie in ein Format, das für die jeweilige Methode geeignet ist. Diese Tätigkeit wird in [Abbildung 8](#page-15-1) als Modellvorbereitung bezeichnet. Anschließend folgt die Freiraumanalyse. Hier wird der Abstand durch einen Algorithmus berechnet. Die Automatisierung der Methode soll zumindest diesen Teil der Methode abdecken. Das Optimum im Automatisierungsgrad wäre die Vollautomatisierung der Methode. Die automatisierten Schritte der Methode sollten jedoch vom Anwender betreut werden, um bei Meldungen des Computers entsprechende Aktionen setzen zu können. Wenn nötig, werden im letzten Schritt der Methode die Ergebnisse aufbereitet. Dieser Schritt entfällt wenn die Ergebnisaufbereitung automatisiert geschieht. Das Gleiche gilt für die Vorbereitung. Die Ausgabe sind Screenshots der Analyseergebnisse mit Farbskala abgespeichert im gewünschten Bildformat für den Einschränkungsnachweis.

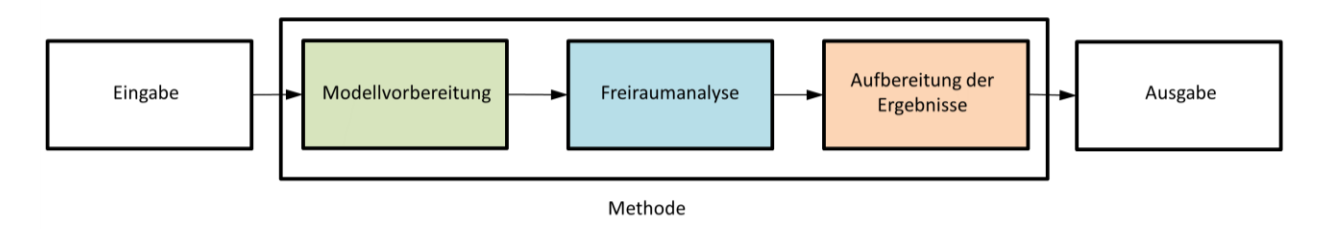

*Abbildung 8: Allgemeiner Prozess*

### <span id="page-15-1"></span><span id="page-15-0"></span>**3.2.Begrenzungsfläche und Analysegeometrie**

Für einen sicheren Betrieb des Schienenfahrzeuges muss die Einhaltung der Fahrzeugbegrenzung sichergestellt werden. Die Begrenzung ist um Federwege, Spurspiel, Toleranzen, Radverschleiß und Sicherheitsfaktoren gegenüber der Bezugslinie reduziert. Die Länge des Fahrzeuges führt zu einer weiteren lateralen Reduktion aufgrund der Gleisbogenkrümmung [2]. Einzüge und Einschnürungen außerhalb und innerhalb der Führungsquerschnitte müssen berücksichtigt und abgezogen werden. Wie [Abbildung 9](#page-15-2) zeigt, ergibt sich eine zu den Wagenkastenenden hin zugespitzte und in Richtung Fahrzeugmitte hin eingezogene Begrenzung.

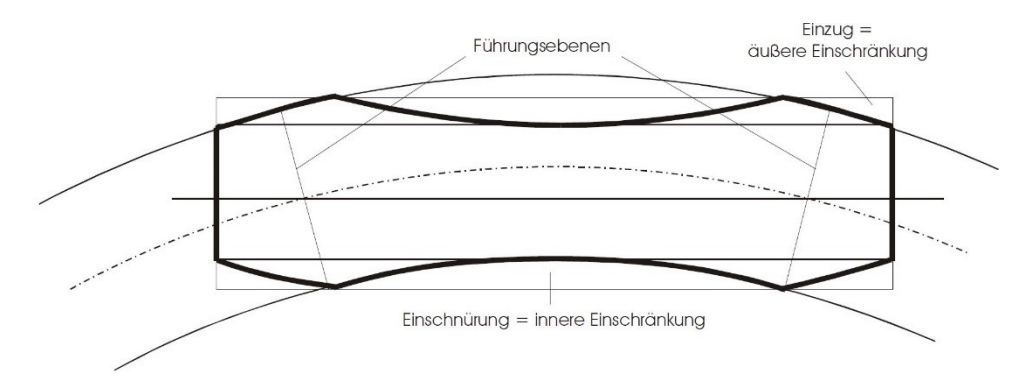

*Abbildung 9: Einschränkung aufgrund Bogenkrümmung (Quelle: TU Graz Skriptum)*

<span id="page-15-2"></span>In Längsrichtung wird die Bezugslinie aus der Norm in jedem Querschnitt um die Einschränkung reduziert und es ergibt sich eine dreidimensionale Begrenzungsfläche. Diese Begrenzungsfläche entspricht den zur Verfügung stehenden Platz für das Fahrzeug in Nominalstellung. Das bedeutet, das Fahrzeug wird ungefedert und unverschlissen betrachtet.

Für die Erstellung der Fahrzeugbegrenzungsfläche in 3D CAD wurde die folgende Vorgehensweise für die Vollbahn<sup>3</sup> entwickelt. Der Konstrukteur gibt die wesentlichen Fahrwerksparameter in eine Excel Eingabemaske ein und wählt die entsprechende Bezugslinie. Es sind fahrwerksspezifische Größen anzugeben, die in den Formeln nach [3] angegeben sind, Radsatzabstand, Drehzapfenabstand, Spurweite, Spurmaß, Radverschleiß, primäre und sekundäre Vertikal- und Querfederwege, um nur einige Parameter zu erwähnen. Anschließend wird eine Matlab Applikation ausgeführt, die die Berechnung der Fahrzeugbegrenzung durchführt. Der Matlab Code der auszuführenden Hauptdatei und die Funktion für die Erzeugung einer 3D Begrenzungsfläche (mit gleisbogenabhängigem Querspiel) ist in Anhang A zu finden. Die Matlab Applikation gibt als Ergebnis eine Textdatei (IBL-Datei) aus, welche im 3D CAD übernommen wird. Nach Einfügen der Textdatei erscheint die errechnete Fahrzeugbegrenzung dreidimensional als Sammelfläche in PTC Elements. In [Abbildung 10](#page-16-0) ist eine Begrenzungsfläche dargestellt, die mit der eben beschriebenen Methode erzeugt und in PTC Elements eingefügt wurde.

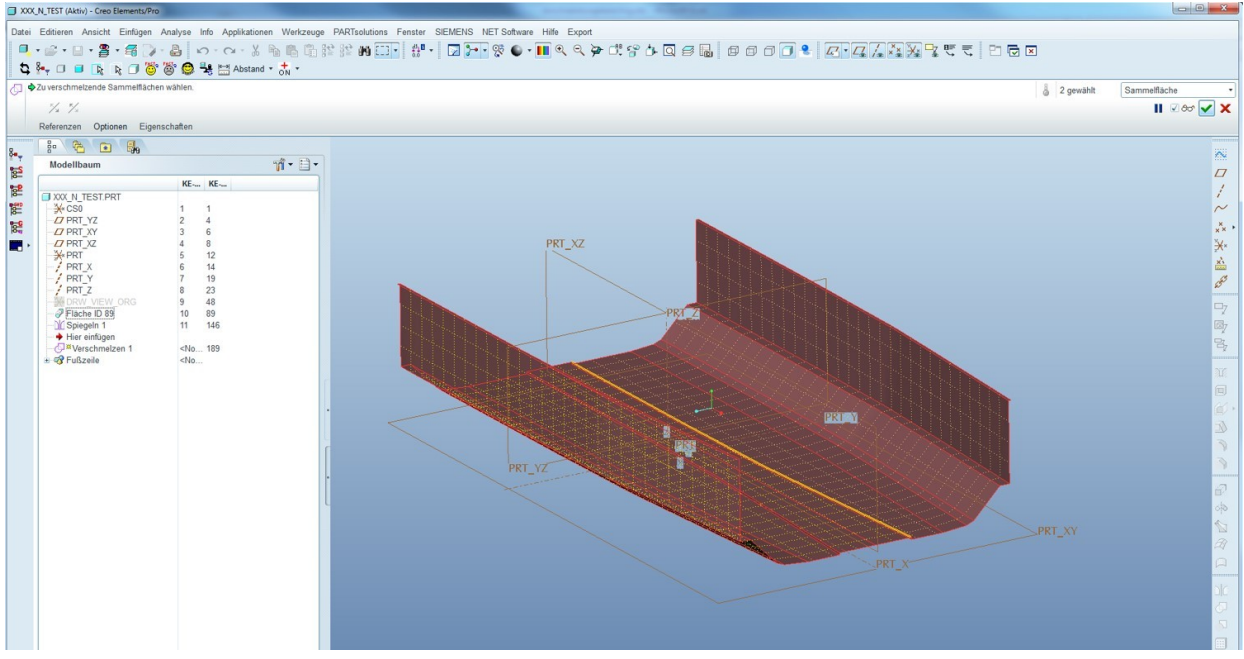

*Abbildung 10: Fahrzeugbegrenzungsfläche in PTC Elements eingefügt*

<span id="page-16-0"></span>Das Fahrwerk besteht aus drei Federstufen. Für jede Federstufe ist eine Begrenzungsfläche zu generieren. Die Begrenzungsfläche jeder Federstufe ist der maximale Bauraum, welcher dem Fahrwerkshersteller bei der Konstruktion zur Verfügung steht, um Kollisionen mit den festen Anlagen der Infrastruktur, sowie dem Gegenverkehr im Betrieb auszuschließen und dem Gutachten für die Abnahme gerecht zu werden.

 $\overline{a}$ 

<sup>3</sup> Es werden all jene Schienenfahrzeuge als Vollbahn bezeichnet, welche keine Straßen- und Überlandbahnen, Stadtbahnen, Metros oder Sonderbahnen sind. [7]

Für die Erstellung einer Freiraumanalyse ist es notwendig eine Analysegeometrie aus der Ausgangssituation [\(Abbildung 11\)](#page-17-0) – das ist die 3D CAD Fahrwerksgeometrie mit Begrenzungsfläche – zu erzeugen. Die Erzeugung erfolgt entweder durch eine Schrumpfverpackung oder durch ein Bewegungsmodell. Wie in Kapitel [2.1](#page-8-1) beschrieben, können sich die Federstufen innerhalb der vertikalen und lateralen Federwege zueinander bewegen und es kann eine Hüllkurve mit einem Bewegungsmodell erzeugt werden.

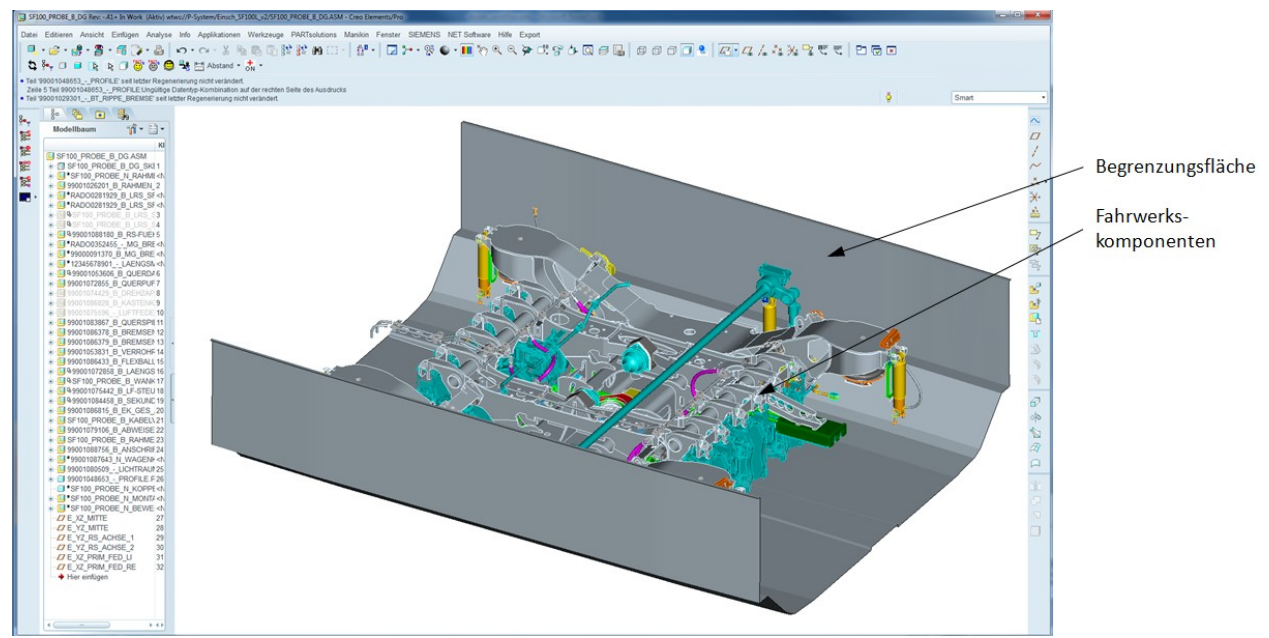

*Abbildung 11: Ausgangssituation*

<span id="page-17-0"></span>PTC Elements bietet die Möglichkeit einer Schrumpfverpackung [4]. Um nur die für die Einschränkung relevanten Fahrwerksgeometrien zu analysieren wird zuerst ein Materialschnitt der Baugruppe durchgeführt. Dieser wird in PTC Elements mit einem Extrusionskörper im Baugruppenmodus ausgeführt. Der Materialschnitt wird im Abstand von ca. 200mm von der Begrenzungsfläche gelegt. Damit kann die Schrumpfverpackung nur auf die für die Einschränkung relevanten Geometrien angewendet werden. Bei der Schrumpfverpackung wird die Geometrie von einer triangulierten Fläche angenähert und im STL-Format abgespeichert. Es ergeben sich Abweichungen zwischen der Fahrwerksgeometrie und der triangulierten Fläche. Die maximale Geometrieabweichung hängt von der Qualitätsstufe ab, die bei der Erzeugung der Schrumpfverpackung einstellbar ist. Die Qualitätsstufen stehen im Zusammenhang mit der Anzahl der Dreiecke der Schrumpfverpackung, der Dateigröße (STL-Datei) und der maximalen Geometrieabweichung. Der Zusammenhang zwischen Dreiecksanzahl und Geometrieabweichung wird abstrakt in [Abbildung 12](#page-18-0) gezeigt. Der strichlierte Kreis symbolisiert die Idealgeometrie und das Dreibzw. Sechseck eine triangulierte Schrumpfverpackung mit hoher und niedriger Dreieckszahl. Je höher die Dreiecksanzahl ist, desto geringer die Abweichungen und vice versa.

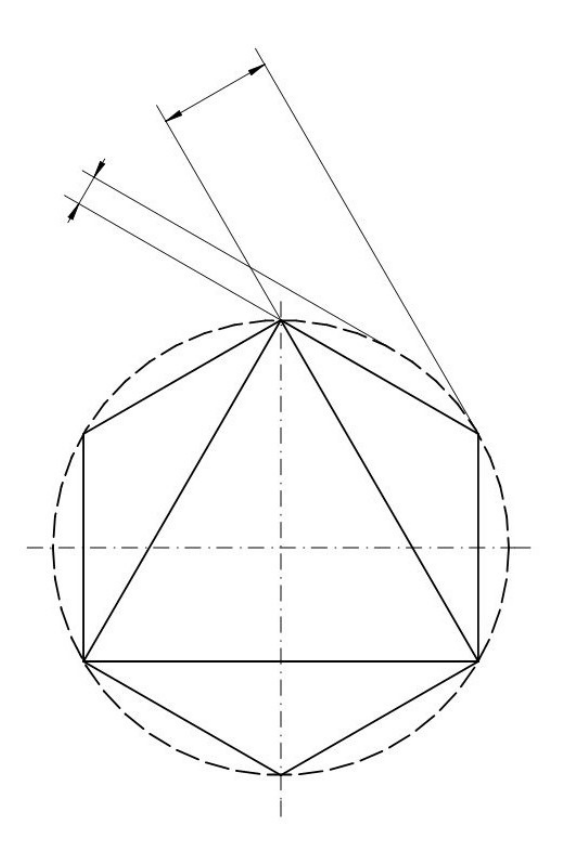

*Abbildung 12: Abweichung von der Idealgeometrie*

<span id="page-18-0"></span>Es wurden Schrumpfverpackungen des Fahrwerks SF100L jeder Qualitätsstufe (eins bis zehn) erzeugt und als STL-Datei abgespeichert. Dabei wurde das komplette Fahrwerk für die Untersuchung verwendet, also nicht auf einzelne Federstufen reduziert. In [Abbildung 13](#page-18-1) ist das Fahrwerk in Rot dargestellt, welches von der Schrumpfverpackung (Blau) durchdrungen wird. Es ist ersichtlich, dass mit steigender Qualitätsstufe die Fahrwerksgeometrie immer besser durch die Schrumpfverpackung angenähert wird. Die Dateigröße der STL-Datei sowie die Anzahl der Dreiecke der triangulierten Fläche der Schrumpfverpackung wurden notiert. Ebenfalls wurde die jeweilige Schrumpfverpackung mit der Fahrwerksgeometrie, von der die Schrumpfverpackung erzeugt wurde, gemeinsam im CAD, wie in [Abbildung 13](#page-18-1) angezeigt und begutachtet. Die maximale Geometrieabweichung wurde manuell ermittelt und das Maß im CAD gemessen und notiert. [Abbildung 14,](#page-19-0) [Abbildung 15](#page-19-1) und [Abbildung 16](#page-20-0) zeigen die Zusammenhänge.

<span id="page-18-1"></span>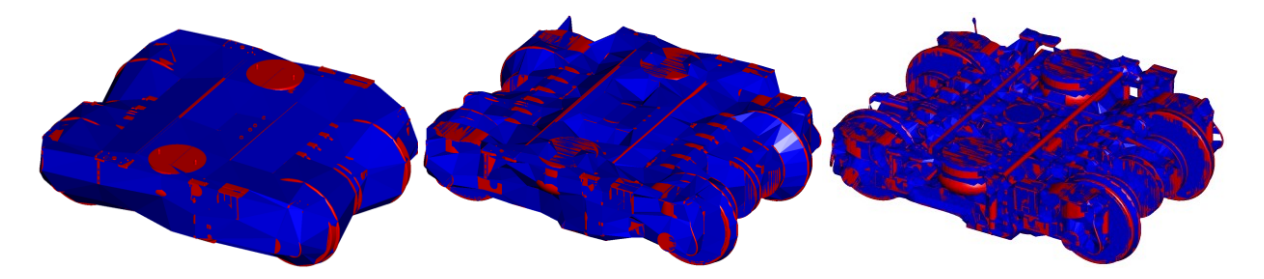

*Abbildung 13: STL Export der Schrumpfverpackung bei Qualitätsstufe zwei, fünf und acht (v.l.n.r.)*

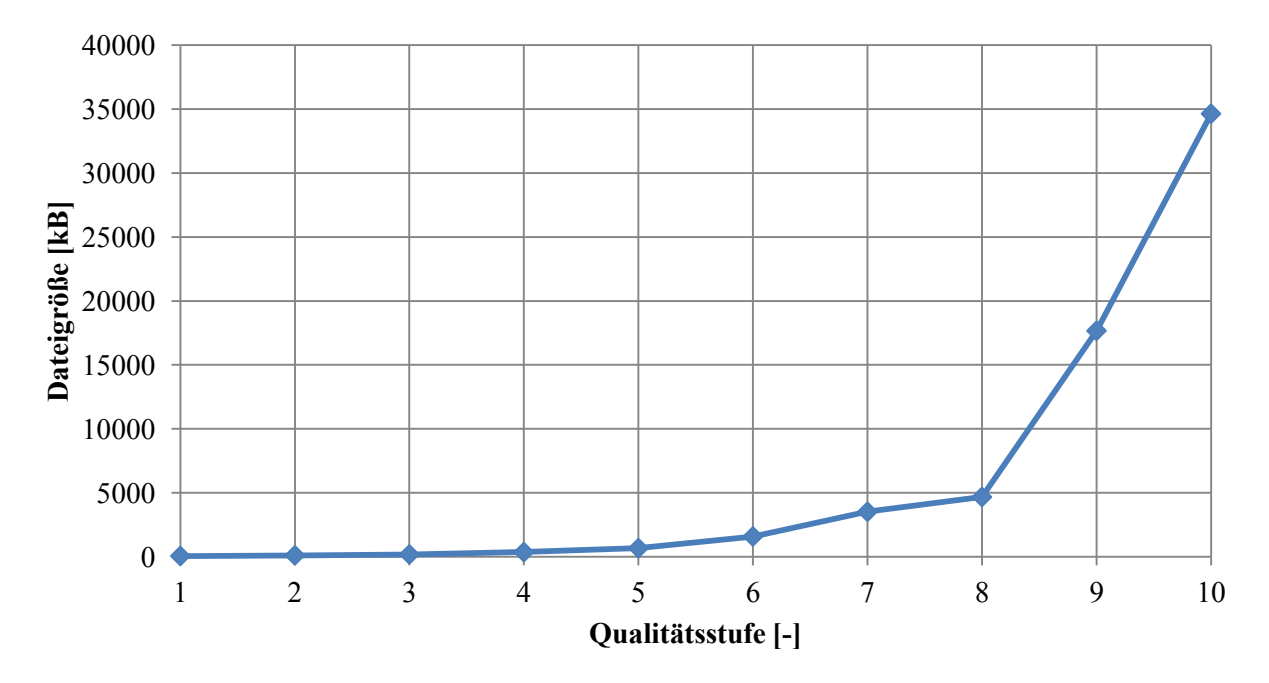

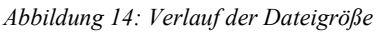

<span id="page-19-0"></span>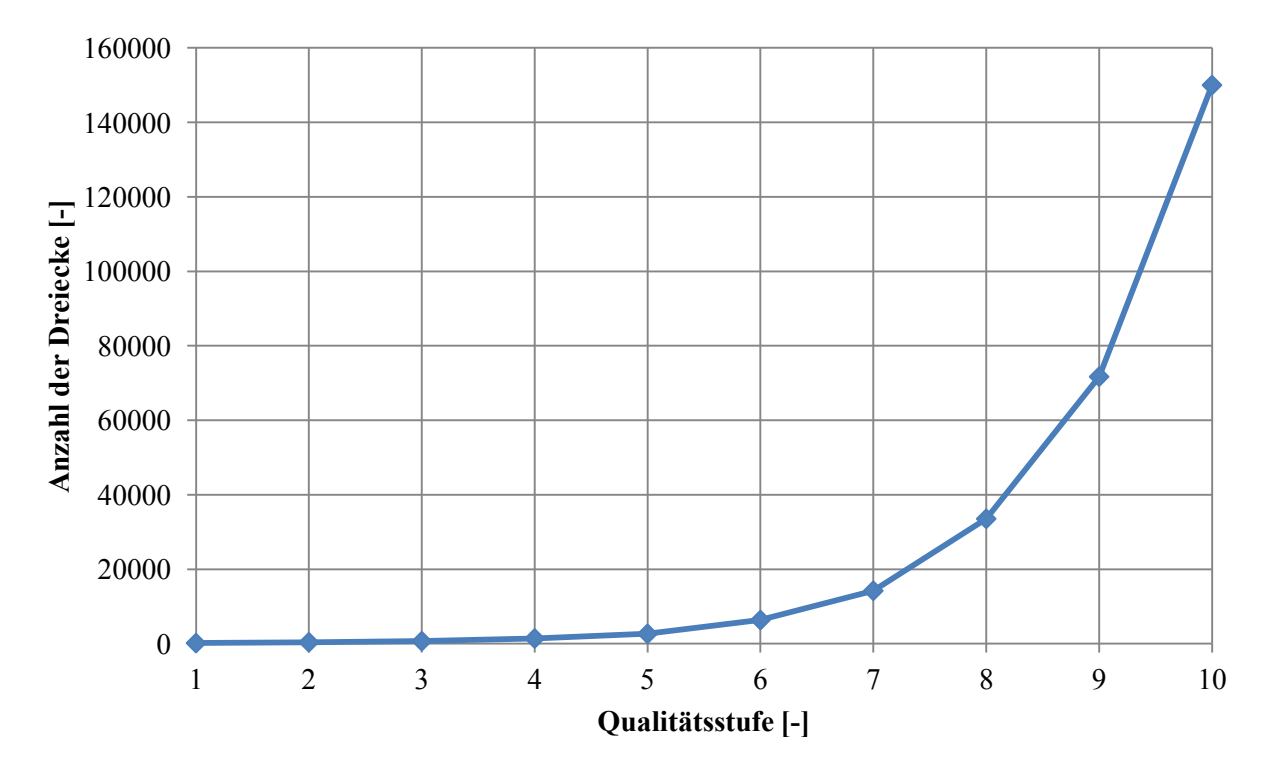

<span id="page-19-1"></span>*Abbildung 15: Verlauf der Dreiecksanzahl*

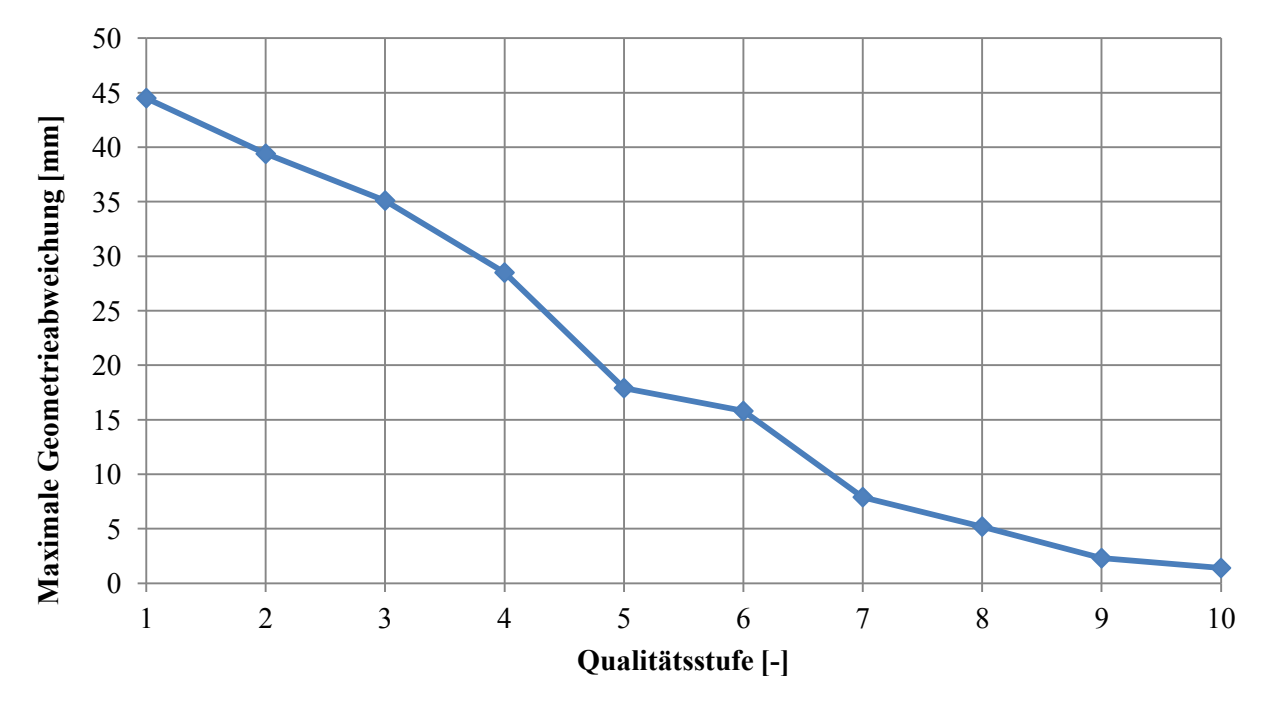

*Abbildung 16: Verlauf der max. Geometrieabweichung*

<span id="page-20-0"></span>Die Dateigröße und die Dreiecksanzahl steigen exponentiell mit der Qualitätsstufe. Ab einer Qualitätsstufe von sieben ist ein Steilanstieg feststellbar. Die maximale Geometrieabweichung zwischen Schrumpfverpackung und Fahrwerksgeometrie fällt ab Qualitätsstufe sieben nur mehr um 15 Prozent. Daher ist eine Qualitätsstufe von sieben bei der Erzeugung der Schrumpfverpackung vorauszusetzen um repräsentative Analyseergebnisse zu erzeugen. Ein weiteres Anheben der Qualitätsstufe auf acht oder neun kann sinnvoll sein, um einzelne, kritische Konturen feiner abzubilden. Eine Qualitätsstufe von zehn ist aufgrund der hohen Dreiecksanzahl und Dateigröße und der damit verbunden Rechendauer zu vermeiden. Die Qualität der Analysegeometrie ist maßgeblich für die Qualität der Freiraumuntersuchung. Die Abweichungen der Analysegeometrie von der tatsächlichen 3D CAD Fahrwerksgeometrie durch Triangulieren werden direkt im berechneten Freiraum übernommen, da an der Analysegeometrie die Berechnung gestartet wird.

Alternativ kann eine Analysegeometrie mit Hilfe eines Bewegungsmodells erzeugt werden. Das ist immer dann anzuwenden, wenn Koppelelemente – das sind Komponenten zwischen den Federstufen (z.B. Dämpfer) – untersucht werden. Bei einem Bewegungsmodell werden Bewegungszustände, welche die zu untersuchende Komponente im Betrieb am Gleis einnehmen kann, eingestellt. Das Bewegungsmodell erzeugt dann eine Hüllkurve, die der Umhüllenden der Summe der Bewegungszustände der Komponenten entspricht. Die Hüllkurve besteht ebenfalls aus einer triangulierten Geometrie und unterliegt denselben Aspekten der Schrumpfverpackung.

Die Neuentwicklung der Freiraumbestimmung lässt sich mit dem momentanen Prozess wie folgt gegenüberstellen. Die Bogeneinschränkung nach [Abbildung 9](#page-15-2) bleibt bei der momentanen Vorgehensweise unberücksichtigt, da die Begrenzungslinien höchstens im Führungsquerschnitt gültig sind. Der in [Abbildung 8](#page-15-1) neuentwickelte Prozess zur Bauraumuntersuchung ermöglicht eine Freiraumbetrachtung hin zur exakt nach Norm berechneten 3D Fahrzeugbegrenzungsfläche. Ebenfalls wird bei derzeitigem Vorgehen auf das Knowhow des Konstrukteurs vertraut, die kritischen Komponenten zu ermitteln. Die Neuentwicklung weist den Freiraum farblich visualisiert an der Fahrwerksgeometrie selbst nach und der Freiraum wird durch eine Farbskala quantifiziert. Im Einschränkungsnachweis selbst können 3D Analyseergebnisse zum Freiraumnachweis verwendet werden. Diese sind im Vergleich zu 2D Einschränkungszeichnungen repräsentativer und übersichtlicher. In Tabelle 2 ist der momentane Prozess der neuentwickelten Bauraumuntersuchung gegenüber gestellt.

| <b>Momentaner Prozess</b>                      | Neuentwicklung                                  |
|------------------------------------------------|-------------------------------------------------|
| 2D Begrenzungslinien                           | 3D Begrenzungsflächen                           |
| Manuelle Ermittlung kritischer Komponenten und | Berechnung des Freiraumes durch Algorithmen     |
| des Freiraumes durch den Konstrukteur          | und Visualisierung kritischer Komponenten       |
| 2D Einschränkungszeichnungen als Nachweis      | Analysebericht mit färbigen 3D Bildern          |
| Aufwändig und zeitintensiv                     | (Teil-)Automatisierter Prozess                  |
| Fester Wert für Lateraleinschränkung           | Lateraleinschränkung als Funktion der Höhe über |
|                                                | Schienenoberkante, so wie in der Norm angegeben |

*Tabelle 2: Gegenüberstellung des momentanen Prozesses zur Neuentwicklung*

### <span id="page-21-1"></span><span id="page-21-0"></span>**3.3.Bewertungskriterien der Methoden**

#### **3.3.1. Quantitative Kriterien**

In der Prozessnotation der Methoden [\(Abbildung 8\)](#page-15-1) wird die Eingabe durch die Methode manipuliert und liefert die Ausgabe. Die Methode setzt sich wiederum zusammen aus Modellvorbereitung, Freiraumanalyse und Aufbereitung der Ergebnisse. Diese Schritte der Methode beanspruchen unterschiedlichen Zeitaufwand, wie in [Abbildung 17](#page-22-1) zu sehen ist. Operativer Zeitaufwand durch den geschulten Anwender fällt bei der Modellvorbereitung und bei der Ergebnisaufbereitung an. Dagegen läuft die Freiraumanalyse (teil-) automatisiert ab. Teilautomatisiert deswegen, da der Anwender möglicherweise auf Meldungen des Rechners eingehen und die Analyse betreuen muss. Die Bestimmung des automatisierten Zeitaufwandes geschieht mit einer Stoppuhr bei der Ausführung der Analyse. Entsprechend werden die Bewertungskriterien operativer und (teil-) automatisierter Zeitaufwand definiert.

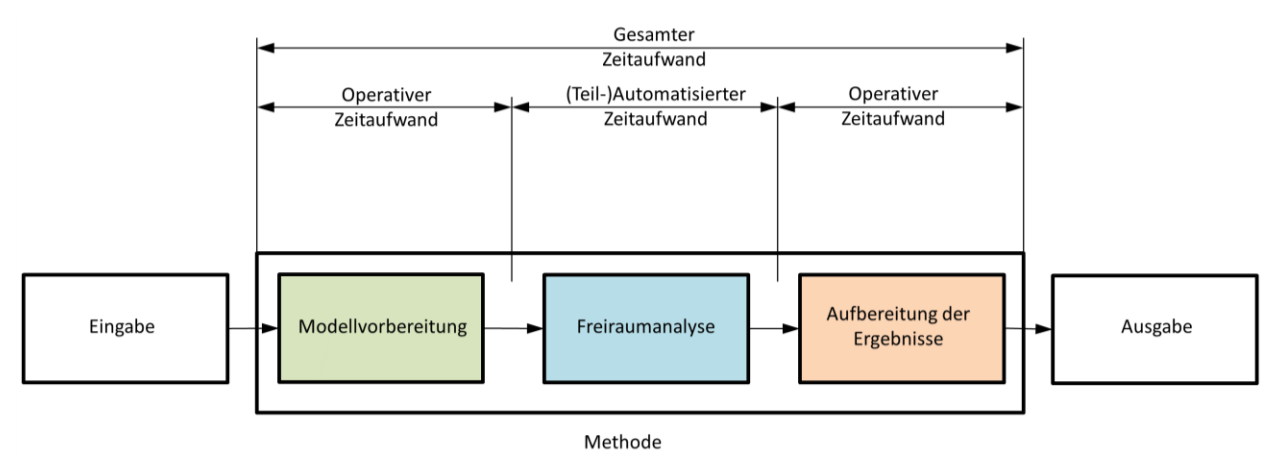

*Abbildung 17: Allgemeiner Prozess mit operativen und automatisierten Zeitaufwand*

<span id="page-22-1"></span>Ein weiteres quantitatives Kriterium sind die Investitionskosten, die anfallen, wenn die Methode umgesetzt und die entsprechende Software neu angeschafft wird. Steht die Software bereits Siemens Graz zur Verfügung, erfolgt kein Investment und die Investitionskosten belaufen sich auf null. Zusammenfassend sind die quantitativen Bewertungskriterien aufgelistet.

- Operativer Zeitaufwand
- (Teil-) Automatisierter Zeitaufwand
- **Investitionskosten**

# **3.3.2. Qualitative Kriterien**

<span id="page-22-0"></span>Die Stabilität der Analyse ist ein qualitatives Bewertungskriterium. Hierbei wird die manuelle Betreuung des teilautomatisierten Anteils der Methode beurteilt. Die Freiraumanalyse ist durch den Anwender zu beaufsichtigen um auf möglich (Fehler-)Meldungen des Rechners reagieren zu können. Besteht die Gefahr, dass das Programm während der Ausführung einer Analyse abstürzt, so läuft die Methode instabil.

Die Qualität der Ausgabe beurteilt die Eignung der Methodenausgabe für den Einschränkungsnachweis. Kann die Ausgabe direkt als Screenshot in PTC Elements für den Einschränkungsnachweis übernommen werden, so ist die Ausgabe von hoher Qualität.

Abgesehen von den Bewertungskriterien, die sich auf die Methodenschritte beziehen ist die Softwareabhängigkeit ebenfalls ein Kriterium für die Beurteilung der Methoden. Unter Softwareabhängigkeit wird die Abhängigkeit der Methode von der verwendeten Software bezeichnet. Werden vorgefertigte Analysetools oder Programme zur Freiraumanalyse verwendet, so kann eine Analyse z.B. durch ein Softwareupdate impraktikabel gemacht werden. Die Freiraumanalyse hängt in diesem Fall sehr stark von der verwendeten Software ab. Wird die Analyse im Gegensatz dazu mit softwareunabhängigen Algorithmen durchgeführt, ist die Methode kaum vom Softwareanbieter abhängig. Zusammenfassend sind die qualitativen Kriterien aufgelistet.

Stabilität der Analyse

- Qualität der Ausgabe
- Softwareabhängigkeit

#### **3.3.3. Gewichtung der Kriterien**

<span id="page-23-0"></span>Die Gewichtung der Bewertungskriterien erfolgt durch sinngemäße Anwendung des Rangfolgeverfahrens oder Präferenzmatrixverfahrens [5], welches in [Tabelle 3](#page-23-1) dargestellt ist. Dabei wird jedes Kriterium mit jedem verglichen und das jeweils Wichtigere markiert. Bei gleicher Wichtigkeit erfolgt keine Markierung. Ist ein Kriterium wichtiger wird es mit 2 markiert, ist es weniger wichtig mit 0. Bei gleicher Wichtigkeit erfolgt die Bewertung mit 1. Die Bewertung muss um die Diagonale sinngemäß gespiegelt werden. Die Markierungen jedes Kriteriums werden aufsummiert und normiert. Damit ergeben sich die Gewichtungsfaktoren (oder kurz Gewichte) der einzelnen Kriterien.

<span id="page-23-1"></span>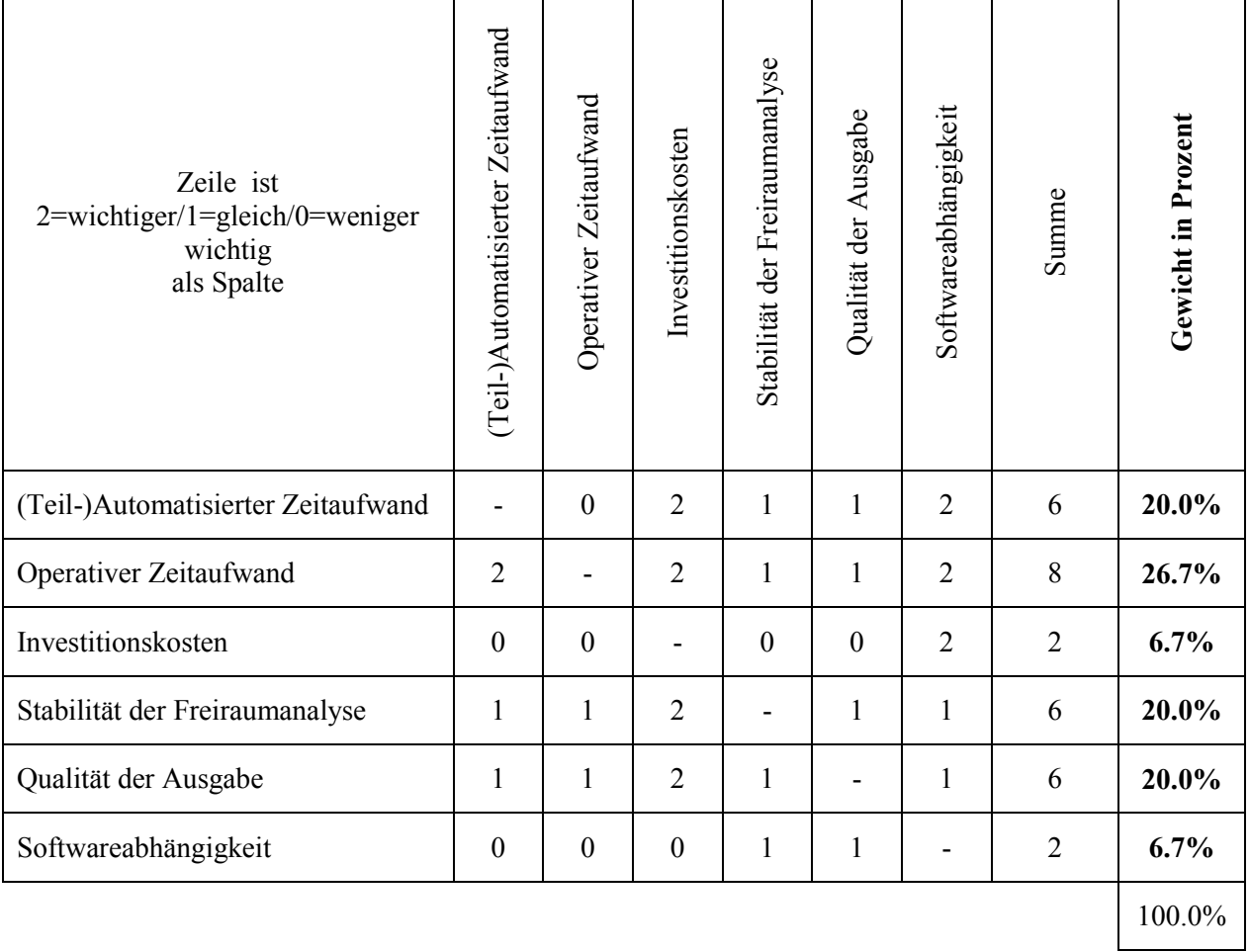

*Tabelle 3: Rangfolgeverfahren zur Bestimmung der Gewichte*

Die Bewertung der Kriterien beinhaltet Expertenmeinung und wurde mit Siemens intern abgestimmt. Die Softwareabhängigkeit wurde aufgrund der geringen Wahrscheinlichkeit, dass Softwareupdates durch den Anbieter die Analyse unmöglich machen als weniger wichtig beurteilt. Ebenfalls sind Investitionskosten relativ unwichtig gewichtet. Die Methoden zielen auf eine konzeptionelle Neuentwicklung der Bauraumuntersuchung ab. Dabei sollten die Möglichkeiten einer neuen Software durchaus beleuchtet werden und nicht an den vergleichsweisen hohen Investitionskosten scheitern. Die Gewichtung der Kriterien ist in [Abbildung 18](#page-24-1) veranschaulicht.

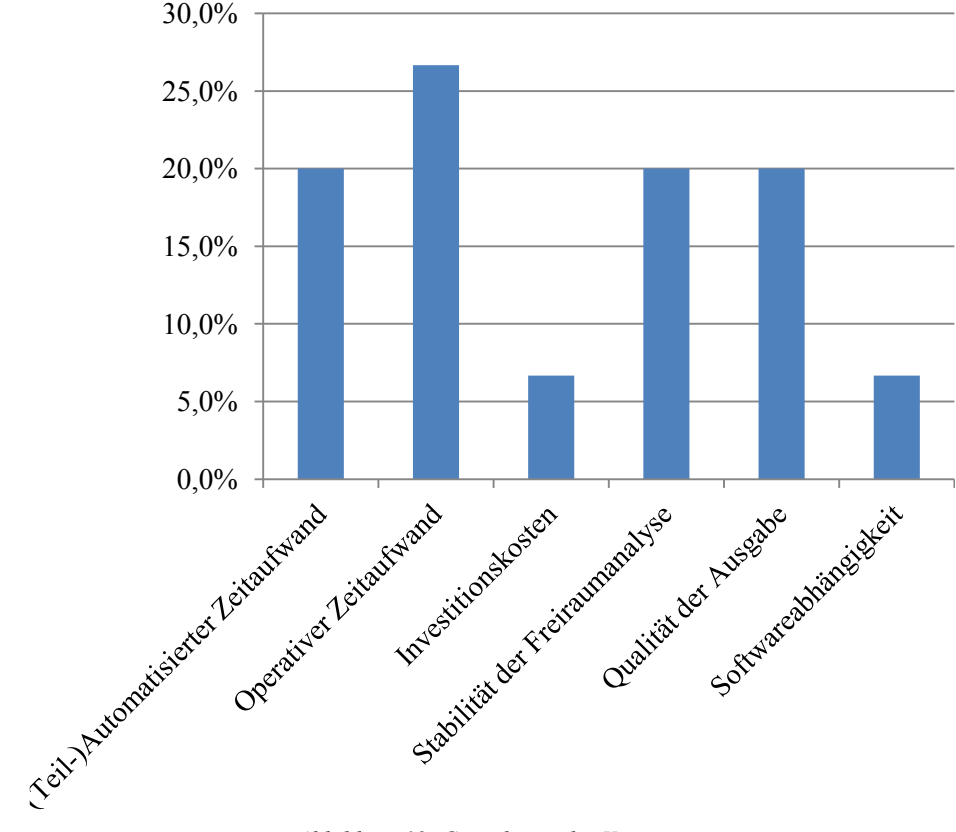

*Abbildung 18: Gewichtung der Kriterien*

#### <span id="page-24-1"></span>**3.3.4. Knock Out Kriterium**

<span id="page-24-0"></span>Hinsichtlich der Aufgabenstellung aus Kapitel [1.3](#page-7-0) wird zusätzlich ein Knock Out Kriterium definiert. Die Methode muss die Aufgabenstellung erfüllen. Die Aufgabenstellung erfordert unter anderem eine Freiraumbestimmung und -visualisierung am Fahrwerk mit eindeutiger Erkennung des minimalen Freiraumes für die Bauraumuntersuchung. Die Eindeutigkeit kann mit einer Farbstufung der Abstandswerte an der Analysegeometrie erreicht werden. Ist die Ausgabe der Methode nicht für die Bauraumuntersuchung geeignet, so erfüllt die Methode nicht das in der Aufgabenstellung definierte Muss Kriterium und unterliegt dem Knock Out Kriterium.

# <span id="page-25-1"></span><span id="page-25-0"></span>**4. Methodenentwicklung am einfachen Testfall**

# **4.1.Testfall**

Die Methodenentwicklung zur Freiraumbestimmung erfolgt anhand eines einfachen Testfalls. Dieser Testfall stellt eine stark vereinfachte Analysegeometrie dar. Dabei entspricht eine Kugel der Schrumpfverpackung beziehungsweise der Hüllkurve. Die Kugel wird von einer extrudierten Fläche umgeben, welche die Begrenzungsfläche repräsentiert.

Der minimale Freiraum im Testfall beträgt 20mm und die Position ist eindeutig, wie [Abbildung](#page-25-3)  [19](#page-25-3) zu entnehmen ist. Lateral ist ein Freiraum von 35mm vorhanden. Ein der extrudierten Fläche entsprechender Farbverlauf an der Kugel soll mit der Freiraumanalyse im Testfall methodisch entwickelt werden.

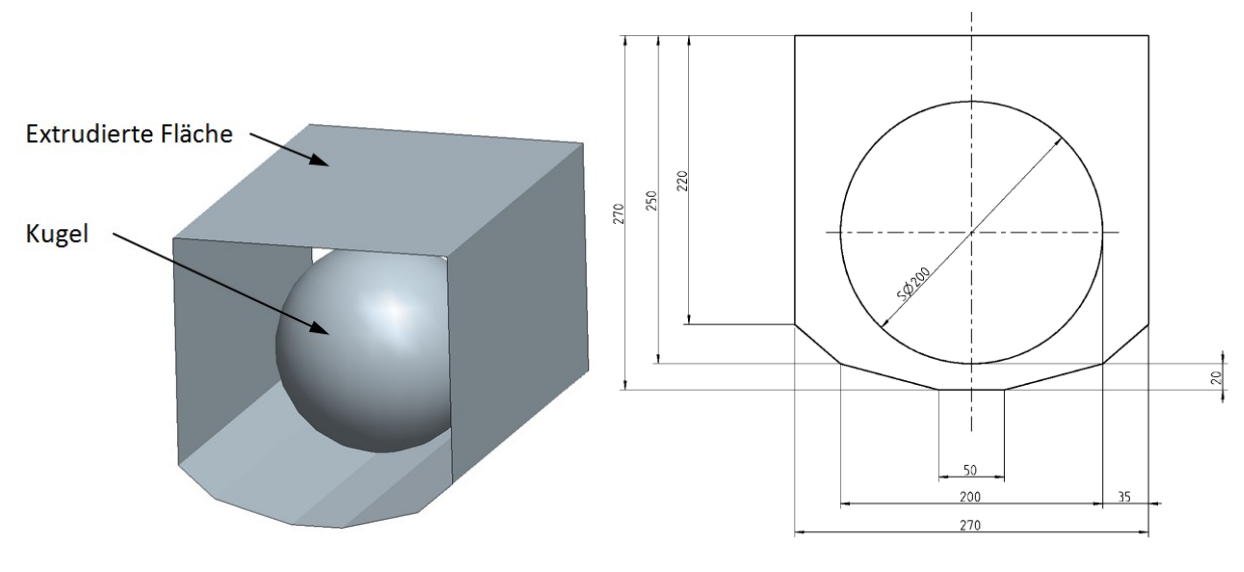

*Abbildung 19: Testfall*

### <span id="page-25-3"></span><span id="page-25-2"></span>**4.2. Übersicht der Methoden**

In Tabelle 4 sind die gefundenen Methoden dargestellt. Die Methoden werden systematisch in den Kapiteln 4.3 bis 4.10 erklärt. Es werden verschiedene, kommerzielle Softwarepakete für die Freiraumanalyse eingesetzt. Einerseits werden Analysen direkt in PTC Elements, womit auch die Konstruktion der Fahrwerke durchgeführt wird, entwickelt, andererseits wird auch mit Matlab und Powerinspect gearbeitet.

| Nr.            | Methodenbezeichnung                                  | Software            | Kurzbeschreibung                                                                                                    |
|----------------|------------------------------------------------------|---------------------|----------------------------------------------------------------------------------------------------|
|                | Vergleiche alle Punkte zu-<br>einander               | Matlab              | Modellvorbereitung durch STL Export der Analyse-<br>geometrie; STL Import; Freiraumanalyse und 3D Plot<br>in Matlab; Freiraumanalyse mit einfachem Algorith-<br>mus           |
| $\overline{2}$ | Gefilterte, relevante Punkte<br>mit Kugelkoordinaten | Matlab              | Modellvorbereitung durch STL Export der Analyse-<br>geometrie; STL Import; Freiraumanalyse und 3D Plot<br>in Matlab; Freiraumanalyse mit aufwändigerem Algo-<br>rithmus       |
| $\overline{3}$ | Geometrievergleich                                   | PTC Elements        | Gesamte Methode in PTC Elements; Freiraumanalyse<br>mit Analysetool Teilevergleich [4]                                                                                        |
| $\overline{4}$ | Benutzerdefinierte Analyse                           | <b>PTC</b> Elements | Gesamte Methode in PTC Elements; Freiraumanalyse<br>mit Analysetool Benutzerdefinierte Analyse [4]                                                                            |
| 5              | Paarabstand                                          | <b>PTC</b> Elements | Gesamte Methode in PTC Elements; Freiraumanalyse<br>mit Analysetool Paarabstand [4]                                                                                           |
| 6              | Volumendurchdringung                                 | <b>PTC</b> Elements | Gesamte Methode in PTC Elements; Freiraumanalyse<br>mit Analysetool Volumendurchdringung [4]                                                                                  |
| 7              | Abweichung zwischen<br>Punkt und Fläche              | PTC Elements        | Gesamte Methode in PTC Elements; Freiraumanalyse<br>mit Analysetool Abweichung [4]                                                                                            |
| 8              | 3D Messtechniksoftware                               | Powerinspect        | Modellvorbereitung durch STL Export der Analyse-<br>geometrie; STL Import; Freiraumanalyse und 3D<br>Ausgabe in Powerinspect; extern durchgeführt von<br>Fa. ITM <sup>4</sup> |

*Tabelle 4: Übersicht der Methoden*

#### <span id="page-26-0"></span>**4.3. Methode 1 – Vergleiche alle Punkte zueinander (Matlab)**

Die Methode wird mit Hilfe von Matlab durchgeführt. Der Workflow wird analog zur allgemeinen Prozessdarstellung aus [Abbildung 8](#page-15-1) dargestellt.

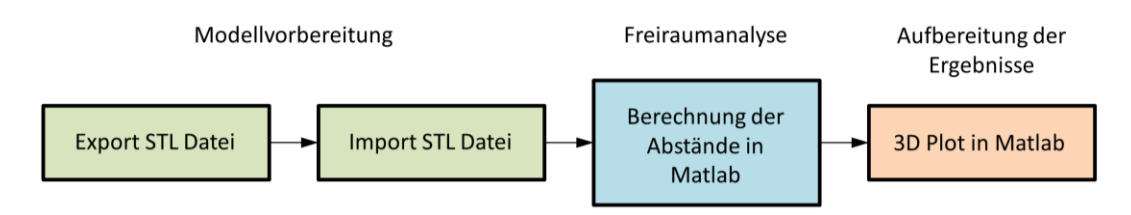

*Abbildung 20: Workflow Methode 1*

Modellvorbereitung:

 $\overline{a}$ 

Ein 3D CAD Export in Form einer Punktedatei ist sowohl für die Extrusion, als auch für die Kugel notwendig. Die 3D CAD Geometrien werden im STL-Format abgespeichert. Anschließend werden die Dateien in Matlab importiert, sodass ein Array mit x-, y-, z-Koordinaten aller Punkte

<sup>4</sup>Das Unternehmen Industrial Task Management (ITM) mit Firmensitz in Gleisdorf (Steiermark) beschäftigt sich mit 3D Messtechnik und verwendet dazu die Software Powerinspect. (http://www.itm.co.at/)

vorliegt. Es existieren zwei Arrays, wobei eines die Extrusion und ein zweites die Kugel repräsentieren.

Freiraumanalyse:

In Matlab durchlaufen zwei geschachtelte Schleifen die beiden Arrays, dabei wird jeweils der räumliche Abstand zweier Punkte berechnet. Nach dem Durchlauf der inneren Schleife wird aus allen Abstandswerten das Minimum bestimmt und gespeichert. Anschließend wird mit dem nächsten Punkt der Kugel analog fortgefahren. Nachfolgend ist die Freiraumanalyse in Matlab als Pseudocode dargestellt. Der gesamte Matlab Code befindet sich in [Anhang B.](#page-76-0)

*Import STL Datei Kugel Import STL Datei Extrusion*

*for i = 1:AllePunkteKugel*

*for j = 1:AllePunkteExtrusion Abstand(j) = 3DAbstand(Kugel(i), Extrusion(j)); end*

*MinimalAbstand(i) = min(Abstand(1:AllePunkteExtrusion));*

*end*

*3DPlot Kugel(MinimalAbstand);*

Ausgabe der Freiraumanalyse:

Die Ausgabe erfolgt direkt in Matlab als 3D Plot der beiden Arrays und ist in [Abbildung 21](#page-28-1) dargestellt. Die Punkte der Kugel sind mit den minimalen Abstandswerten zwischen Kugel und Extrusion eingefärbt. Die Farbskala kann beim Plot beliebig vom Benützer ausgewählt und angegeben werden.

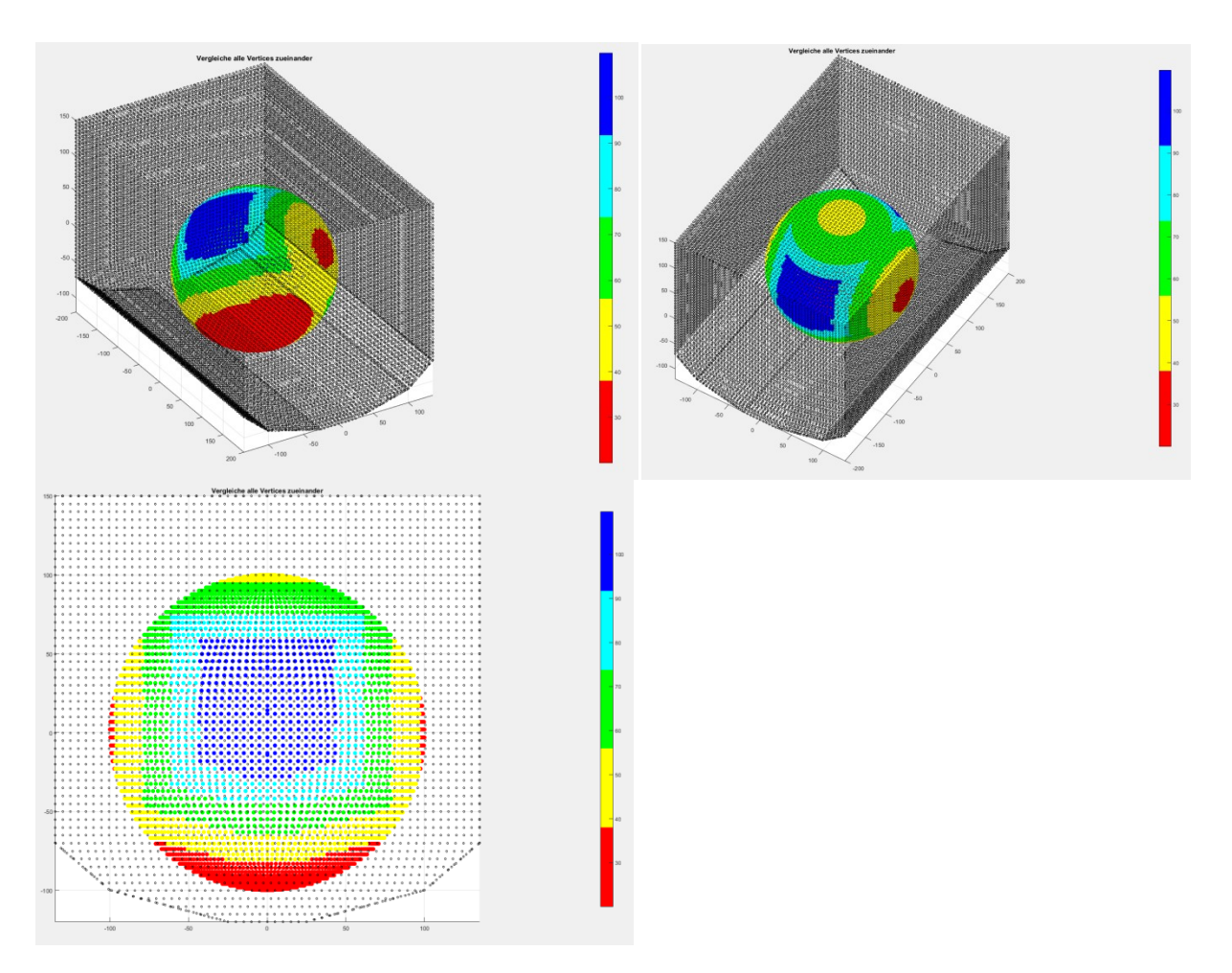

*Abbildung 21: 3D Plot der Methode 1 in Matlab*

### <span id="page-28-1"></span><span id="page-28-0"></span>**4.4. Methode 2 – Gefilterte, relevante Punkte mit Kugelkoordinaten (Matlab)**

Diese Methode wird analog zur Methode 1 in Kapitel [4.3](#page-26-0) verwendet, wobei sich die Freiraumanalyse durch einen anderen Algorithmus unterscheidet. Die Modellvorbereitung und die Aufbereitung der Ergebnisse sind identisch.

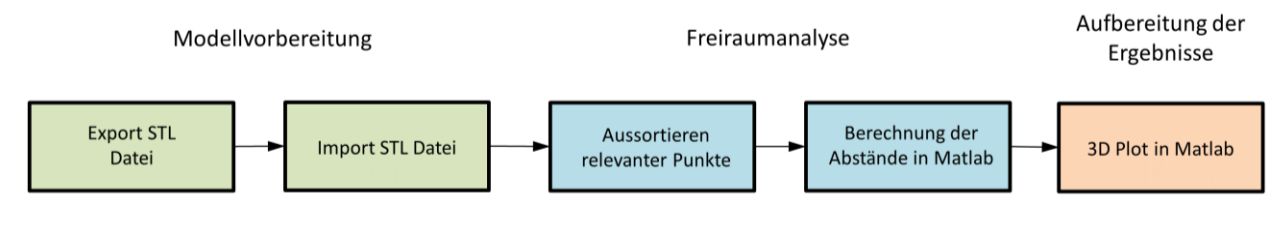

*Abbildung 22: Workflow Methode 2*

Freiraumanalyse:

Nach dem Datenimport von Kugel und Extrusion werden die kartesischen Koordinaten in den Arrays zuerst in Kugelkoordinaten umgerechnet. Ein Array der Kugel und eines der Extrusionsfläche werden in der Freiraumanalyse bearbeitet. Es folgt die Definition der Abmessungen eines Volumens in Kugelkoordinaten. Dieses Volumen hat die Form eines Kugelsektors und gilt als Grenze aller Punkte des importierten Kugelarrays in Abhängigkeit des aktuellen Punktes der Extrusionsfläche in der Schleife und wird zum Aussortieren der Kugelpunkte verwendet.

Eine Schleife mit der Anzahl der Punkte der Extrusionsfläche wird durchlaufen. Abhängig vom aktuellen Punkt der Extrusionsfläche wird die Position des außerhalb der Schleife definierten Volumens festgelegt. Alle Punkte des Kugelarrays, die innerhalb des Volumens liegen werden aus dem Kugelarray gefiltert. Übrig bleibt ein gefiltertes Array mit allen relevanten Punkten der Kugel, die in der Nähe des aktuellen Punktes der Extrusion und somit innerhalb des Volumens liegen. Vom Punkt der Extrusionsfläche mit dessen Normalenvektor werden alle Normalabstände der relevanten (gefilterten) Kugelpunkte mit Hilfe der hesseschen Normalform (nach Ludwig Otto Hesse) [6] berechnet und anschließend daraus der Minimalabstand bestimmt. Ein weiteres Array, das der Dimension des Kugelarrays entspricht, wird außerhalb der Schleife mit den Werten Unendlich (engl.: infinity, inf.) initialisiert. In diesem Array werden die Minimalabstandswerte gespeichert. Bei jedem Schleifendurchlauf wird geprüft, ob der errechnete Minimalabstand kleiner ist, als der Wert im Abstandsarray. Ist das der Fall, wird der Minimalabstand gesetzt, sonst bleibt der bestehende Eintrag. Ist die Schleife durchlaufen dann ist das Abstandsarray mit den minimalen Normalabständen besetzt, die der Kugel mit einem Farbencode zugewiesen werden können. Es folgt der Pseudocode, der gesamte Matlab Code ist in [Anhang C](#page-77-0) angegeben.

*Import STL Datei Kugel Import STL Datei Extrusion*

*Umrechnung Kugel kartesische Koordinaten in Kugelkoordinaten Umrechnung Extrusion kartesische Koordinaten in Kugelkoordinaten*

*Volumen (in Kugelkoordinaten) definieren*

*AbstandKugel mit 'inf' initialisieren*

*for i = 1:AllePunkteExtrusion*

*AussortierenPunkteKugel BerechnungAbstand HesseAlgorithmus MinimalAbstand bestimmen MinimalAbstand den Kugelpunkten zuordnen Prüfung ob MinimalAbstand kleiner als bestehender Wert*

#### *end*

*3DPlot Kugel (MinimalAbstand)*

Die Ausgabe der Freiraumanalyse ist analog zu Methode 1 in Kapitel [4.3](#page-26-0) und in [Abbildung 23](#page-30-1) dargestellt.

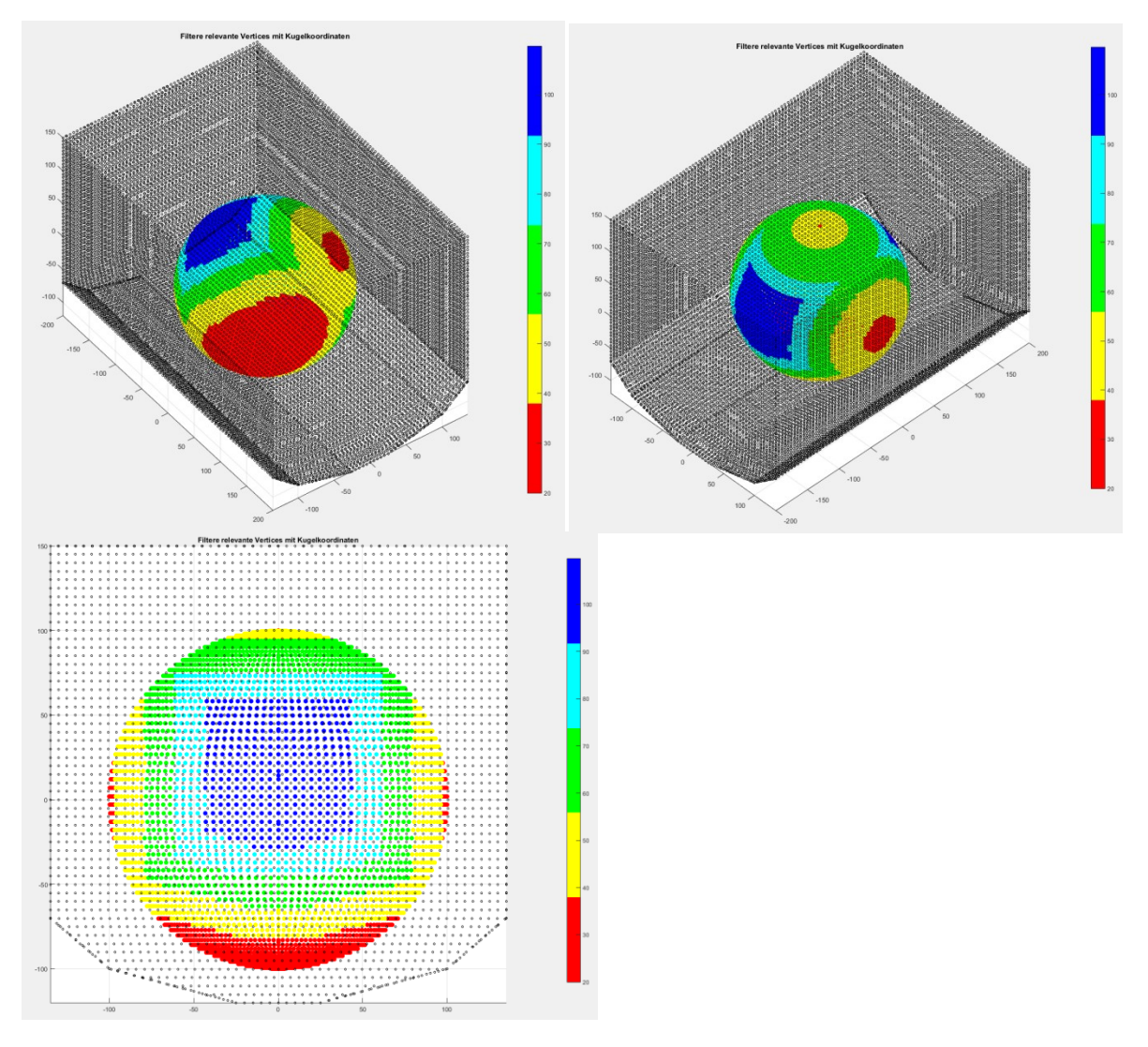

*Abbildung 23: 3D Plot der Methode 2 in Matlab*

#### <span id="page-30-1"></span><span id="page-30-0"></span>**4.5. Methode 3 – Geometrievergleich (PTC Elements)**

Methode 3 verwendet das Analysetool Teilevergleich (nach Geometrie) [4] und wird in PTC Elements durchgeführt.

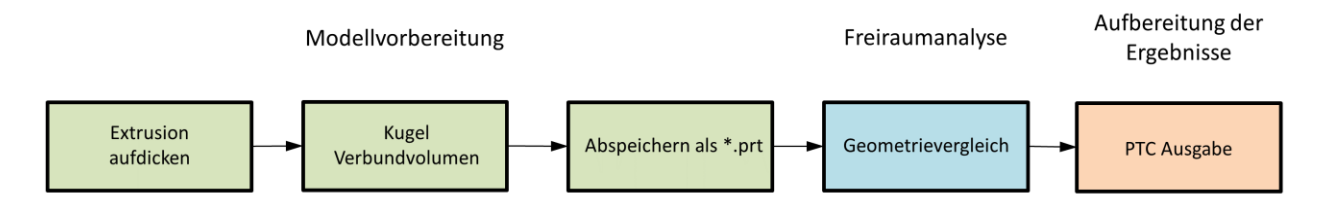

*Abbildung 24: Workflow Geometrievergleich*

Modellvorbereitung:

Die extrudierte Fläche wird um wenige Millimeter nach außen aufgedickt, sodass aus einer Fläche ein Volumen entsteht, wie in [Abbildung 25](#page-31-0) gezeigt. Durch die Aufdickung nach außen wird der Freiraum nicht beeinflusst. Auch die Kugel muss in Form einer Volumengeometrie vorliegen, ist das nicht der Fall, kann ein Volumen mit z.B. Verbundvolumen [4] erstellt werden. Anschließend werden sowohl Kugel als auch Extrusion in Form einer Teildatei (\*.prt) abgespeichert.

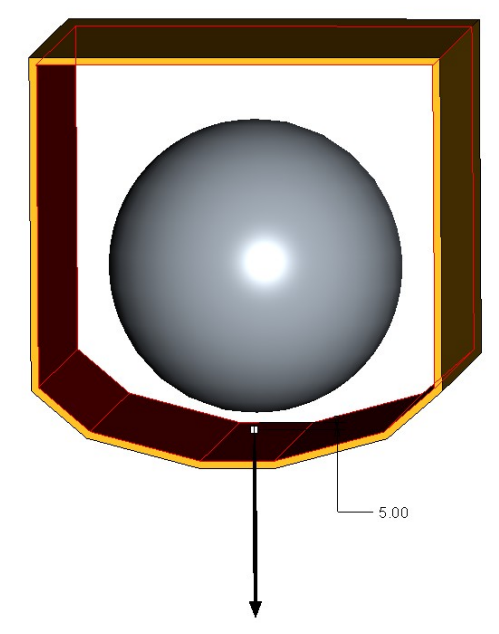

*Abbildung 25: Modellvorbereitung Geometrievergleich*

<span id="page-31-0"></span>Freiraumanalyse:

Bei geöffneter Datei der Extrusion wird das Analysetool Teilevergleich (nach Geometrie) in PTC Elements gestartet. Der Anwender wird aufgefordert eine Vergleichsgeometrie zu wählen. Dazu wird in diesem Fall die Teildatei der Kugel gewählt. Der Anwender gibt im Dialogfenster einen Abstand an, in der Geometrien innerhalb des Abstandes in der Ausgabe farblich gekennzeichnet werden.

Ausgabe der Freiraumanalyse:

Die PTC Ausgabe des Geometrievergleichs des Testfalls ist in [Abbildung 26](#page-32-1) dargestellt und zeigt die Kugel eingefärbt. Bereiche in denen sich die beiden Geometrien durchdringen, werden rot dargestellt. Da sich im Testfall keine Geometrien überlappen, sind auch keine Bereiche rot markiert. Bereiche, die innerhalb eines angegebenen Abstandes liegen sind grün gezeigt. Der angegebene Abstand in [Abbildung 26](#page-32-1) ist gleich 30mm. Geometrien die weiter als der angegebene Abstand entfernt liegen werden blau eingefärbt.

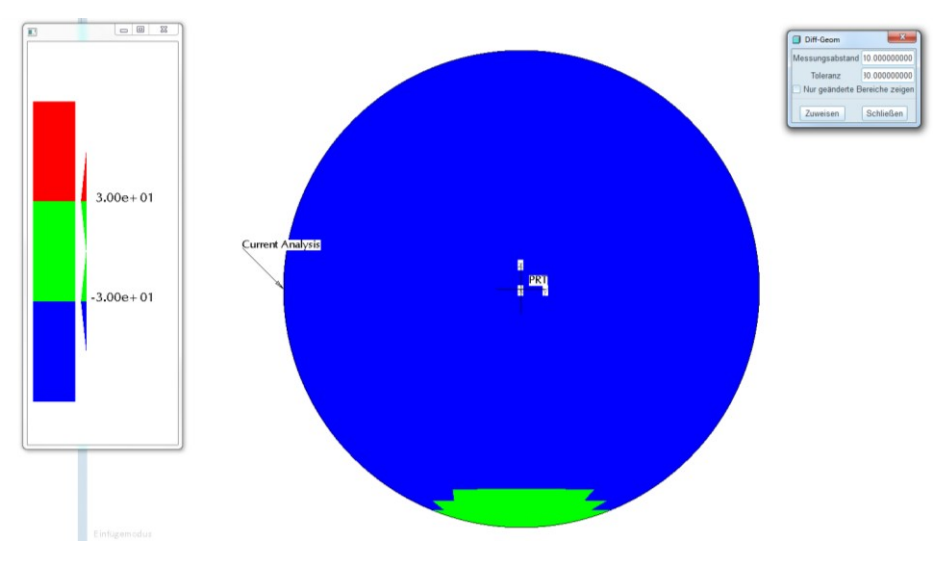

*Abbildung 26: Ausgabe Geometrievergleich*

# <span id="page-32-1"></span><span id="page-32-0"></span>**4.6. Methode 4 – Benutzerdefinierte Analyse (PTC Elements)**

Methode 4 verwendet das Analysetool Benutzerdefinierte Analyse [4] und wird ebenfalls in PTC Elements durchgeführt.

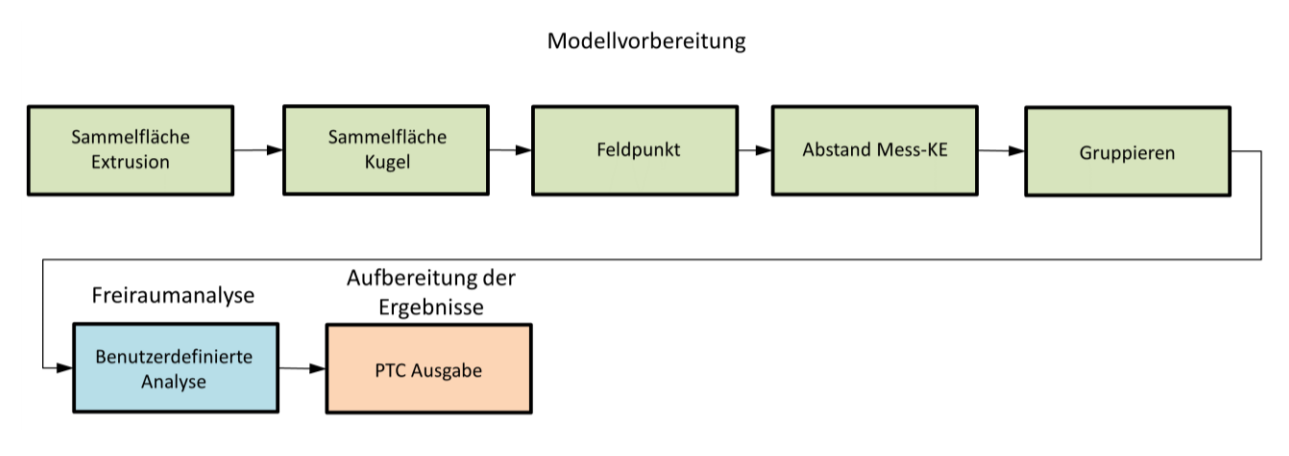

*Abbildung 27: Workflow Benutzerdefinierte Analyse*

Modellvorbereitung:

Extrusion und Kugel müssen als Sammelflächengeometrie in PTC Elements vorliegen. Im Gegensatz zu Methode 3, müssen hier die beiden Geometriepartner (Extrusion und Kugel) nicht als Volumina sondern als Sammelflächen erzeugt werden. Nun kann ein Feldpunkt auf die Sammelfläche der Kugel gesetzt werden. Wichtig dabei ist bei der Auswahl der Kugeloberfläche den Auswahlfilter auf Sammelfläche umzuschalten, sodass der Feldpunkt auf der Sammelfläche der Kugeloberfläche platziert wird. Nun wird ein Abstand Mess-KE zwischen Feldpunkt und Sammelfläche der Extrusion erzeugt. Wieder muss der Auswahlfilter vor der Auswahl der Sammelfläche der Extrusion auf Sammelfläche umgeschaltet werden. Im Modellbaum sind nun zwei Konstruktionselemente (KE) vorhanden, der Feldpunkt und das Abstand Mess-KE. Diese beiden Konstruktionselemente werden nun im Modellbaum gruppiert.

#### Freiraumanalyse:

Die Freiraumanalyse wird mit Hilfe des Analysetools Benutzerdefinierte Analyse durchgeführt. Die Analyse verwendet die in der Modellvorbereitung erzeugte Gruppe. Für die Ausgabe kann vor dem Start der Analyse eine Farbstufung von bis zu 32 Farben optional gewählt werden. Ebenfalls sind Minimal- und Maximalwert der Farbskala frei wählbar.

Ausgabe der Freiraumanalyse:

Die PTC Ausgabe der Benutzerdefinierten Analyse zeigt den Freiraum farblich dargestellt an der Kugeloberfläche. Der Wert des Freiraums kann an einer Farbskala abgelesen werden. Im vorliegenden Fall wurde eine Farbstufung von 32 Farben gewählt.

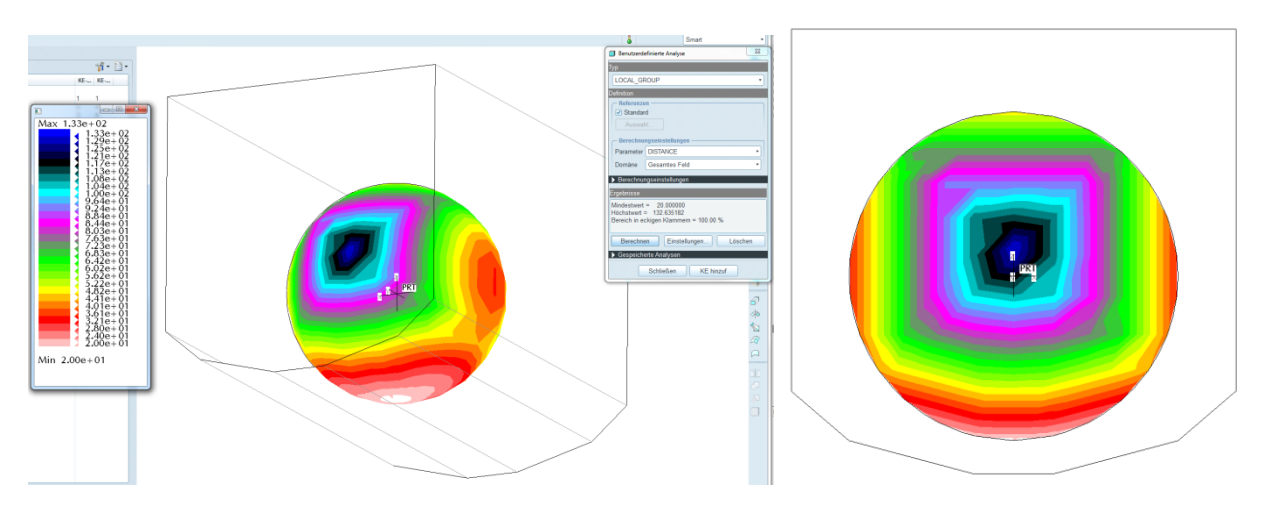

*Abbildung 28: Ausgabe Benutzerdefinierte Analyse*

### <span id="page-33-0"></span>**4.7. Methode 5 – Paarabstand (PTC Elements)**

Methode 5 verwendet das Analysetool Paarabstand [4] und wird, wie die bereits behandelten Methoden ebenfalls in PTC Elements durchgeführt.

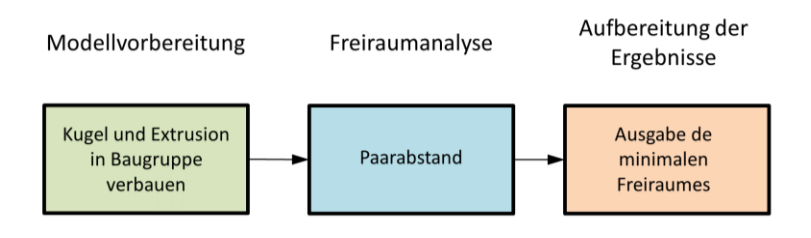

*Abbildung 29: Workflow Paarabstand*

Modellvorbereitung:

Kugel und Extrusion werden als Teile in einer Baugruppe verbaut. Im Baugruppenmodus ist das Analysetool Paarabstand für die Freiraumanalyse anzuwenden.

#### Freiraumanalyse:

Die Freiraumanalyse geschieht mit Hilfe dem Analysetool Paarabstand. Nach dem Start des Tools müssen Kugel und Extrusion angewählt werden, wobei der Auswahlfilter auf Teil zu setzen ist.

#### Ausgabe der Freiraumanalyse:

PTC Elements berechnet den Minimalabstand zwischen den beiden Teilen und gibt diesen aus. Dieser Minimalabstand entspricht dem minimalen Freiraum und wird nur an einem Punkt der Kugel ausgegeben und gekennzeichnet. Im Testfall beträgt der minimale Freiraum 20mm, die Ausgabe der Analyse ist in [Abbildung 30](#page-34-1) dargestellt.

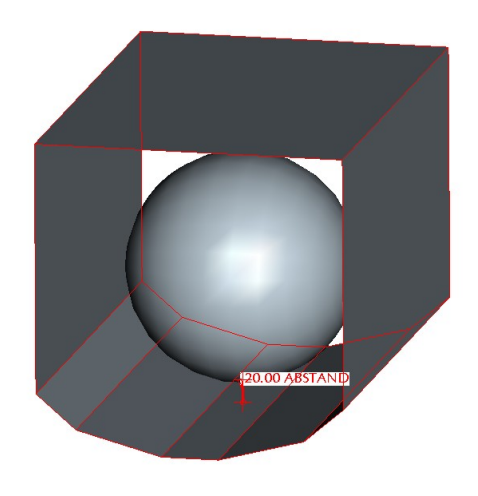

*Abbildung 30: Ausgabe Paarabstand*

# <span id="page-34-1"></span><span id="page-34-0"></span>**4.8. Methode 6 – Volumendurchdringung (PTC Elements)**

Methode 6 verwendet das Analysetool Volumendurchdringung [4] und wird in PTC Elements durchgeführt.

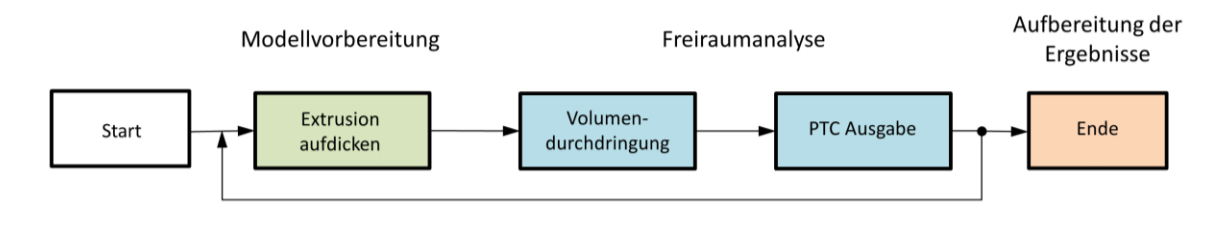

*Abbildung 31: Workflow Volumendurchdringung*

Modellvorbereitung:

Die Extrusion wird nach innen hin, also in Richtung Kugel hin aufgedickt und stellt das Volumen dar, welches von der Sammelfläche (Kugel) durchdrungen wird. Das Aufdicken erfolgt sukzessive in fest vorgegebenen Schritten. Nach jedem Aufdicken wird eine Freiraumanalyse durchgeführt.

#### Freiraumanalyse:

Die Freiraumanalyse wird in Form einer Durchdringungsprüfung durchgeführt. Dazu dient das Analysetool Volumendurchdringung in PTC Elements. Es werden Volumen und Sammelfläche auf deren Durchdringung überprüft und die Überlappungsbereiche im 3D CAD gekennzeichnet.

#### Ausgabe der Freiraumanalyse:

Mit sukzessiven Aufdicken in vorgegebene Schritte wird der Freiraum von Schritt zu Schritt verringert, bis sich Kugel und Extrusion überlappen. Ist das der Fall, werden die überlappenden Bereiche im 3D CAD als Skelettlinien hervorgehoben. Der ermittelte Betrag des Freiraums entspricht dem Maß der Aufdickung der Extrusion. In [Abbildung 32](#page-35-1) ist der Prozess bildlich dargestellt. Linkes Bild zeigt eine Aufdickung um neun Millimeter, mittleres Bild eine um 18mm. Im rechten Bild wurde um weitere neun Millimeter aufgedickt und es ist eine Volumendurchdringung sichtbar. Der somit ermittelte Freiraum entspricht dem Maß der Aufdickung und ist gleich 27mm. Dabei wird ein Fehler von 35 Prozent erzeugt, da der eigentliche Freiraum 20mm entspricht (siehe [Abbildung 19\)](#page-25-3).

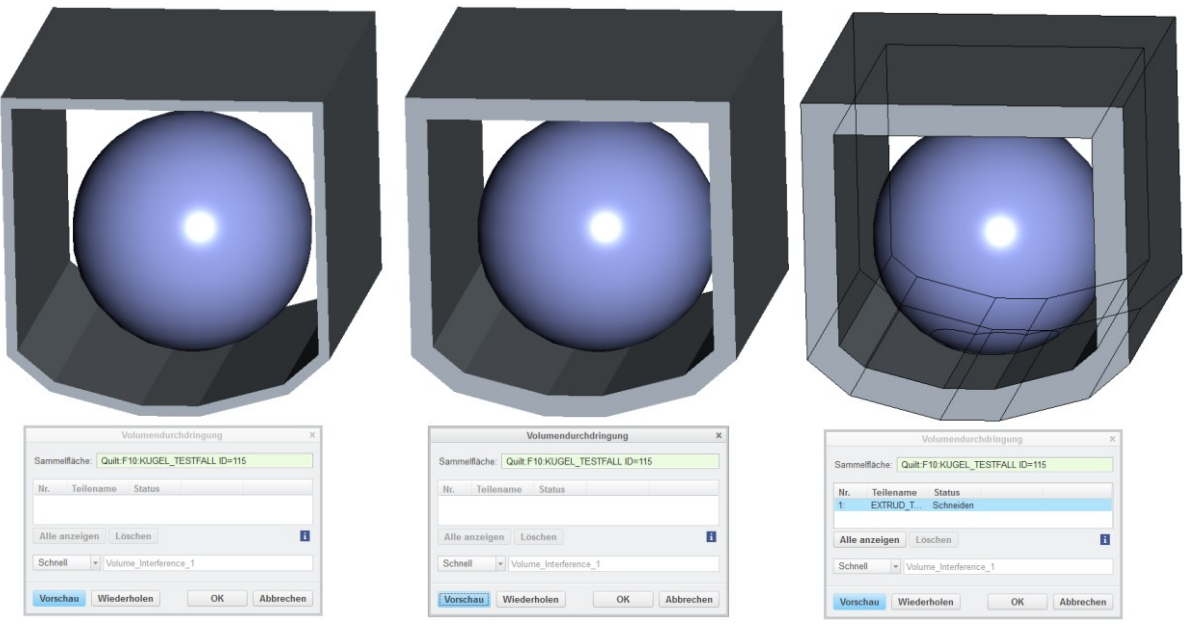

*Abbildung 32: Ausgabe Volumendurchdringung*

### <span id="page-35-1"></span><span id="page-35-0"></span>**4.9. Methode 7 – Abweichung zwischen Punkt und Fläche (PTC Elements)**

Methode 7 verwendet das Analysetool Abweichung [4] und wird in PTC Elements durchgeführt.
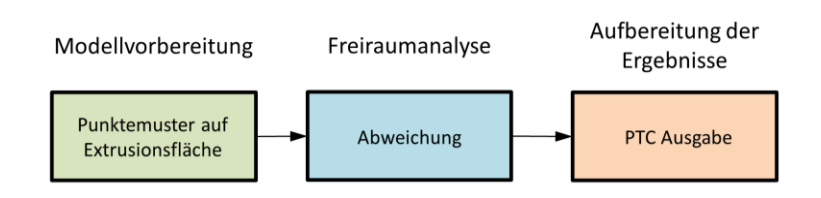

*Abbildung 33: Workflow Abweichung*

<span id="page-36-1"></span>Modellvorbereitung:

Vorbereitend wird ein Punktemuster auf der Fläche der Extrusion erstellt. An diesen Punkten wird der Abstand zur Kugel berechnet. Im Testfall wurde ein Punkt auf die Fläche der Extrusion platziert und regelmäßig rechteckig gemustert.

Freiraumanalyse:

Zwischen dem Punktemuster und der Kugeloberfläche können nun mit Hilfe des Analysetools Abweichung die Abstandsberechnungen durchgeführt werden.

Ausgabe der Freiraumanalyse:

Es werden alle Abstände zwischen dem Punktemuster und der Kugeloberfläche ausgegeben, wobei diese Abstände nicht dem Freiraum entsprechen. Es wird der räumliche Abstand zweier Punkte ermittelt. [Abbildung 34](#page-36-0) zeigt die berechneten Abstände, die in weiterer Folge noch umgerechnet werden müssen um den Freiraum zu erhalten. Zusätzlich werden noch Minimal- und Maximalabstand explizit ausgegeben.

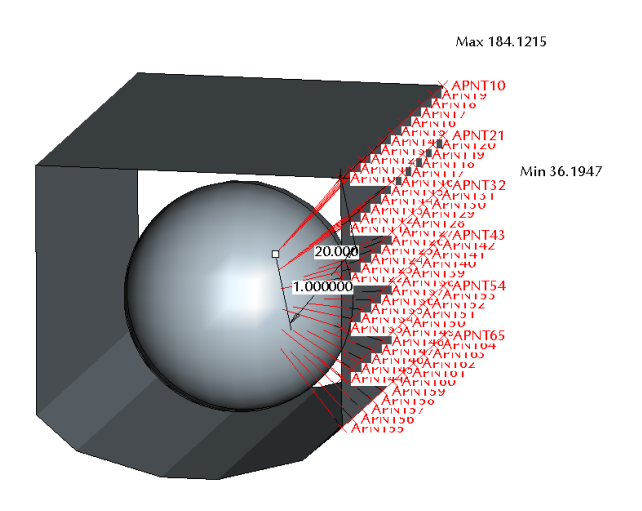

*Abbildung 34: Ausgabe Abweichung*

### <span id="page-36-0"></span>**4.10. Methode 8 – 3D Messtechniksoftware (Powerinspect)**

Für einen Soll/Ist Vergleich von Bauteilen oder Baugruppen werden diese zum Beispiel unter Anwendung von Lasermesstechnik abgetastet und vermessen. Eine Punktewolke der Messwerte wird dann mit der nominellen 3D CAD Geometrie verglichen. Dazu wird die von Delcam herausgegebene kommerzielle Software Powerinspect verwendet. Die Software analysiert die Abweichungen zwischen der aufgenommenen Punktewolke und der 3D CAD Geometrie.

Analog dazu wird Powerinspect für die Freiraumanalyse verwendet. Anstatt Messwerte und 3D CAD Geometrie werden Kugel und Extrusion miteinander verglichen. Die Abweichung, das ist der Freiraum, wird farblich an der Kugel dargestellt. Die Freiraumanalyse wurde extern vom Unternehmen Industrial Task Management (ITM) durchgeführt. ITM, mit Firmensitz in Gleisdorf (Steiermark), bietet unter anderem Dienstleistungen im Bereich 3D Messtechnik an. Die STL-Exportdateien aus PTC Elements wurden übergeben und die Freiraumanalyse von ITM durchgeführt.

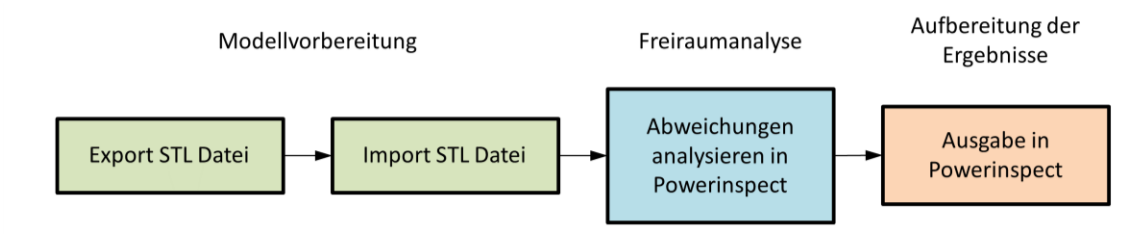

*Abbildung 35: Workflow der Methode mit 3D Messtechnik*

### <span id="page-37-0"></span>Modellvorbereitung:

Ein STL Export des Testfalls aus PTC Elements wird in Powerinspect importiert und die Freiraumanalyse aufgesetzt.

### Freiraumanalyse und Ausgabe:

Die Software Powerinspect vergleicht in der Analyse die beiden Geometrien miteinander und visualisiert die Abweichungen an der Kugel. Die Abweichungen entsprechen dem Freiraum. In [Abbildung 36](#page-38-0) ist die Ausgabe in Powerinspect dargestellt. Diese Abbildung wurde von ITM erstellt und für diese Masterarbeit zur Verfügung gestellt. Es können Marker gesetzt, die den Wert der Abweichung (Freiraum) punktuell ausgeben oder der Minimalwert gewählt und dadurch angezeigt werden. Zusätzlich liefert die Ausgabe eine Statistik [\(Abbildung 36](#page-38-0) unten) über die Abweichung der Geometrien. Diese ist für die 3D Messtechnik relevant, hat jedoch für die Freiraumanalyse untergeordnete Bedeutung.

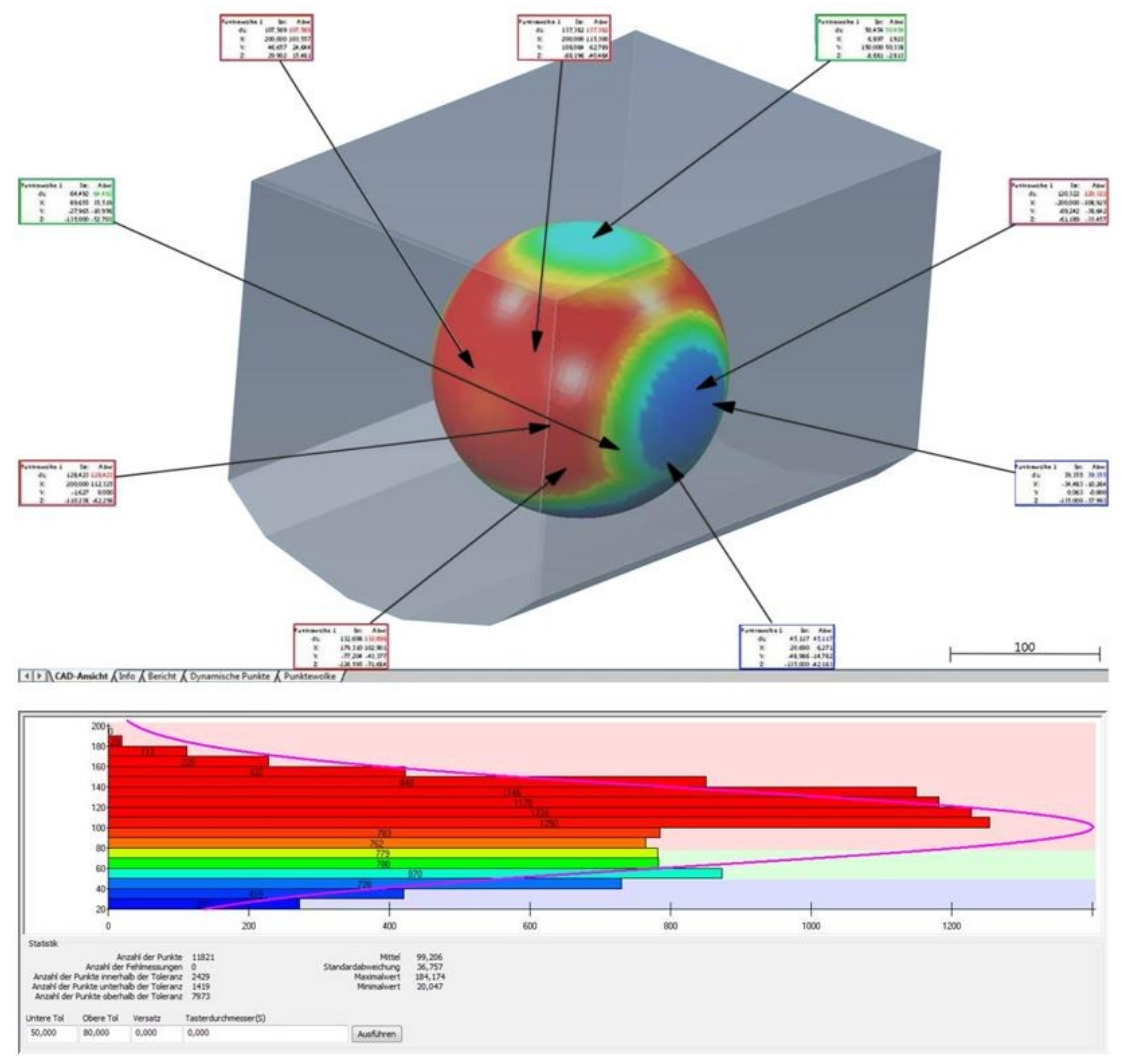

*Abbildung 36: Ausgabe 3D Messtechniksoftware (Quelle: ITM)*

### <span id="page-38-0"></span>**4.11. Methodenbewertung**

#### **4.11.1. Bewertung der Methoden bezüglich Knock Out Kriterium**

Die Methoden Geometrievergleich und Volumendurchdringung visualisieren Bereiche im vorgegebenen Abstand und entsprechen nicht den Anforderungen der Aufgabenstellung (siehe Kapitel [1.3\)](#page-7-0). Die Methode Paarabstand markiert die Stelle des minimalsten Abstandes und gibt den Wert aus. Für den Einschränkungsnachweis ist jedoch ein Farbverlauf mit den Werten des Freiraumes gefordert um den Minimalfreiraum eindeutig nachweisen zu können. Die Methode Abweichung berechnet die Abstandswerte zwischen einem Punktemuster und einer Oberfläche, wobei die Abstandswerte nicht dem Freiraum entsprechen. Somit scheidet auch diese Methode durch das Knock Out Kriterium aus.

Die restlichen Methoden visualisieren den Freiraum an der Analysegeometrie mit einem Farbverlauf und entsprechen den Anforderungen der Aufgabenstellung. Diese Methoden werden im Weiteren nach quantitativen und qualitativen Kriterien bewertet.

<span id="page-39-0"></span>

| Nr.             | Methode                   | Kurzbeschreibung der Methodenausgabe hinsicht-<br>lich Aufgabenstellung | Bewertung      |
|-----------------|---------------------------|-------------------------------------------------------------------------|----------------|
| $\mathbf{1}$    | Vergleiche alle Punkte    | Freiraumvisualisierung der Analysegeometrie mit                         | Muss Kriterium |
|                 | zueinander                | Farbstufung                                                             | erfüllt        |
| $\overline{2}$  | Gefilterte, relevante     | Freiraumvisualisierung der Analysegeometrie mit                         | Muss Kriterium |
|                 | Punkte mit Kugelkoordi-   | Farbstufung                                                             | erfüllt        |
|                 | naten                     |                                                                         |                |
| $\overline{3}$  | Geometrievergleich        | Visualisierung jener Bereiche der Analysegeomet-                        | Knock Out      |
|                 |                           | rie, die sich im vorgegebenen Abstand befinden                          |                |
| $\overline{4}$  | Benutzerdefinierte Analy- | Freiraumvisualisierung der Analysegeometrie mit                         | Muss Kriterium |
|                 | se                        | Farbstufung                                                             | erfüllt        |
| 5               | Paarabstand               | Ausgabe des minimalen Freiraumes der Analysege-                         | Knock Out      |
|                 |                           | ometrie                                                                 |                |
| 6               | Volumendurchdringung      | Visualisierung jener Bereiche der Analysegeomet-                        | Knock Out      |
|                 |                           | rie, die sich im vorgegebenen Abstand befinden                          |                |
| $7\phantom{.0}$ | Abweichung zwischen       | Ausgabe der Abstandswerte zwischen Punktemuster                         | Knock Out      |
|                 | Punkt und Fläche          | und Oberfläche                                                          |                |
| 8               | 3D Messtechniksoftware    | Freiraumvisualisierung der Analysegeometrie mit                         | Muss Kriterium |
|                 |                           | Farbstufung                                                             | erfüllt        |

*Tabelle 5: Methoden bezüglich Knock Out Kriterium bewertet*

### **4.11.2. Bewertung der Methoden bezüglich quantitativer Kriterien**

Für die Bewertung der Methoden wird eine Werteskala herangezogen, vergleiche [Tabelle 6.](#page-40-0) Diese ist nach VDI 2225 und [5] entsprechend übernommen worden. Ein Punktebereich von null bis sechs wurde wegen der Bewertung der qualitativen Kriterien gewählt (siehe Kapitel [4.11.3\)](#page-42-0).

<span id="page-40-0"></span>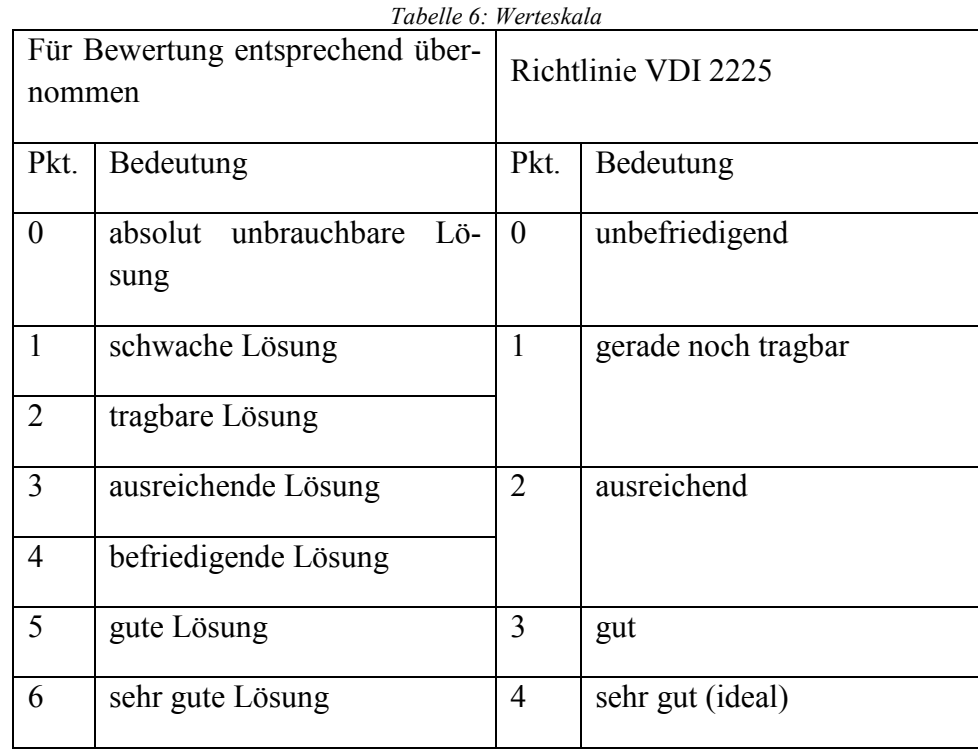

<span id="page-41-0"></span>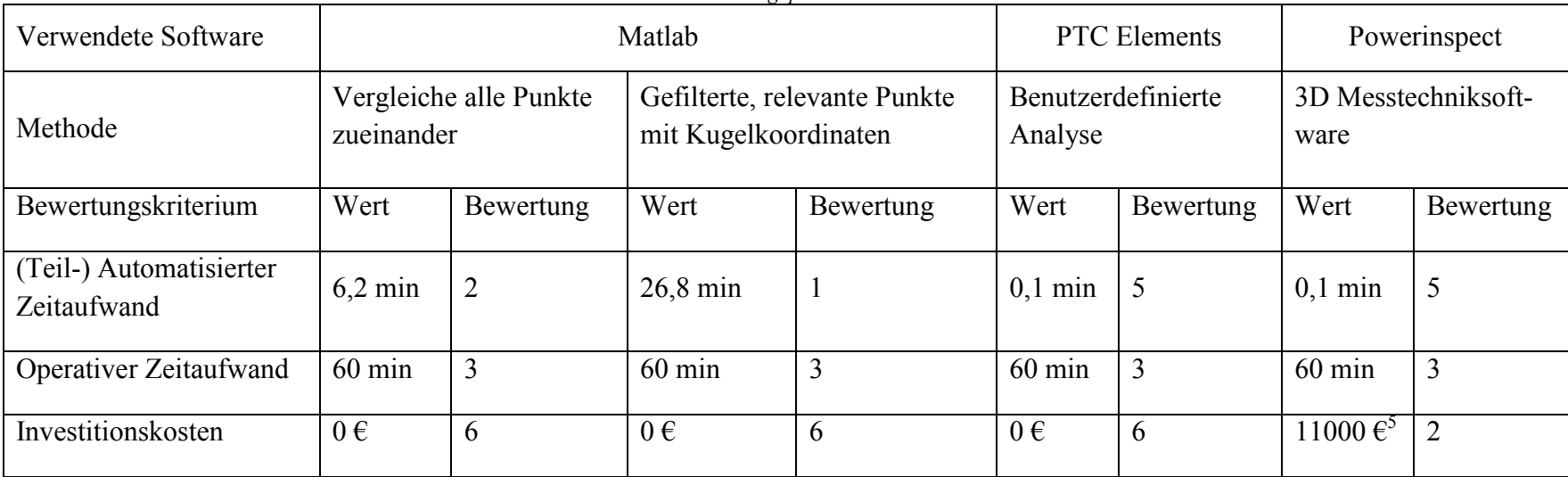

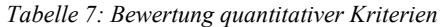

 $\overline{a}$ 

<sup>5</sup> Jährliche Lizenzkosten für die Standardversion Powerinspect

Der (teil-) automatisierte Aufwand wurde auf Zeit mittels einer Stoppuhr bei der Ausführung der Methode für den Testfall bestimmt. Der Zeitaufwand der Benutzerdefinierten Analyse und der 3D Messtechniksoftware für die Ausführung der Analyse am Testfall beläuft sich auf Bruchteilen von Sekunden. Jedoch ist der Zeitaufwand für Beispiele aus der Praxis erheblich höher, deshalb erfolgt keine ideale Bewertung. Die Methoden im Matlab benötigen mehrere Minuten für die Ausführung des Testfalls. Es hat sich gezeigt, dass der aufwändigere Algorithmus keine Verbesserung in der Laufzeitperformance bringt und deshalb auch weniger gut bewertet wurde.

Der operative Zeitaufwand entspricht jener Zeit, die der geschulte Anwender benötigt um die Analyse vorzubereiten und anschließend die Ergebnisse aufzubereiten. Dieser Zeitaufwand wurde geschätzt. Für alle vier Methoden wurde ein Zeitaufwand von 60 Minuten angenommen, da in etwa derselbe operative Arbeitsaufwand für die Vor- und Nachbereitung anfällt.

Die Investitionskosten sind Softwarekosten, die anfallen, um die Software für die Durchführung der Freiraumanalyse bereitzustellen. Die Software Matlab und PTC Elements werden bereits von Siemens verwendet und sind verfügbar. Die Software Powerinspect muss angeschafft werden, deshalb ist ein Investment nötig.

## **4.11.3. Bewertung der Methoden bezüglich qualitativer Kriterien**

<span id="page-42-0"></span>Die Bewertung der Methoden bezüglich qualitativer Kriterien erfolgt, ebenso wie die Gewichtung der Kriterien, mit Hilfe des Rangfolgeverfahrens [5]. Die Methoden werden bezüglich jedem qualitativen Kriterium miteinander verglichen und markiert. Ist die Methode besser zu bewerten, wird sie mit 2 markiert. Sind die Methoden bezüglich des Kriteriums gleich zu bewerten, so erfolgt eine Markierung mit 1 und bei weniger guten Bewertung mit 0. Es sind vier Methoden zu bewerten, somit können für jede Methode null bis sechs Punkte vergeben werden.

Die Stabilität der Freiraumanalyse beschreibt die Zuverlässigkeit mit der ein Analyseergebnis ohne Eingreifen des Anwenders ausgegeben wird. Die Erfahrung hat gezeigt, dass die beiden Methoden in Matlab ein Ergebnis abhängig von der Analysegeometrie entweder liefern oder das Programm abstürzt. Der Testfall stellt eine einfache Analysegeometrie dar, wobei Analysegeometrien aus der Praxis komplizierter sind. Beim Testfall geben die Methoden in Matlab zuverlässig ein Ergebnis aus. Bei praxisbezogener Anwendung besteht durch die aufwändigeren Analysegeometrien die Unsicherheit, dass die beiden Methoden in Matlab eine Lösung ausgeben. Die Methoden in PTC Elements und Powerinspect hingegen liefern eine Lösung unabhängig von der Analysegeometrie. Der Zeitaufwand erhöht sich mit der Kompliziertheit der Geometrien zwar, jedoch wird eine Lösung bei aufwändigeren Analysegeometrien stabiler als bei den Matlabmethoden ausgegeben. Im Rangfolgeverfahren in [Tabelle 8](#page-43-0) bedeutet das daher eine bessere Bewertung für Benutzerdefinierte Analyse und 3D Messtechniksoftware im Vergleich zu den beiden Matlabmethoden. Zwischen Benutzerdefinierte Analyse und 3D Messtechniksoftware, sowie zwischen den Matlabmethoden erfolgt keine Bevorzugung und somit eine neutrale Bewertung.

Die Qualität der Ausgabe ist bei den beiden Methoden in Matlab und bei der 3D Messtechniksoftware in [Tabelle 9](#page-44-0) gleich bewertet. Alle drei Methoden ermöglichen eine Freiraumvisualisierung ausgegeben von der verwendeten Software. Deren Ausgabe besteht aus der mit den Abstandswerten eingefärbten Schrumpfverpackung der Analysegeometrie. Für den Einschränkungsnachweis fehlt der Schrumpfverpackung jedoch der Bezug zum Fahrwerk. Es ist zusätzlicher Aufwand erforderlich, die den Bezug zwischen Schrumpfverpackung und eigentlichem Fahrwerk für den Nachweis wieder herstellen. Die Benutzerdefinierte Analyse visualisiert den Freiraum direkt in PTC Elements. Dabei besteht die Möglichkeit, dass gemeinsam mit der eingefärbten Schrumpfverpackung (Ergebnis der Freiraumanalyse), die Skelettlinien der durch die Erzeugung der Schrumpfverpackung weggeschnitten Fahrwerkkomponenten angezeigt werden können. Wodurch der Zusammenhang zwischen Schrumpfverpackung und Fahrwerk wieder hergestellt und am Bildschirm visualisiert wird. Die Ausgabe der Benutzerdefinierte Analyse kann somit als Screenshot in den Einschränkungsnachweis übernommen werden und wird daher besser bewertet.

Das letzte zu behandelnde qualitative Kriterium ist die Softwareabhängigkeit. Hierbei schneiden die Matlabmethoden besser ab als die anderen beiden Methoden. Die Matlabmethoden führen die Freiraumanalyse mit softwareunabhängigen Algorithmen aus. Sie basieren auf den Regeln der Mathematik und sind mit Hilfe von Matlab implementiert worden. Deren Quellcode ist demnach unabhängig von Softwareupdates des Anbieters, welche eine Analyse impraktikabel machen könnten. Die Benutzerdefinierte Analyse und die 3D Messtechniksoftware sind hingegen von fremder Hand erzeugte Analysemethoden und sind abhängig von deren Softwareanbietern. Das führt zu einer weniger guten Bewertung in [Tabelle 10](#page-44-1) im Vergleich zu den beiden Methoden in Matlab.

<span id="page-43-0"></span>

| Stabilität der Freiraumanalyse<br>Zeile ist<br>$2 = b \text{esser}/1 = \text{gleich}/0 = \text{weniger gut}$<br>als Spalte | zuein-<br>Vergleiche alle Punkte<br>ander | Gefilterte, relevante Punkte<br>mit Kugelkoordinaten | Benutzerdefinierte Analyse | 3D Messtechniksoftware | Bewertung |
|----------------------------------------------------------------------------------------------------|-------------------------------------------|------------------------------------------------------|----------------------------|------------------------|-----------|
| Vergleiche alle Punkte zueinander                                                                                          |                                           |                                                      | 0                          | $\theta$               |           |
| Gefilterte, relevante Punkte mit Kugel-<br>koordinaten                                                                     |                                           |                                                      | 0                          | $\theta$               |           |
| Benutzerdefinierte Analyse                                                                                                 | $\overline{2}$                            | $\overline{2}$                                       |                            |                        | 5         |
| 3D Messtechniksoftware                                                                                                    | $\overline{2}$                            | $\overline{2}$                                       |                            |                        |           |

*Tabelle 8: Rangfolgeverfahren für Bewertungskriterium Stabilität*

<span id="page-44-0"></span>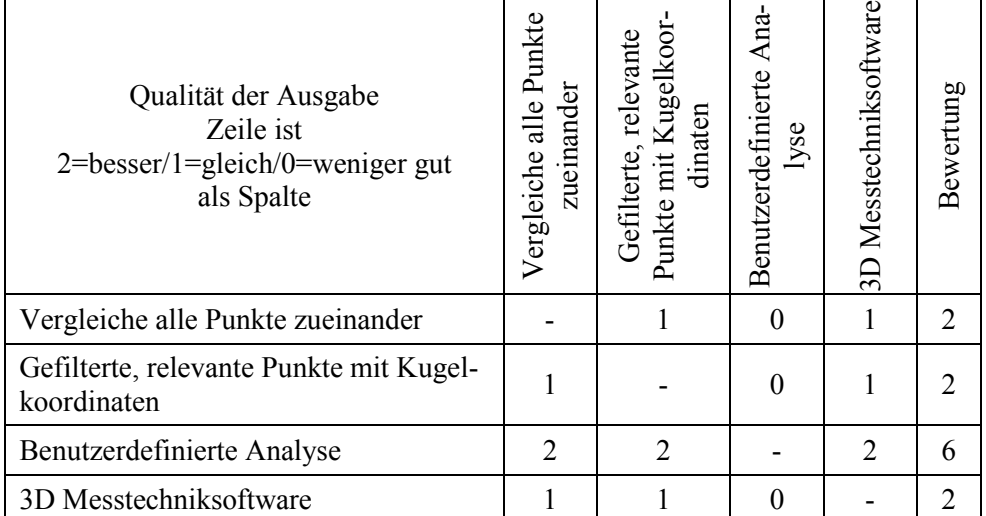

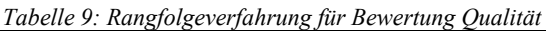

<span id="page-44-1"></span>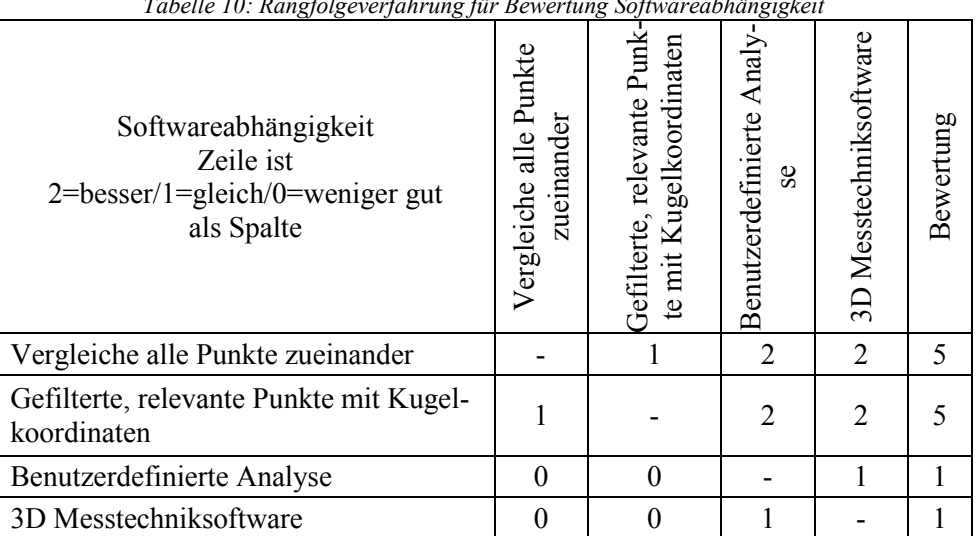

#### *Tabelle 10: Rangfolgeverfahrung für Bewertung Softwareabhängigkeit*

### **4.11.4. Zielertragsmatrix**

Das Ergebnis einer Nutzwertanalyse (nach Zangemeister 1970) [5] wird in einer Zielertragsmatrix dargestellt. Es werden Nutzwerte für die Methoden ermittelt, eine Rangordnung erstellt und eine Auswahl getroffen. Die Nutzwerte ergeben sich als Summe der Teilnutzwerte der einzelnen Bewertungskriterien. Die Teilnutzwerte sind das Produkt aus Gewichtungsfaktor und Bewertung.

<span id="page-45-0"></span>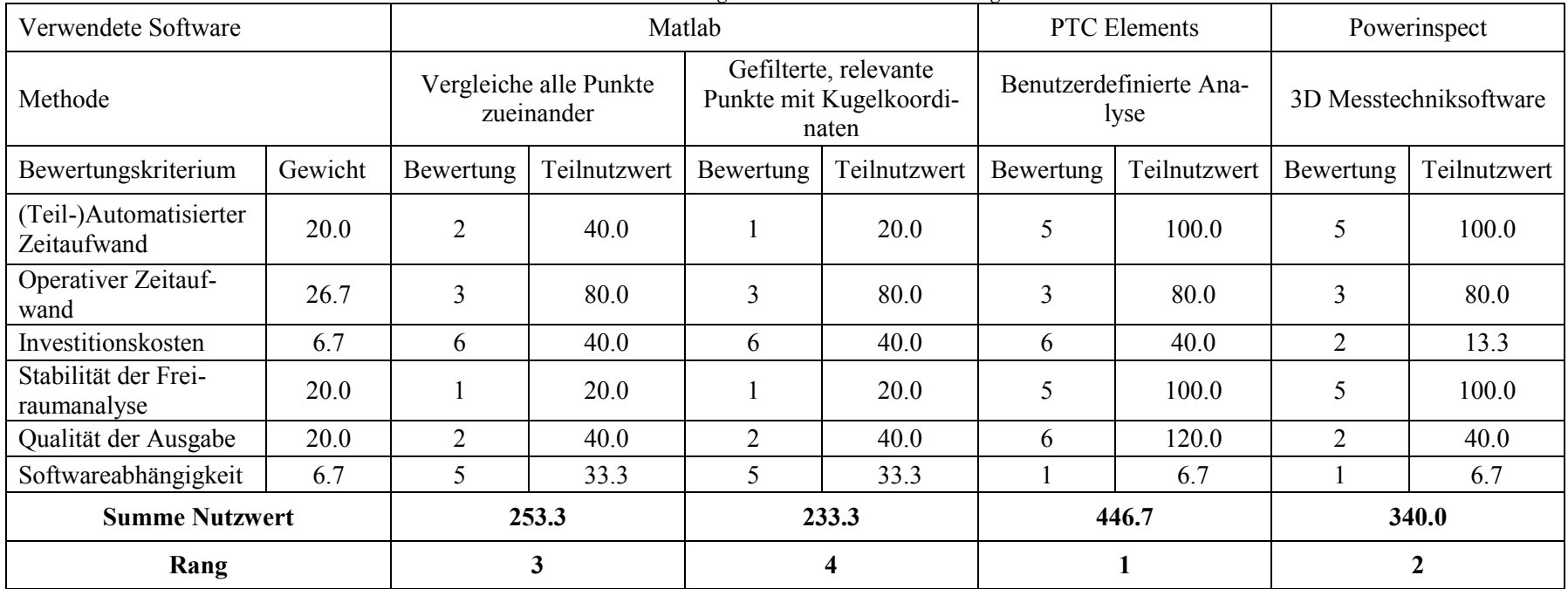

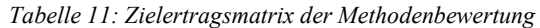

Die Nutzwertanalyse zeigt, dass die Benutzerdefinierte Analyse in PTC Elements den größten Nutzwert besitzt und somit ausgewählt wird. Die Methoden in Matlab besitzen unter anderem deshalb einen geringeren Nutzwert, da die Softwareabhängigkeit als Kriterium relativ niedrig gewichtet wurde. Die Auswahl der Benutzerdefinierten Analyse wird auch deshalb getroffen, da die Bauraumuntersuchung in PTC Elements durchgeführt werden kann. Also in jener Software mit der auch die Konstruktion der Fahrwerke passiert. Der Anwender ist bereits mit der Software vertraut und kann die Bauraumuntersuchung in den Konstruktionsprozess integrieren.

## **5. Konzeptionierung einer Teilautomatisation**

In vorherigen Kapitel wurde gezeigt, dass die am besten geeignete Methode die Benutzerdefinierte Analyse in PTC Elements ist. Der Workflow der Methode ist in [Abbildung 27](#page-32-0) gezeigt und stellt die Methode in drei Schritten dar. Die Modellvorbereitung und Freiraumanalyse wird nun teilautomatisiert. Die Teilautomatisation startet bei Vorliegen einer Analysegeometrie, die wie folgt erzeugt wird.

Das komplette Fahrwerk wird in 3D CAD mit PTC Elements angezeigt. Als ersten Schritt wird das Fahrwerk auf die zu analysierende Federstufe reduziert. Dabei werden die übrigen Federstufen und Komponenten unterdrückt. Die entsprechende 3D Begrenzungsfläche wird anschließend spezifisch für das Fahrwerk und Federstufe erzeugt und in PTC Elements eingefügt, vergleiche Kapitel [3.2,](#page-15-0) [Abbildung 10.](#page-16-0) In der Baugruppe in PTC Elements erfolgt ein Materialschnitt mit der Extrudieren-Funktion [4] in einem Abstand von in etwa 200mm von der Begrenzungsfläche durch die Fahrwerkskomponenten der Federstufe. Dabei werden sämtliche Geometrien weggeschnitten, die für die Einschränkung nicht von Interesse sind. Von den übrigen Geometrien wird eine Schrumpfverpackung erzeugt. Diese Schrumpfverpackung ist eine triangulierte Geometrie und sie wird mit einem Verbundvolumen im Modellbaum angezeigt. Ein Unterdrücken dieses Verbundvolumens erzeugt aus der Schrumpfverpackung eine Sammelfläche. Die zweite Sammelfläche bildet die bereits eingefügte 3D Begrenzungslinie. Zusammen bilden sie die Analysegeometrie auf der die teilautomatisierte Freiraumanalyse folgt.

Die Teilautomatisation passiert in PTC Elements mit Hilfe eines Mapkeys [4]. Durch eine frei wählbare Tastenkombination (in diesem Fall "uda" für User Definded Analysis) startet der Anwender den Mapkey in PTC Elements und es werden die aufgenommenen Befehle ausgeführt. Die automatisierten Prozessschritte, in [Abbildung 37](#page-48-0) dargestellt, sind die Platzierung eines Feldpunkts auf die Sammelfläche der Schrumpfverpackung, das Einfügen des Abstand Mess-Konstruktionselements, die Gruppierung der beiden Konstruktionselemente im Modellbaum und das Starten der Benutzerdefinierten Analyse. Der Hintergrund in PTC Elements soll vor dem Start des Mapkeys auf Weiß umgestellt werden. Ebenfalls soll eine Darstellung der, durch die Schrumpfverpackung weggeschnittenen Fahrwerksgeometrien als Skelettlinien gewählt werden. Das Analysetool Benutzerdefinierte Analyse wird vom Mapkey durch die Tastenkombination uda gestartet und die Analyse ausgeführt. Nach wenigen Minuten wird das Ergebnis inklusive

Farbskala am Bildschirm angezeigt. Nachfolgend sind die erwähnten Befehle des Mapkeys angeführt, der vollständige Code befindet sich in [Anhang D.](#page-81-0)

<span id="page-47-0"></span>

| Auszug des Mapkeys                                     | Beschreibung               |
|--------------------------------------------------------|----------------------------|
| mapkey uda @MAPKEY NAMEMapkey zur Ausführung der Frei- | Tastenkombination zum      |
| raumuntersuchung; $\langle$                            | <b>Starten des Mapkeys</b> |
|                                                        |                            |
| mapkey(continued) @MAPKEY LABELBauraumuntersuchung; ~  | Platzieren des             |
|                                                        | Feldpunktes                |
|                                                        |                            |
| mapkey(continued) ~ Activate `main dlg cur`            | Einfügen des Abstand       |
| `page Analysis control btn` 1;\                        | Mess-KEs                   |
| mapkey(continued) ~ Command `ProCmdNmdTool` 1;~ Open   |                            |
| `main dlg cur` `Sst bar.filter list`;\                 |                            |
| mapkey(continued) ~ Select `main dlg cur`              | Gruppieren der beiden      |
| `PHTLeft.AssyTree` 2 `node15` `node14` 2;\             | <b>KEs</b>                 |
| mapkey(continued) ~ RButtonArm `main dlg cur`          |                            |
| `PHTLeft.AssyTree` `node14`;\                          |                            |
| mapkey(continued) ~ PopupOver `main dlg cur`           |                            |
| `PM PHTLeft.AssyTree` 1 `PHTLeft.AssyTree`;\           |                            |
| mapkey (continued) ~ Open `main dlg cur`               |                            |
| `PM PHTLeft.AssyTree`;\                                |                            |
| mapkey (continued) ~ Close `main dlg cur`              |                            |
| `PM PHTLeft.AssyTree`;\                                |                            |
|                                                        |                            |
| mapkey(continued) ~ Activate 'uda' 'Compute';          | Start der Benutzerdefi-    |
|                                                        | nierten Analyse            |
|                                                        |                            |

*Tabelle 12: Beschreibung spezifischer Mapkeyzeilen aus dem Code*

Es folgt nun die ingenieurmäßige Betrachtung jeder computerunterstützten 3D Analyse durch den Benutzer. Der Wert des minimalen Freiraumes wird an der Farbskala in Millimetern angegeben. Ist der Wert unplausibel (z. B. 1e-03) so lässt das auf eine Durchdringung der beiden Sammelflächen schließen. Die Fahrzeugbegrenzung wurde damit verletzt und das Fahrwerk entspricht nicht den normativen Anforderungen. Weiteres wird die Stelle des Minimalfreiraums am 3D Modell begutachtet und analysiert. Die Geometrieabweichung durch die Triangulierung der Schrumpfverpackung soll dabei berücksichtigt werden. Abschließend erfolgt die Erstellung repräsentativer Screenshots für den Einschränkungsnachweis.

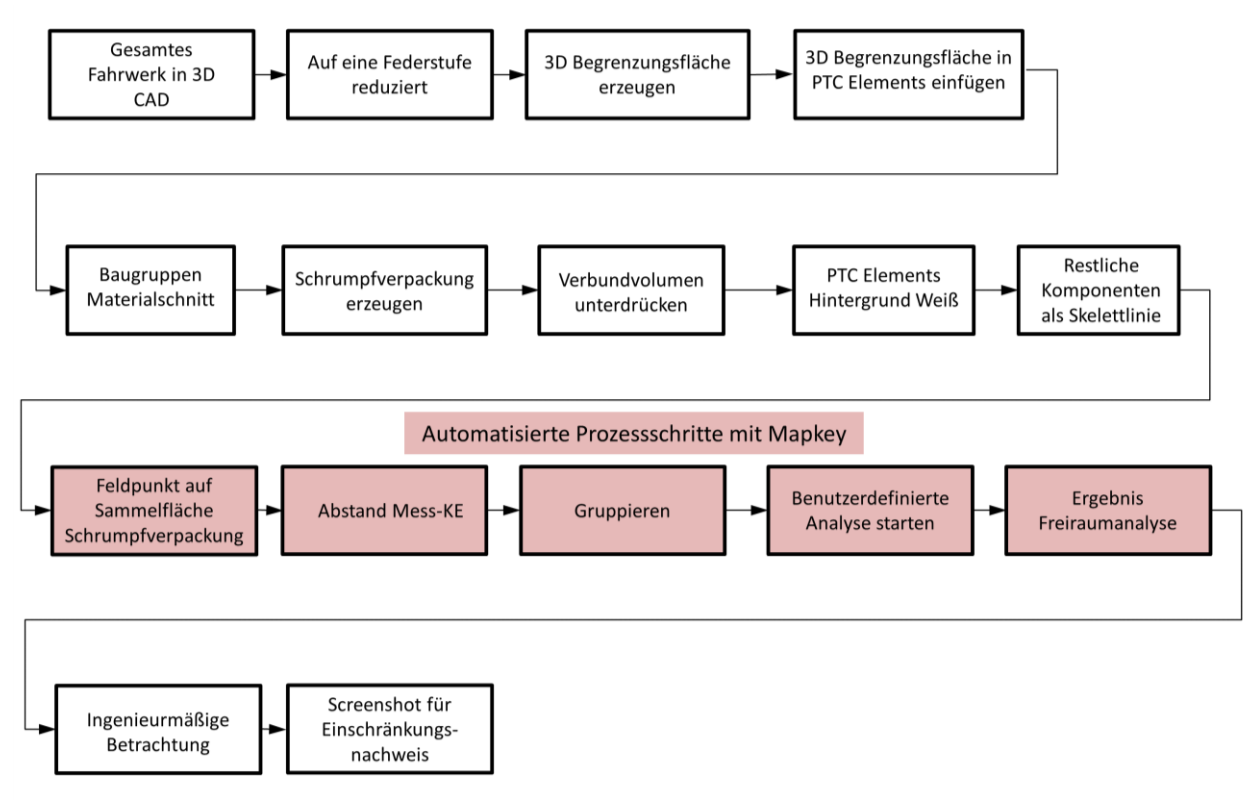

*Abbildung 37: Prozessbild Konzeptionierung Teilautomatisation*

## <span id="page-48-0"></span>**6. Exemplarische Methodenumsetzung**

Die Benutzerdefinierte Analyse wird für die Bestimmung des Freiraumes bei der Bauraumuntersuchung des Fahrwerks SF100L umgesetzt. Das Fahrwerk SF100L ist ein luftgefedertes Lauffahrwerk für Reisezugwagen. Mit seinem innovativen, verwindungsweichen Leichtbaurahmen in offener H-Bauweise werden neue Maßstäbe für Hochleistungsfahrwerke gesetzt. Das Fahrwerk wird sowohl für den Nah- als auch für den Fernverkehr eingesetzt. Das Fahrwerk SF100L ist der Fahrwerkfamilie SF400 im Siemens Produktportfolio ähnlich (siehe [Abbildung 1\)](#page-7-1).

Eine Freiraumanalyse ist getrennt für ungefederte, primär- und sekundärgefederte Massen des Fahrwerks durchzuführen. Im Folgenden wird eine Bauraumuntersuchung für die primäre Federstufe dargestellt.

### **6.1. Modellvorbereitung**

Eine Modellvorbereitung ist notwendig um von der Ausgangssituation eine Analysegeometrie zu erzeugen. Die Ausgangssituation besteht aus der Baugruppe der primärgefederten Komponenten des Fahrwerks und der dazugehörigen Begrenzungsfläche. Zuerst wird ein Materialschnitt durch die Baugruppe gelegt um nur Geometrien, die für die Einschränkung relevant sind zu behandeln. Der Materialschnitt wird als Versatz der Begrenzungsfläche ausgeführt. Der Versatz beträgt

200mm in Richtung Fahrwerk. Anschließend folgt eine Schrumpfverpackung der übrigen (relevanten) Geometrien. Die Schrumpfverpackung und die Begrenzungsfläche bilden die für die Freiraumanalyse notwendige Analysegeometrie. Durch eine Tastenkombination wird ein Mapkey mit der teilautomatisierten Freiraumanalyse gestartet und nach einigen Minuten das Ergebnis am Bildschirm angezeigt.

### **6.2. Ausgabe der Freiraumanalyse**

Der Freiraum wird, wie in [Abbildung 38](#page-50-0) ersichtlich, farblich an der Analysegeometrie visualisiert und der Wert kann der nebenstehenden Skala entnommen werden. Es ist die Position des geringsten Freiraums eindeutig erkennbar. Dieser liegt an der primären Anbindung des Sekundärvertikaldämpfers und hat einen Wert von 19mm. Alle übrigen Geometrien besitzen mehr Freiraum, wie der Farbverlauf zeigt. Um eine eindeutige Zuordnung des Analyseergebnisses am Fahrwerk zu gewährleisten werden die restlichen Geometrien der Federstufe, die durch den Materialschnitt weggeschnitten wurden, zusätzlich als Skelettlinien am Bildschirm angezeigt. Der Freigängigkeitsnachweis ist somit für die primäre Federstufe des Fahrwerks SF100L erbracht.

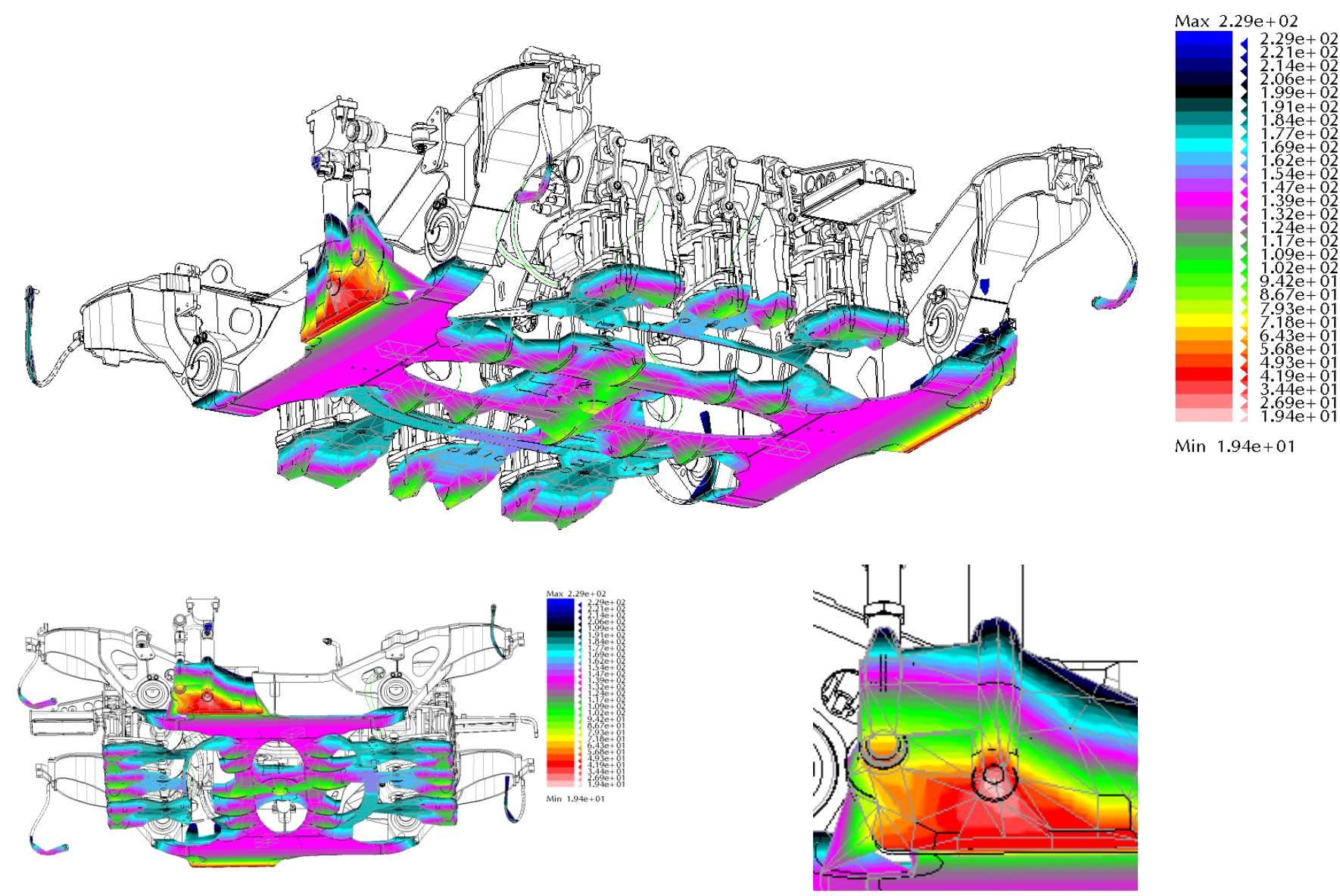

<span id="page-50-0"></span>*Abbildung 38: Bauraumuntersuchung primärgefederter Komponenten SF100L*

## **7. Zusammenfassung und Ausblick**

Das Ziel der Arbeit, wie in Kapitel [1.2](#page-6-0) definiert, ist eine praktikable Bestimmung des Freiraumes für den Einschränkungsnachweis der Fahrwerke. Der Freiraum gilt als bestimmt wenn dessen Werte berechnet und dessen Verteilung am Fahrwerk farblich visualisiert sind. Ebenfalls ist der minimale Freiraum explizit auszugeben und für die Bauraumuntersuchung eindeutig nachzuweisen. Dafür sind verschiedene Methoden anhand eines einfachen Testfalls entwickelt worden. Diese Methoden sind mit Hilfe einer Nutzwertanalyse bewertet worden. Als bestes Ergebnis kristallisierte sich die Methode der Benutzerdefinierten Analyse in PTC Elements heraus. Für die Methode wurde eine Teilautomatisation konzipiert und exemplarisch für eine Freiraumanalyse aus der Praxis angewendet.

Die Freiraumanalyse direkt in PTC Elements durchzuführen ist von Vorteil, da auch die Konstruktion der Fahrwerke mit dieser Software passiert. Somit ist bei der Durchführung der Bauraumuntersuchung keine Zweit- oder Drittsoftware notwendig. Auch die Teilautomatisation der Freiraumanalyse ist durch Anwendung eines Mapkeys in PTC Elements möglich. Ist der Mapkey einmal aufgenommen, kann dieser einfach vom Siemens Systemadministrator auf die Arbeitsplätze verteilt und somit den Anwendern zur Verfügung gestellt werden. Da für die Freiraumanalyse ausschließlich PTC Elements eingesetzt wird, sind die Anwender bereits mit der Software vertraut und können auf jahrzehntelanger Erfahrung im Umgang mit dem Programm aufbauen. Es sind keine aufwändigen Schulungsmaßnahmen nötig.

Diese Art der Bauraumuntersuchung ist eine Neuentwicklung. Gegenüber der bisherigen Nachweiserbringung der Freigängigkeit der Fahrwerke mit einer 2D Einschränkungszeichnung, bietet die Benutzerdefinierte Analyse eine dreidimensionale Problembehandlung. Die Freigängigkeit kann anschaulich und eindeutig an den Fahrwerkskomponenten nachgewiesen werden. Anstatt Zeichnungen soll zukünftig ein Einschränkungsdokument für das Gutachten der Fahrwerke vorgelegt werden. Kern dieses Dokuments bilden die 3D Freiraumanalysen. Die Erstellung der Analysen soll in den Konstruktionsprozess integriert werden. Damit wird Zeitaufwand bei der Erstellung des Einschränkungsnachweises eingespart. Ebenfalls können mögliche Fehler vorab erkannt und eliminiert werden. Der Konstrukteur führt die in PTC Elements integrierte Freiraumanalyse parallel zur Konstruktion der Fahrwerke durch. Somit kann der Bauraum optimal genutzt werden. Das bringt nicht nur ein Zeitersparnis in der Konstruktion sondern auch eine Qualitätssteigerung durch optimale Bauraumnutzung.

Wie in [Abbildung 39](#page-52-0) dargestellt, besteht Potenzial die Teilautomatisation noch auszuweiten. Das Einfügen der Textdateien der 3D Begrenzungsflächen in PTC Elements könnte noch in den Mapkey mit aufgenommen und somit ebenfalls automatisiert werden. Auch die Definition des Baugruppenmaterialschnitts und dessen anschließende Erzeugung einer Schrumpfverpackung haben Potential zur Automatisation. Ist das geschafft, kann das Verbundvolumen im Modellbaum einfach automatisiert unterdrückt werden um die Schrumpfverpackung als Sammelfläche darzustellen. Den Hintergrund in PTC Elements auf Weiß umzustellen und die Darstellung der, durch die Erzeugung der Schrumpfverpackung weggeschnittenen Fahrwerkskomponenten einer Federstufe als Skelettlinie sind ebenfalls noch potentiell automatisierbar.

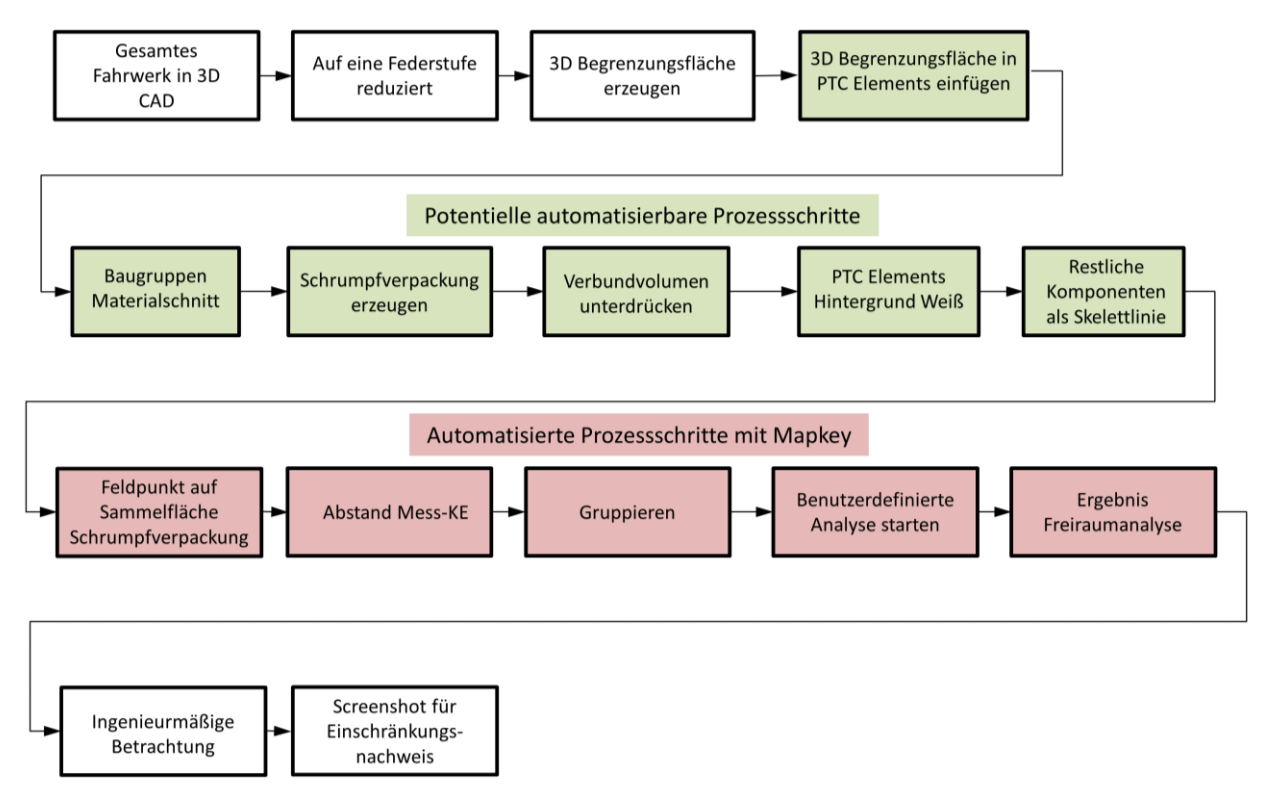

<span id="page-52-0"></span>*Abbildung 39: Potentielle automatisierbare Prozessschritte*

# **Abbildungsverzeichnis**

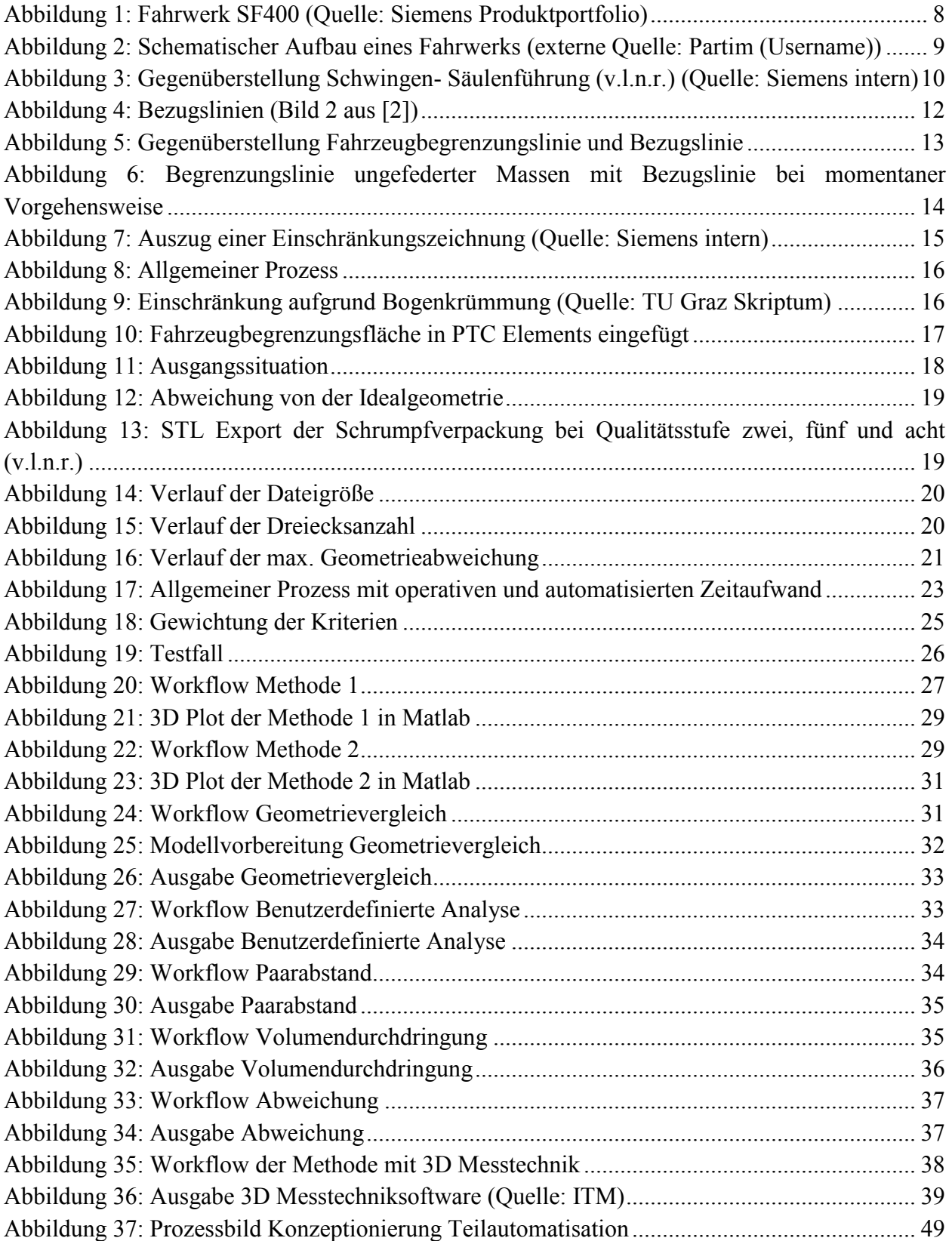

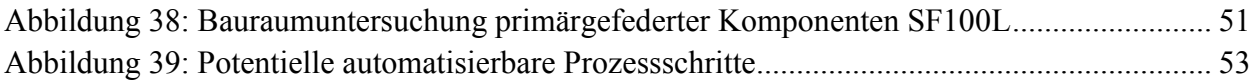

# **Tabellenverzeichnis**

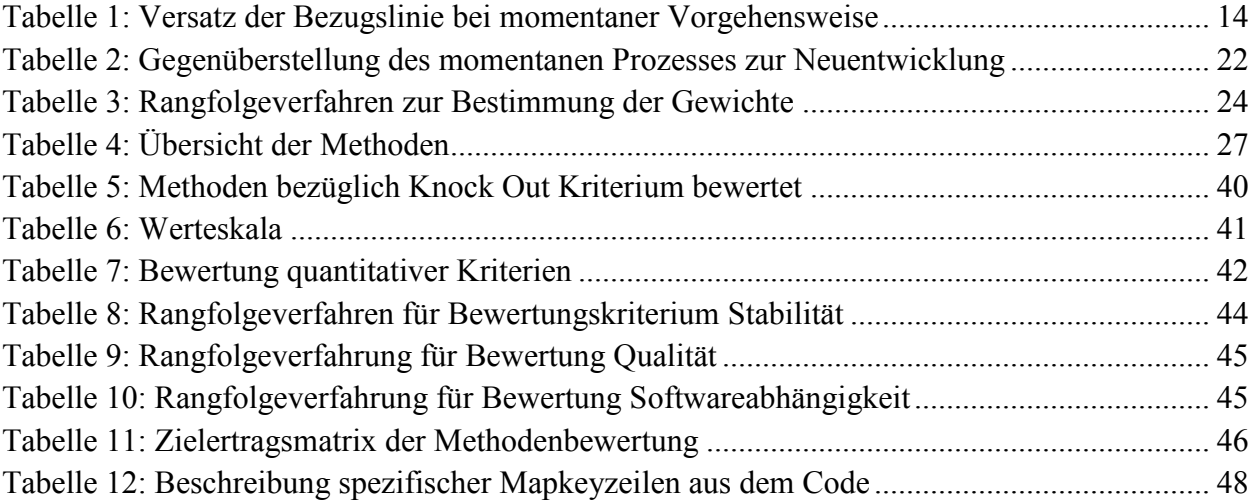

# **Literaturverzeichnis**

- [1] K. G. Baur, Drehgestelle Bogies, EK-Verlag, 2009.
- [2] F. J. Grote K.-H., Dubbel Taschenbuch für den Maschinenbau Kapitel Q2 Schienenfahrzeuge, Springer Verlag, 2014.
- [3] DIN EN 15273-2, Bahnanwendungen Begrenzungslinien Teil 2: Fahrzeugbegrenzungslinien; Deutsche Fassung EN 15273-2:2013, 2013.
- [4] "Creo Parametric Hilfe Center," [Online]. Available: http://help.ptc.com/creo\_hc/creo30\_pma\_hc/german/. [Zugriff am 15 Dezember 2016].
- [5] S. R. Rieg F., Handbuch Konstruktion, Hanser Verlag, 2012.
- [6] S. W. Scheid H., Elemente der Linearen Algebra und der Analysis, 2009.
- [7] G. Adler, Lexikon der Eisenbahn 8. Auflage, transpress-Verlag.

#### **Anhang A**

```
close all
clear variables
c1c%% Einschränkungsberechnung
% MAIN File - übergeordnetes Script, das auf die entsprechenden
% Funktionen zugreift
% Patrick Strasser
% 09.11.2015
%% Matrix mit anwenderspezifischen Parametern
filename excel='einschraenkungsberechng.xlsx';
sheetname uebergabe='uebergabe matlab';
A param = xlsread(filename excel, sheetname uebergabe, 'J1:O10');
%% Auswahl script - Analysetool vs. Darstellung
if A param(8,6) == 1 %DIN EN 15273-2 Hüllkurve erzeugen
    if A param(4,5) ==1 %DIN EN 15273-2 mit linearem Querspiel
     [for-
mel Eprim,E_prim,A_prim,formel_Eradver,formel_Esek,E_sek,A_sek,stellung_prim,
stellung_radver,stellung_sek,typ,pkt_anz]=FZB_func4();
     elseif A_param(5,5)==2 %DIN EN 15273-2 mit gleisbogenabhängigem Querspiel
     [for-
mel Eprim,E prim,A prim,formel Eradver,formel Esek,E_sek,A_sek,stellung_prim,
stellung radver, stellung sek, typ, pkt anz]=FZB_func5();
     end
     %Infodatei fehlt noch!
elseif A param(6,5) ==1 %Manuelle Eingabe
    [n,E]=FZB func3();
     %Infodatei fehlt noch!
else %Begrenzungslinien erzeugen
    if A param(4,5) ==1 %DIN EN 15273-2 mit linearem Querspiel
[E,formel_Eprim,E_prim,A_prim,formel_Eradver,formel_Esek,E_sek,A_sek,n,stellu
ng prim, stellung radver, stellung sek, typ]=FZB_func1();
     elseif A_param(5,5)==2 %DIN EN 15273-2 mit gleisbogenabhängigem Querspiel
```
[E,formel\_Eprim,E\_prim,A\_prim,formel\_Eradver,formel\_Esek,E\_sek,A\_sek,n,stellu ng prim, stellung radver, stellung sek, typ]=FZB\_func2();

end

```
end
```

```
%% Ausgabefile - INFO FILE
fileID=fopen('0X0_INFO_FILE.ibl','w');
fprintf(fileID,'Art des Drehgestells: %s\r\n',typ);
fprintf(fileID,'Berechnung der ungefederten Ebene im 
%s\r\n\n\n', stellung radver);
fprintf(fileID,'Verwendete Formel nach EN 15273-2:2013 
%s\r\n',formel Eradver);
fprintf(fileID,'Berechnung der primär gefederten Ebene im 
%s\r\n\n', stellung prim);
fprintf(fileID,'Verwendete Formel nach EN 15273-2:2013 %s\r\n',formel_Eprim);
fprintf(fileID,'Berechnung der sekundär gefederten Ebene im 
%s\r\n\n', stellung sek);
fprintf(fileID, Verwendete Formel nach EN 15273-2:2013 %s\r\n',formel Esek);
% close all
% clear variables
% clc
%% Einschränkungsberechnung nach EN 15273-2 - Hüllkurve (sweep envelope) mit 
bogenabhängigem Querspiel
% Erzeugt eine Hüllfläche die zur Beurteilung der Bauteilgeometrien
% herangezogen werden kann - Analysetool
% Patrick Strasser
% 26.04.2016function [for-
mel Eprim, E_prim, A_prim,formel_Eradver,formel_Esek,E_sek,A_sek,stellung_prim,
stellung radver, stellung sek,typ, pkt anz]=FZB_func5()
%% 1 Einlesen der Parameter aus EXCEL Eingabemaske und Definition sinnvoller 
Werte
% Matrix mit anwenderspezifischen Parametern
filename excel='einschraenkungsberechng.xlsx';
sheetname uebergabe='uebergabe matlab';
A param = xlsread(filename excel, sheetname uebergabe, 'J1:O10');
% Matrix mit Punktewolke Bezugslinie
pkt anz = A param(9,6); %Anzahl der Zeilen im Bezugslinienvektor
pkt anz str = strcat('T', num2str(pkt anz));
A bezug einl
xlsread(filename_excel,sheetname_uebergabe,['S1',':',pkt_anz_str]);
% Matrix mit gleisbogenabhängiger Querspielbegrenzung
rad_anz=A_param(10,6); %Anzahl der Spalten im Querspielvektor
rad anz str=strcat('AB', num2str(rad anz));
A quer=xlsread(filename excel, sheetname uebergabe, ['Z1',':',rad anz str]);
```

```
% Hüllkuve - Bereich und Schrittweite
```

```
schrittweite=A_param(10,1); %Schrittweite laut Eingabe in mm
% Bereichsgrenzen
if A_param(7,5)==1 && A_param(9,5)==1 %n_i && n_i
   bereich=abs(A_param(10,5)-A_param(8,5));
elseif A param(7,5) == 2 & & A param(9,5) == 1 %n a & & n_i
   bereich=A_param(8,5)+A_param(10,5);
elseif A param(7,5) ==1 & A param(9,5) ==2 %n i & a n a
   bereich=A param(8,5)+A param(10,5);elseif A param(7,5)==2 && A param(9,5)==2 %n a && n a
   bereich=abs(A_param(10,5)-A_param(8,5));
end
```

```
stuetzstelle=round(bereich/schrittweite); %Ganzzahlige Stützstellen berechnen
```

```
% Ersten Querschnitt definieren
if A param(7,5) ==1 && A param(9,5) ==1 %n i && n i
    if A param(8,5) >A param(10,5)\overline{n} xsec=-A param(8,5);
     else
         n_xsec=-A_param(10,5);
     end
elseif A param(7,5)==2 && A param(9,5)==1 %n a && n i
    n xsec=-A param(10,5);
elseif A param(7,5)==1 && A param(9,5)==2 %n i && n a
    n xsec=-A param(8,5);
elseif A param(7,5)==2 && A param(9,5)==2 %n a && n a
    if A param(8,5) >A param(10,5)n xsec=A param(10,5); else
        n xsec=A param(8,5);
     end
end
%% IBL Datei generieren
% Bezugslinie
if A param(1, 6) == 1fileID bez=fopen('0 bezug huell.ibl','w');
     fprintf(fileID_bez,'Open pointwise\n');
end
% Radverschleiss - ungefederte Ebene
if A param(2,6) == 1fileID_radver=fopen('1_radver_huell.ibl','w');
    fprintf(fileID_radver,'Open pointwise\n');
end
% Primärgefedert
if A param(3,6) == 1fileID prim=fopen('2 prim huell.ibl','w');
    fprintf(fileID prim, 'Open pointwise\n');
end
```

```
% Sekundärgefedert
if A param(4, 6) == 1fileID sek=fopen('3 sek huell.ibl','w');
    fprintf(fileID sek, 'Open pointwise\n');
end
% Primär- und Sekundärgefedert
if A param(5,6) == 1fileID primsek=fopen('4 primsek huell.ibl','w');
    fprintf(fileID primsek, 'Open pointwise\n');
end
for m=0:stuetzstelle
     % x Position festlegen
    A bezug = [n \; xsec*ones(pkt anz,1), A bezug einl];
     % Vektor mit Werten in z Richtung - Höhe h
    h lauf=A bezug(:,3); % Art des Drehgestells
    if A param(3,5)==1 %Triebdrehgestell und Güterwagen (ungefederte und pri-
mär gefederte Ebene)
         typ='TDG';
        kontrollwert niprim=ones(pkt anz, 1);
        kontrollwert naprim=ones(pkt anz, 1);
        kontrollwert nisek=ones(pkt anz, 1);
        kontrollwert nasek=ones(pkt anz, 1);
        wert1_TDG=ones(pkt_anz,1);
        wertz<sup>-</sup>TDG=ones(pkt<sup>-</sup>anz, 1);
        wert3<sup>TDG=ones(pkt<sup>_</sup>anz,1);</sup>
        wert4<sup>TDG=ones(pkt_anz,1);</sup>
        wert ungef=ones(pkt anz, 1);
        wert prim=ones(pkt anz, 1);
         for i=1:pkt_anz
            if h lauf(i) <=400
                kontrollwert niprim(i)=5; %Güterwagen
                 kontrollwert naprim(i)=5; %Güterwagen
                 kontrollwert nisek(i)=5;kontrollwert nasek(i)=5;wert1 TDG(i)=25;
                 wert2TDC(i)=175;wert3 TDG(i)=215;
                 wert4 TDG(i)=5;
                 wert_ungef(i)=25;wert prim(i)=25; elseif h_lauf(i)>400
                 kontrollwert niprim(i)=7.5; %Güterwagen
                 kontrollwert naprim(i)=7.5; %Güterwagen
                 kontrollwert nisek(i)=7.5;
```

```
kontrollwert nasek(i)=7.5;wert1 TDG(i)=30;
                wert2 TDG(i)=170;wert3 TDG(i)=210;
                wert4 TDG(i)=7.5;
                wert ungef(i)=30;wert prim(i)=30; end
         end
    elseif A param(3,5) == 2 %Laufdrehgestell
         typ='LDG';
        kontrollwert niprim=ones(pkt anz, 1);
        kontrollwert naprim=ones(pkt anz, 1);
        kontrollwert nisek=ones(pkt anz, 1);
        kontrollwert nasek=ones(pkt anz, 1);
        wert1 LDG=ones(pkt anz, 1);
        wert2LDG=ones(pkt anz, 1);
         wert3_LDG=ones(pkt_anz,1);
         wert4_LDG=ones(pkt_anz,1);
        wert5 LDG=ones(pkt_anz, 1);
        wert ungef=ones(pkt anz, 1);
        wert prim=ones(pkt anz, 1);
         for i=1:pkt_anz
            if h lauf(i) <=400
                kontrollwert niprim(i)=5; %Güterwagen
                kontrollwert naprim(i)=5; %Güterwagen
                kontrollwert nisek(i)=250*(A_param(4,1)-A_param(3,1))*10^-3-
2.5;kontrollwert nasek(i)=250*(A_param(4,1)-A_param(3,1))*10^-
3*abs(n xsec)/A param(1,1)+5;% A param(4,1)=1 (Spurweite)
                \text{\$ A~param}(3,1)=d \text{ (Spurmass)} % n_xsec=na
                \frac{1}{2} A param(1,1)=a (Drehzapfenabstand)
                wert1 LDG(i)=10;
                wert2 LDG(i)=25;wert3 LDG(i)=190;wert4 LDG(i)=215;wert5 LDG(i)=5;wert ungef(i)=25;wert prim(i)=25;
             elseif h_lauf(i)>400
                kontrollwert niprim(i)=7.5; %Güterwagen
                kontrollwert naprim(i)=7.5; %Güterwagen
                 kontrollwert_nisek(i)=250*(A_param(4,1)-A_param(3,1))*10^-3;
                kontrollwert nasek(i)=250*(A~param(4,1)-A~param(3,1))*10^--3*abs(n xsec)/A param(1,1)+7.5;\text{\&} A param(4,1)=1 (Spurweite)
                 % A param(3,1)=d (Spurmass)
                 % n_xsec=na
                 % A param(1,1)=a (Drehzapfenabstand)
```

```
wert1 LDG(i)=15;wert2\overline{L}LDG(i)=30;
                wert3 LDG(i)=185;wert4 LDG(i)=210;
                wert5 LDG(i)=7.5;wert ungef(i)=30;wert prim(i)=30; end
         end
     end
     %% 2.1 Begrenzungslinie nach Radverschleiss - ungefederte Ebene
    A radver = A bezug;
     % Einschränkung der ungefederten Ebene (Radverschleiss) nach EN 15273-2
     % Abschnitt A.3.10.1 für Güterwagen
     % Achtung! der Abstand der Führungsquerschnitte ist in unserem Fall der 
Radsatzabstand
     % p und nicht der Drehzapfenabstand a wie in der Norm angegeben
    E_primradver=ones(pkt_anz,1);
     for i=1:pkt_anz
        if abs(n xsec) \leq A param(2,1)/2 %ni
            ni prim=A param(2,1)/2-abs(n xsec);
             % Umrechnung von Drehzapfenquerschnitt auf Radsatzquerschnitt
             % (Radsatzquerschnitt ist die Führungsebene für ungefederte und 
primär
             % gefederte Bauteile)
            \text{\$ A} param(2,1)=p (Radsatzabstand)
             % abs(n_xsec)=ni
            vglwert niprim=(A_param(2,1)*ni_prim-ni_prim^2)*10^-6;
             % siehe Ungleichung unter A.3.10.1.1 aus EN 15273-2
             % Entscheidung ob Gleisbogen oder Gerade maßgebend ist
            % A param(2,1)=p (Radsatzabstand)
            if vglwert niprim<=kontrollwert niprim(i) %Gerade ist maßgebend
                E primradver(i)=(A param(4,1)-A param(3,1))/2-15;
                 % Gleichung A.61 aus EN 15273-2
                % A param(4,1)=1 (Spurweite)
                \text{\$ A~param}(3,1)=d (Spurmass)
                stellung radver='geraderGleis';
                 formel_Eradver='A.61';
            elseif vglwert niprim>kontrollwert niprim(i) % Gleisbogen ist
maßgebend
                E_primradver(i)=(A_param(4,1)-A_param(3,1))/2-wert_ungef(i);
                 % Gleichung A.62 aus EN 15273-2
                % A param(4,1)=1 (Spurweite)
                % A param(3,1)=d (Spurmass)
```

```
stellung radver='Gleisbogen';
                 formel_Eradver='A.62';
             end
         end
        if abs(n xsec) >A param(2,1)/2 %na
            na prim=abs(n xsec)-A param(2,1)/2;
             % Umrechnung von Drehzapfenquerschnitt auf Radsatzquerschnitt
             % (Radsatzquerschnitt ist die Führungsebene für ungefederte und 
primär
             % gefederte Bauteile)
            % A param(2,1)=p (Radsatzabstand)
             % abs(n_xsec)=na
            vglwert naprim=(A param(2,1)*na prim+na prim^2)*10^-6;
             % siehe Ungleichung unter A.3.10.1.2 aus EN 15273-2
             % Entscheidung ob Gleisbogen oder Gerade maßgebend ist
            % A param(2,1)=p (Radsatzabstand)
             % abs(n_xsec)=na
            if vglwert naprim<=kontrollwert naprim(i) %Gerade ist maßgebend
                E primradver(i)=(A param(4,1)-A param(3,1))/2-15;
                 % Gleichung A.63 aus EN 15273-2
                % A param(4,1)=1 (Spurweite)
                % A param(3,1)=d (Spurmass)
                stellung radver='geraderGleis';
                 formel_Eradver='A.63';
            elseif vglwert naprim>kontrollwert naprim(i) % Gleisbogen ist
maßgebend
                E_primradver(i)=(A_param(4,1)-A_param(3,1))/2-wert_ungef(i);
                 % Gleichung A.64 aus EN 15273-2
                % A param(4,1)=1 (Spurweite)
                % A param(3,1)=d (Spurmass)
                stellung radver='Gleisbogen';
                 formel_Eradver='A.64';
             end
         end
     end
     for i=1:pkt_anz
        A radver(i, 3)=A radver(i, 3)+A param(1, 2);
         % z Versatz
        % A param(1,2)=deltaRm (Radverschleiss bis Nachstellung)
        if A<sub>radver(i,2)</sub> <A<sub>param(3,1)/2</sub>
            % A param(3,1)=d (Spurmass)
            A radver(i,2)=A radver(i,2)+E primradver(i); %innerhalb des
Spurmass wird der Wert addiert
             % y Versatz
        elseif A_radver(i,2)>A_param(3,1)/2
            % A param(3,1)=d (Spurmass)
```

```
A_radver(i,2)=A_radver(i,2)-E_primradver(i); %ausserhalb des
Spurmass wird der Wert subtrahiert
             % y Versatz
         end
     end
     A_radver(1,2)=A_bezug(1,2); %Ersten Punkt mit Bezugslinie wieder gleich-
setzen in y Richtung - zwecks Kosmetik
     %% 2.2 z Glied, welches ein Gleitstückspiel von 5mm oder kleiner berück-
sichtigt
     % siehe Gleichung unter A.3.8.1.2 aus EN 15273-2
     % Glied 21: s/10*(h-hc)
    glied21=A param(7,1)/10*(h lauf-A param(5,1));
    % A param(7,1)=s (Neigungskoeffizient)
     % A_param(5,1)=hC (Wankpolhöhe)
     % Glied 22: 0,04*(h-0,5)[m]
    glied22=0.04* (h lauf-500);
     % Glied 11: s/30*(h-hc)
    glied11=A param(7,1)/30*(h lauf-A param(5,1));
    % A param(7,1)=s (Neigungskoeffizient)
     % A_param(5,1)=hC (Wankpolhöhe)
     % Prüfung Glied 2:
     glied2=ones(pkt_anz,1);
     for i=1:pkt_anz
        if qlied21(i)>0 && qlied22(i)>0 && (qlied21(i)-qlied22(i))>0 glied2(i)=glied21(i)-glied22(i);
         else
            qlied2(i)=0; end
     end
     %Prüfung Glied 1:
     glied1=ones(pkt_anz,1);
     for i=1:pkt_anz
        if qlied11(i)>0 glied1(i)=glied11(i);
         else
            glied1(i)=0; end
     end
     %Prüfung Glied 3: Für primär gefederte Bauteile, welche nach A.2.10
     %Einschränkungsgleichungen für Güterwagen eingeschränkt werden, darf das
     %z Glied für Bauteile mit einer Höhe von weniger als 1,17m um 0,005m
     %reduziert werden. Deshalb wird ein z Glied für die Primär- und ein z 
Glied für die Sekundärebene definiert
     glied3=ones(pkt_anz,1);
     for i=1:pkt_anz
        if h lauf(i)<1170
            qlied3(i)=-5;
```

```
 else
            qlied3(i)=0;
         end
     end
     %Summenprüfung für z Glied Primärebene:
    z cinprim=ones(pkt anz, 1);
     for i=1:pkt_anz
         if (glied1(i)+glied2(i)+glied3(i))<0
            z<sub>cinprim</sub>(i)=0;
         else
            z cinprim(i)=glied1(i)+glied2(i)+glied3(i);
         end
     end
     %Summenprüfung für z Glied Sekundärebene:
    z cinsek=ones(pkt anz, 1);
     for i=1:pkt_anz
         if (glied1(i)+glied2(i))<0
            z \text{cinsek}(i)=0; else
             z_cinsek(i)=glied1(i)+glied2(i);
         end
     end
     %% 2.3 Begrenzungslinie primärgefedert
    A prim = A bezug;
     % Einschränkung der primär gefederten Ebene nach EN 15273-2 Abschnitt 
A.3.10.1 für Güterwagen
     % Achtung! der Abstand der Führungsquerschnitte ist in unserem Fall der 
Radsatzabstand
     % p und nicht der Drehzapfenabstand a wie in der Norm angegeben
    E prim=ones(pkt anz, 1);
     for i=1:pkt_anz
         % Bereich ni
        if abs(n xsec) <= A param(2,1)/2 %ni
             ni_prim=A_param(2,1)/2-abs(n_xsec);
             % Umrechnung von Drehzapfenquerschnitt auf Radsatzquerschnitt
             % (Radsatzquerschnitt ist die Führungsebene für ungefederte und 
primär
             % gefederte Bauteile)
            % A param(2,1)=p (Radsatzabstand)
             % abs(n_xsec)=ni
```

```
vglwert niprim=(A_param(2,1)*ni_prim-ni_prim^2)*10^-6;
             % siehe Ungleichung unter A.3.10.1.1 aus EN 15273-2
             % Entscheidung ob Gleisbogen oder Gerade maßgebend ist
            % A param(2,1)=p (Radsatzabstand)
            if vglwert niprim<=kontrollwert niprim(i) %Gerade ist maßgebend
                E prim(i)=(A param(4,1)-A param(3,1))/2+A param(2,3)-15;
                \sqrt[3]{} Gleichung A.61 aus EN 15273-2
                % A param(4,1)=1 (Spurweite)
                \text{\$ A~param}(3,1)=d (Spurmass)
                \frac{1}{6} A param(2,3)=q (Querweg primär)
                stellung prim='geraderGleis';
                  formel_Eprim='A.61';
            elseif vglwert niprim>kontrollwert niprim(i) % Gleisbogen ist
maßgebend
                ni prim=A param(2,1)/2-abs(n xsec);
                 % Umrechnung von Drehzapfenquerschnitt auf Radsatzquerschnitt
                 % (Radsatzquerschnitt ist die Führungsebene für ungefederte 
und primär
                 % gefederte Bauteile)
                % A param(2,1)=p (Radsatzabstand)
                 % abs(n_xsec)=na
                E prim(i)=1/500000*(A param(2,1)*ni prim-
ni prim<sup>2</sup>)+(A_param(4,1)-A_param(3,1))/2+A_param(2,3)-wert_prim(i);
                 % Gleichung A.62 aus EN 15273-2
                % A param(2,1)=p (Radsatzabstand)
                % A param(4,1)=1 (Spurweite)
                \frac{1}{6} A param(3,1)=d (Spurmass)
                % A param(2,3)=q (Querweg primär)
                stellung prim='Gleisbogen';
                 formel_Eprim='A.62';
             end
         end
         % Bereich na
        if abs(n xsec) > A param(2,1)/2 \text{\%}na
             na_prim=abs(n_xsec)-A_param(2,1)/2;
             % Umrechnung von Drehzapfenquerschnitt auf Radsatzquerschnitt
             % (Radsatzquerschnitt ist die Führungsebene für ungefederte und 
primär
             % gefederte Bauteile)
            % A param(2,1)=p (Radsatzabstand)
             % abs(n_xsec)=na
            vglwert naprim=(A_param(2,1)*na_prim+na_prim^2)*10^-6;
             % siehe Ungleichung unter A.3.10.1.2 aus EN 15273-2
             % Entscheidung ob Gleisbogen oder Gerade maßgebend ist
            % A param(2,1)=p (Radsatzabstand)
            if vglwert naprim<=kontrollwert naprim(i) %Gerade ist maßgebend
```

```
E prim(i) = ((A param(4, 1) -A_param(3,1))/2+A_param(2,3))*((2*na_prim+A_param(2,1))/A_param(2,1))-15;
                  % Gleichung A.63 aus EN 15273-2
                 % A param(4,1)=1 (Spurweite)
                 % A param(3,1)=d (Spurmass)
                 \delta A param(2,3)=q (Querweg primär)
                 % A param(2,1)=p (Radsatzabstand)
                 stellung prim='geraderGleis';
                 formel Eprim='A.63';
             elseif vglwert naprim>kontrollwert naprim(i) % Gleisbogen ist
maßgebend
E_prim(i)=1/500000*(A_param(2,1)*na_prim+na_prim^2)+((A_param(4,1)-
A param(3,1))/2+A param(2,3))*(2*na_prim+A_param(2,1))/A_param(2,1)-
wert prim(i); % Gleichung A.64 aus EN 15273-2
                 \delta A param(2,1)=p (Radsatzabstand)
                 \sqrt[8]{a} param(4,1)=1 (Spurweite)
                 \text{\$ A~param}(3,1)=d \text{ (Spurmass)} % A_param(2,3)=q (Querweg primär)
                 stellung prim='Gleisbogen';
                  formel_Eprim='A.64';
              end
         end
     end
     for i=1:pkt_anz
        A prim(\frac{1}{1},3)=A prim(\frac{1}{3})+A param(1,2)+A param(1,3);
         % z Versatz
         % A_param(1,2)=deltaDm (Radverschleiss bis Nachstellung)
        % A param(1,3)=z p (Einfederung primär)
        if \overline{A} prim(i, 2) <\overline{A} param(3,1)/2
             \overline{\begin{array}{c}8\end{array}} A param(3,1)=d (Spurmass)
             A prim(i,2)=A prim(i,2)+E prim(i)+z cinprim(i); %innerhalb des
Spurmass wird der Wert addiert
              % y Versatz
        elseif A prim(i,2)>A param(3,1)/2
             A_prim(i,2)=A_prim(i,2)-E_prim(i)-z_cinprim(i); %ausserhalb des
Spurmass wird der Wert subtrahiert
              % y Versatz
         end
     end
    A prim(1,2)=A bezug(1,2); %Ersten Punkt mit Bezugslinie wieder gleichset-
zen in y Richtung - zwecks Kosmetik
     %% 2.4 Begrenzungslinie sekundärgefedert - hier wird das bogenabhängiges 
Querspiel berücksichtigt
    A sek = A bezug;
```

```
 % Einschränkung der sekundär gefederten Ebene erfolgt nach Abschnitt
 % A.3.9.1 für TDG und A.3.9.3 für LDG. Führungsquerschnitt ist der
 % Drehzapfenquerschnitt
```

```
E_sek=ones(pkt_anz,1);
     for i=1:pkt_anz
         % Bereich ni
        if n xsec<=0 %ni
            vglwert nisek=(A param(1,1) *abs(n xsec)-
abs(n_xsec)^2+A_param(2,1)^2/4-500000*(A_param(2,4)-A_param(3,4)))*10^-6;
             % siehe Ungleichung unter A.3.9.1.1.1 aus EN 15273-2
             % Entscheidung ob Gleisbogen oder Gerade maßgebend ist
            % A param(1,1)=a (Drehzapfenabstand)
             % abs(n_xsec)=ni
            \text{\$ A} param(2,1)=p (Radsatzabstand)
            % A param(2,4)=w unend (Querweg im geraden Gleis)
            % A param(3,4)=w i(250) (Querweg im 250m Gleisbogen)
             if vglwert_nisek<=kontrollwert_nisek(i) %Gerade ist maßgebend
                stellung sek='geraderGleis';
                E sek(i)=(A param(4,1)-
A param(3,1))/2+A param(2,3)+A param(2,4)-15;
                 % Gleichung A.32 aus EN 15273-2
                % A param(4,1)=l (Spurweite)
                % A param(3,1)=d (Spurmass)
                % A param(2,3)=q (Querweg primär)
                % A param(2, 4)=w (Querweg sekundär am geraden Gleis)
                if \overline{A} param(3,5)==1 %Triebdrehgestell
                      formel_Esek='A.32';
                 elseif A_param(3,5)==2 %Laufdrehgestell
                     formel_Esek='A.51';
                 end
            elseif vglwert nisek>kontrollwert nisek(i) % Gleisbogen ist maß-
gebend - hier sind die Gleichungen für gleisbogenabhängiges Querspiel imple-
mentiert
                stellung sek='Gleisbogen';
```
if A param $(3,5) == 1$  %Triebdrehgestell

% Maximalwertbestimmung des Klammerausdrucks maxmatrix1 Ei=zeros(rad anz, 1); maxmatrix2 Ei=zeros(rad anz, 1);

```
for j=1:rad_anz
    if A quer(j,1) >=250 %R>=250m
```

```
maxmatrix1_Ei(j)=1/(2*A_quer(j,1)*1000)*(A_param(1,1)*abs(n_xsec)-
abs(n xsec)^2+A param(2,1)^2/4-kontrollwert nisek(i)*10^6)+A quer(j,2);
                               % siehe Gleichung A.38 aus EN 15273-2
                              % A param(1,1) = a (Drehzapfenabstand)
                              % abs(n_xsec)=ni
                              % A param(2,1)=p (Radsatzabstand)
                              \frac{1}{6} A<sup>quer</sup>(j, 1)=R (Gleisbogenradius)
```

```
% A quer(j,2)=wi(R) (Gleisbogenabhängiges Quer-
spiel)
                           elseif A_quer(j,1)<250 && A_quer(j,1)>=150 
%150m<=R<250m
                               maxmat-
rix2 Ei(j)=1/(2*A quer(j,1)*1000)*(A param(1,1)*abs(n xsec)-
abs(n xsec)^2+A param(2,1)^2/4-100*10^6)+A quer(j,2);
                               % siehe Gleichung A.39 aus EN 15273-2
                              % A param(1,1)=a (Drehzapfenabstand)
                              % abs(n_xsec)=ni
                              % A param(2,1)=p (Radsatzabstand)
                              % A quer(j,1)=R (Gleisbogenradius)
                              % A_quer(j,2)=wi(R) (Gleisbogenabhängiges Quer-
spiel)
end and the contract of the contract of the contract of the contract of the contract of the contract of the con
                      end
                      maxwert1_Ei=max(maxmatrix1_Ei); %R>=250m
                     maxwert2_Ei=max(maxmatrix2_Ei); %150m<=R<250m
                     if maxwert1_Ei>maxwert2_Ei
                           formel_Esek='A.38';
                          E sek(i)=maxwert1 Ei+(A param(4,1)-
A param(3,1))/2+A param(2,3)-15;
                          % A param(4,1)=1 (Spurweite)
                          % A param(3,1)=d (Spurmass)
                          % A param(2,3)=q (Querweg primär)
                          %index_maxwert1_Ei=find(maxwert1_Ei,maxmatrix1_Ei);
                          index maxwert E\bar{i}=find(maxwert1 E\bar{i}==maxmatrix1 \bar{E}i);
                      else
                           formel_Esek='A.39';
                          E_sek(i)=maxwert2_Ei+(A_param(4,1)-
A param(3,1))/2+A param(2,3)+wert2 TDG(i);
                          % A param(4,1)=1 (Spurweite)
                          % A param(3,1)=d (Spurmass)
                          % A_param(2,3)=q (Querweg primär)
                          index_maxwert_Ei=find(maxwert2_Ei==maxmatrix2_Ei);
                      end
                  elseif A_param(3,5)==2 %Laufdrehgestell
                     % Maximalwertbestimmung des Klammerausdrucks
                     maxmatrix1 Ei=zeros(rad anz, 1);
                     maxmatrix2 Ei=zeros(rad anz, 1);
                     for j=1:rad_anz
                          if A quer(j,1) >=250 %R >=250m
maxmatrix1 Ei(j)=1/(2*A quer(j,1)*1000)*(A param(1,1)*abs(n xsec)-
abs(n xsec)^2+A param(2,1)^2/4-kontrollwert nisek(i)*10^6)+A quer(j,2);
                               % siehe Gleichung A.57 aus EN 15273-2
                              % A param(1,1) = a (Drehzapfenabstand)
                               % abs(n_xsec)=ni
                              % A param(2,1)=p (Radsatzabstand)
                              % A quer(j,1)=R (Gleisbogenradius)
```

```
 % A_quer(j,2)=wi(R) (Gleisbogenabhängiges Quer-
spiel)
                          elseif A_quer(j,1)<250 && A_quer(j,1)>=150 
%150m<=R<250m
                               maxmat-
rix2 Ei(j)=1/(2*A quer(j,1)*1000)*(A param(1,1)*abs(n xsec)-
abs(n xsec)^2+A param(2,1)^2/4-100*10^6)+A quer(j,2);
                               % siehe Gleichung A.58 aus EN 15273-2
                              % A param(1,1)=a (Drehzapfenabstand)
                              % abs(n_xsec)=ni
                              % A param(2,1)=p (Radsatzabstand)
                              % A quer(j,1)=R (Gleisbogenradius)
                              % A_quer(j,2)=wi(R) (Gleisbogenabhängiges Quer-
spiel)
end and the contract of the contract of the contract of the contract of the contract of the contract of the con
                      end
                     maxwert1_Ei=max(maxmatrix1_Ei); %R>=250m
                     maxwert2_Ei=max(maxmatrix2_Ei); %150m<=R<250m
                     if maxwert1_Ei>maxwert2_Ei
                          formel_Esek='A.57';
                         E sek(i)=maxwert1 Ei+A param(2,3);
                         % A param(2,3)=q (Querweg primär)
                         index maxwert Ei=find(maxwert1 Ei==maxmatrix1 Ei);
                      else
                          formel_Esek='A.58';
                         E sek(i)=maxwert2 Ei+A param(2,3)+wert3 LDG(i);
                         \overline{\epsilon} A param(2,3)=q (Querweg primär)
                          index maxwert Ei=find(maxwert2 Ei==maxmatrix2 Ei);
                      end
                  end
             end
              % Bereich na
        elseif n xsec>0 %na
            vglwert nasek=(A_param(1,1)*abs(n_xsec)+abs(n_xsec)^2-
A param(2,1)^2/4-500000*((A param(2,4)-
A param(3,4))*abs(n xsec)/A param(1,1)+(A param(2,4)-
A param(4,4))*(abs(n xsec)+A param(1,1))/A param(1,1)))*10^-6;
              % siehe Ungleichung unter A.3.9.1.1.2 bzw. A.3.9.3.1.2 aus EN 
15273-2
             % Entscheidung ob Gleisbogen oder Gerade maßgebend ist
             % A param(1,1)=a (Drehzapfenabstand)
              % abs(n_xsec)=na
            % A param(2,1)=p (Radsatzabstand)
             % A param(2,4)=w unend (Querweg im geraden Gleis)
              % A_param(3,4)=w_i(250) (Querweg im 250m Gleisbogen)
            % A param(4,4)=w a(250) (Querweg im 250m Gleisbogen)
            if vglwert nasek<=kontrollwert nasek(i) %Gerade ist maßgebend
                 stellung sek='geraderGleis';
```

```
E sek(i)=((A param(4,1)-
A_param(3,1))/2+A_param(2,3)+A_param(2,4))*(2*abs(n_xsec)+A_param(1,1))/A_par
am(1,1)-15;
                 % Formel A.35 bzw. A.54 aus EN 15273-2
                % A param(4,1)=l (Spurweite)
                % A param(3,1)=d (Spurmass)
                % A param(2,3)=q (Querweg primär)
                % A param(2,4)=w (Querweg sekundär am geraden Gleis)
                % A param(1,1)=a (Drehzapfenabstand)
                 % abs(n_xsec)=na
                if A param(3,5) == 1 %Triebdrehgestell
                     formel_Esek='A.35';
                 elseif A_param(3,5)==2 %Laufdrehgestell
                     formel_Esek='A.54';
                 end
```
elseif vglwert nasek>kontrollwert nasek(i) % Gleisbogen ist maßgebend - hier sind die Gleichungen für gleisbogenabhängiges Querspiel implementiert

```
stellung sek='Gleisbogen';
                if A param(3,5) == 1 %Triebdrehgestell
                    %Maximalwertbestimmung der Klammerausdrücke
                    maxmatrix1 Ea=zeros(rad anz, 1);
                    maxmatrix2\overline{E}a=zeros(rad\overline{a}anz,1);
                    for j=1:rad_anz
                        if A quer(j,1) >=250 %R >=250m
                              maxmat-
rix1 Ea(j)=1/(2*A quer(j,1)*1000)*(A param(1,1)*abs(n xsec)+abs(n xsec)^2-
A param(2,1)^2/4-
wert4_TDG(i)*10^6)+A_quer(j,2)*abs(n_xsec)/A_param(1,1)+A_quer(j,3)*(abs(n_xs
ec) +A param(1,1)) /A param(1,1);
                              % siehe Gleichung A.40 aus EN 15273-2
                              % A_param(1,1)=a (Drehzapfenabstand)
                             % abs(n_xsec)=na
                             % A_param(2,1)=p (Radsatzabstand)
                             % A_quer(j,1)=R (Gleisbogenradius)
                             % A_quer(j,2)=wi(R) (Gleisbogenabhängiges Quer-
spiel)
                            % A quer(j,3)=wa(R) (Gleisbogenabhängiges Quer-
spiel)
                        elseif A quer(j,1)<250 & A quer(j,1)>=150
%150m<=R<250m
                             maxmat-
rix2 Ea(j)=1/(2*A quer(j,1)*1000)*(A param(1,1)*abs(n xsec)+abs(n xsec)^2-
A param(2,1)^2/4-
120*10^*6 + A quer(j,2)*abs(n xsec)/A param(1,1)+A quer(j,3)*(abs(n xsec)+A par
am(1,1)) / A param(1,1);
                              % siehe Gleichung A.41 aus EN 15273-2
                             % A param(1,1)=a (Drehzapfenabstand)
```

```
 % abs(n_xsec)=na
                              % A param(2,1)=p (Radsatzabstand)
                              % A_quer(j,1)=R (Gleisbogenradius)
                              % A quer(j,2)=wi(R) (Gleisbogenabhängiges Quer-
spiel)
                              % A quer(j,3)=wa(R) (Gleisbogenabhängiges Quer-
spiel)
end and the contract of the contract of the contract of the contract of the contract of the contract of the con
                      end
                     maxwert1 Ea=max(maxmatrix1 Ea); %R>=250m
                     maxwert2_Ea=max(maxmatrix2_Ea); %150m<=R<250m
                     if maxwert1_Ea>maxwert2_Ea
                           formel_Esek='A.40';
                          E_sek(i)=maxwert1_Ea+((A_param(4,1)-
A_param(3,1))/2+A_param(2,3))*(2*abs(n_xsec)+A_param(1,1))/A_param(1,1)-15;
                          % A param(1,1)=a (Drehzapfenabstand)
                          % abs(n_xsec)=na
                          % A param(4,1)=1 (Spurweite)
                          % A_param(3,1)=d (Spurmass)
                          % A_param(2,3)=q (Querweg primär)
                         index maxwert Ea=find(maxwert1 Ea==maxmatrix1 Ea);
                      else
                           formel_Esek='A.41';
                          E_sek(\overline{i})=maxwert2_Ea+((A_param(4,1)-
A_param(3,1))/2+A_param(2,3))*(2*abs(n_xsec)+A_param(1,1))/A_param(1,1)+wert3
TDG(i);% A param(1,1)=a (Drehzapfenabstand)
                          % abs(n_xsec)=na
                          % A param(4,1)=1 (Spurweite)
                          % A param(3,1)=d (Spurmass)
                          % A param(2,3)=q (Querweg primär)
                          index_maxwert_Ea=find(maxwert2_Ea==maxmatrix2_Ea);
                      end
                 elseif A param(3,5) == 2 %Laufdrehgestell
                     % Maximalwertbestimmung des Klammerausdrucks
                     maxmatrix1 Ea=zeros(rad anz, 1);
                     maxmatrix2 Ea=zeros(rad anz, 1);
                     for j=1:rad_anz
                          if A quer(j,1) >=250 %R >=250m
                               maxmat-
rix1 Ea(j)=1/(2*A quer(j,1)*1000)*(A param(1,1)*abs(n xsec)+abs(n xsec)^2-
A param(2,1)^{2}/4-wert5 LDG(i)*10^6)+A quer(j,2)*abs(n xsec)/A param(1,1)+A quer(j,3)*(abs(n xs
ec) +A param(1,1)) /A param(1,1);
                               % siehe Gleichung A.59 aus EN 15273-2
                              % A param(1,1)=a (Drehzapfenabstand)
                              % abs(n_xsec)=na
                              % A param(2,1)=p (Radsatzabstand)
                              % A quer(j,1)=R (Gleisbogenradius)
```
```
% A quer(j,2)=wi(R) (Gleisbogenabhängiges Quer-
spiel)
                              % A quer(j,3)=wa(R) (Gleisbogenabhängiges Quer-
spiel)
                         elseif A quer(j,1)<250 && A quer(j,1)>=150
%150m<=R<250m
                               maxmat-
rix2 Ea(j)=1/(2*A quer(j,1)*1000)*(A param(1,1)*abs(n xsec)+abs(n xsec)^2-
A param(2,1)^{2}/4-120*10^*6 + A quer(j,2)*abs(n xsec)/A param(1,1)+A quer(j,3)*(abs(n xsec)+A par
am(1,1)) / A param(1,1);
                               % siehe Gleichung A.60 aus EN 15273-2
                              % A param(1,1)=a (Drehzapfenabstand)
                              % abs(n_xsec)=ni
                              % A param(2,1)=p (Radsatzabstand)
                              \% A quer(j,1)=R (Gleisbogenradius)
                              % A quer(j,2)=wi(R) (Gleisbogenabhängiges Quer-
spiel)
                              % A quer(j,3)=wa(R) (Gleisbogenabhängiges Quer-
spiel)
end and the contract of the contract of the contract of the contract of the contract of the contract of the con
                      end
                     maxwert1 Ea=max(maxmatrix1 Ea); %R>=250m
                     maxwert2_Ea=max(maxmatrix2_Ea); %150m<=R<250m
                     if maxwert1_Ea>maxwert2_Ea
                          formel_Esek='A.59';
                         E_sek(\overline{i})=maxwert1_Ea+(A_param(4,1)-
A param(3,1))/2*(abs(n xsec)+A param(1,1))/A param(1,1)+A_param(2,3)*(2*abs(n
\_xsec) +A_param(1,1)) /A_param(1,1)-15;
                         % A param(4,1)=1
                         % A param(3,1)=d
                         % abs(n_xsec)=na
                         % A param(2,3)=q (Querweg primär)
                         index maxwert Ea=find(maxwert1 Ea==maxmatrix1 Ea);
                      else
                          formel_Esek='A.60';
                         E_sek(i)=maxwert2_Ea+(A_param(4,1)-
A_param(3,1))/2*(abs(n_xsec)+A_param(1,1))/A_param(1,1)+A_param(2,3)*(2*abs(n
xsec) +A param(1,1))/A param(1,1)+wert4 LDG(i);
                         % A param(4,1)=1
                         % A param(3,1)=d
                         % abs(n_xsec)=na
                          % A param(2,3)=q (Querweg primär)
                         index maxwert Ea=find(maxwert2 Ea==maxmatrix2 Ea);
                      end
                  end
             end
         end
     end
     for i=1:pkt_anz
        A_sek(i,3)=A_sek(i,3)+A_param(1,2)+A_param(1,3)+A_param(1,4);
         % z Versatz
```

```
% A param(1,2)=deltaDm (Radverschleiss bis Nachstellung)
        \overline{\sigma} A param(1,3)=z p (Einfederung primär)
        \frac{1}{2} A param(1,4)=z s (Einfederung sekundär)
        if \overline{A} sek(i,2) < A \overline{p} aram(3,1) /2
            \overline{\begin{array}{c}8\end{array}} A param(3,1)=d (Spurmass)
            A_sek(i,2)=A_sek(i,2)+E_sek(i)+z_cinsek(i); %innerhalb des
Spurmass wird der Wert addiert
             % y Versatz E_sek
        elseif A radver(i,2)>A param(3,1)/2
            A_sek(i,2)=A_sek(i,2)-E_sek(i)-z_cinsek(i); %ausserhalb des Spur-
mass wird der Wert subtrahiert
             % y Versatz E_sek
         end
     end
    A sek(1,2)=A bezug(1,2); %Ersten Punkt mit Bezugslinie wieder gleichset-
zen in y Richtung
     %% 2.5 Begrenzungslinie primär- und sekundärgefedert
    A primsek = A bezug;
     % Für Bauteile, die sowohl mit der Primär- als auch mit der Sekundärebene
     % verbunden sind - w.z.B. Schlingerdämpfer oder Wanksystem - wird folgen-
des Konzept angewendet.
     % Die Begrenzungslinie wird in z Richtung wie die primäre Begrenzungsli-
nie
     % versetzt, in y Richtung werden Querwege die die Sekundärfeder betreffen
     % nicht berücksichtig, weil das CAD Modell um diese sekundären
     % Verschiebungen ausgelenkt dargestellt wird. Nun kann das 3D Modell mit
     % der Begrenzungslinie auf Bauraumverletzung untersucht werden. Weil das 
3D
     % Modell nicht im eingefederten Zustand abgespeichert werden kann, werden
     % zusätzlich noch Koordinatensysteme erstellt, die genau um die sekundä-
ren
     % Einfederwege versetzt sind. Auf diese Koordinatensysteme kann das im
     % Normalzustand dargestellte 3D Modell eingebaut werden und die
     % Einschränkungszeichnung kann erstellt werden.
    E_primsek=ones(pkt_anz,1);
     for i=1:pkt_anz
         % Bereich ni
        if n xsec<=0 %ni
             if vglwert_nisek<=kontrollwert_nisek(i) %Gerade ist maßgebend
                 E_primsek(i)=E_sek(i)-A_param(2,4);
                 \sqrt[3]{ } A param(2,4)=w Querweg sekundär
            elseif vglwert nisek>kontrollwert nisek(i) % Gleisbogen ist maß-
gebend - Gleisbogenabhängiges Querspiel
                 E_primsek(i)=E_sek(i)-A_quer(index_maxwert_Ei,2);
                  % A_quer(:,2)=wi(R) (Gleisbogenabhängiges Querspiel)
             end
```

```
 % Bereich na
        elseif n xsec>0 %na
            if vglwert nasek<=kontrollwert nasek(i) %Gerade ist maßgebend
                E primsek(i)=((A param(4,1)-
A param(3,1))/2+A param(2,3))*(2*abs(n xsec)+A param(1,1))/A param(1,1)-15;
                 % Formel A.35 aus EN 15273-2
                % A param(4,1)=1 (Spurweite)
                \frac{1}{2} A param(3,1)=d (Spurmass)
                 % A_param(2,3)=q (Querweg primär)
                % A param(1,1)=a (Drehzapfenabstand)
                 % abs(n_xsec)=na
            elseif vglwert nasek>kontrollwert nasek % Gleisbogen ist maßge-
bend - Gleisbogenabhängiges Querspiel
                E_primsek(i)=E_sek(i)-
A quer(index maxwert Ea, 2) *abs(n xsec)/A param(1,1)-
A quer(index maxwert Ea, 3)*(abs(n xsec)+A param(1,1))/A param(1,1);
                \frac{1}{6} A quer(:, 2)=wi(R)
                 % abs(n_xsec)=na
                \frac{1}{6} A_param(1,1)=a
                % A quer(:, 3) =wa(R)
             end
         end
     end
     for i=1:pkt_anz
         A_primsek(i,3)=A_primsek(i,3)+A_param(1,2)+A_param(1,3);
         % z Versatz
        % A param(1,2)=deltaDm (Radverschleiss bis Nachstellung)
        % A param(1,3)=z p (Einfederung primär)
        if A primsek(i,2)<A param(3,1)/2% A param(3,1)=d (Spurmass)
            A_primsek(i,2)=A_primsek(i,2)+E_primsek(i)+z_cinsek(i);
%innerhalb des Spurmass wird der Wert addiert
             % y Versatz
         elseif A_primsek(i,2)>A_param(3,1)/2
            A_primsek(i,2)=A_primsek(i,2)-E_primsek(i)-z_cinsek(i); %ausser-
halb des Spurmass wird der Wert subtrahiert
             % y Versatz
         end
     end
     A_primsek(1,2)=A_bezug(1,2); %Ersten Punkt mit Bezugslinie wieder gleich-
```

```
setzen in y Richtung - zwecks Kosmetik
```

```
 %% 4 IBL Datei befüllen
 % Bezugslinie
if A param(1, 6) == 1fprintf(fileID bez, 'begin section\n');
     for l=1:pkt_anz-1
        fprintf(fileID bez, 'begin curve\n');
```

```
fprintf(fileID bez,'1 %8.1f %8.1f %8.1f\r\n',A bezug(l,:).');
           fprintf(fileID_bez,'2 %8.1f %8.1f %8.1f\r\n',A_bezug(l+1,:).');
        end
    end
     % Radverschleiss - ungefederte Ebene
    if A param(2,6) == 1\overline{f}printf(fileID radver, 'begin section\n');
         for l=1:pkt_anz-1
           fprintf(fileID_radver,'begin curve\n');
           fprintf(fileID_radver,'1 % 8.1f % 8.1f % 8.1f\radver(l,:).');
           fprintf(fileID_radver,'2 %8.1f %8.1f
%8.1f\rr\n,A radver(l+1,:).');
        end
    end
     % Primärgefedert
    if A param(3,6) == 1 fprintf(fileID_prim,'begin section\n');
         for l=1:pkt_anz-1
           fprintf(fileID prim, 'begin curve\n');
           fprintf(fileID_prim,'1 %8.1f %8.1f %8.1f\r\n',A_prim(l,:).');
           fprintf(fileID_prim,'2 % 8.1f 8.1f 8.1f\rm\{r\n',A\prime\} prim(l+1,:).');
        end
    end
     % Sekundärgefedert
   if A param(4, 6) == 1fprintf(fileID sek, 'begin section\n');
        for l=1:pkt_anz-1
           fprintf(fileID sek, 'begin curve\n');
           fprintf(fileID_sek,'1 %8.1f %8.1f %8.1f\r\n',A_sek(l,:).');
           fprintf(fileID_sek,'2 %8.1f %8.1f %8.1f\r\n',A_sek(l+1,:).');
         end
     end
     % Primär- und Sekundärgefedert
   if A param(5,6) == 1fprintf(fileID primsek, 'begin section\n');
         for l=1:pkt_anz-1
           fprintf(fileID primsek, 'begin curve\n');
           fprintf(fileID_primsek,'1 %8.1f %8.1f %8.1f
%8.1f\r\n',A primsek(l,:).');
           fprintf(fileID_primsek,'2 %8.1f %8.1f
88.1f\rrack r\ncolumn{1}{1} end
    end
    % EXCEL Ausgabeseite
    % xpos str=strcat('A',num2str(2+m*pkt anz));
    \approxxlswrite(filename_ausgabe,n_xsec*ones(pkt_anz,1),sheetname_ausgabe,xpos_str);
   % Eprim str=strcat('B', num2str(2+m*pkt anz));
    % xlswrite(filename_ausgabe,E_prim,sheetname_ausgabe,Eprim_str);
    % Esek str=strcat('C',num2str(2+m*pkt anz));
```
% xlswrite(filename\_ausgabe,E\_sek,sheetname\_ausgabe,Esek\_str);

```
n xsec=n xsec+schrittweite;
```
end

## **Anhang B**

```
close all
clear variables
clc
%% STL Import des Hüllraummodells
MOD=importfile('xxx - kugel stl.stl', 2, 1000000);
% Mehrfachpunkte aussortieren
MOD=unique(MOD','rows','stable');
MOD=MOD';
%% STL Import der Fahrzeugbegrenzung
PTS=importfile('xxx - fl stl.stl', 2, 1000000);
% Mehrfachpunkte aussortieren
PTS=unique(PTS','rows','stable');
PTS=PTS';
%% Schleife - Vergleiche alle Punkte
profile on
[ d MOD ] = POINTWISE schleife( MOD, PTS );
profile off
profile viewer
%% Ausgabe
figure
scatters(MOD(1,:),MOD(2,:),MOD(3,:),50,dMOD,'filled')hold on
colorbar
myMap = [1 \ 0 \ 0; 1 1 0; 
        0 1 0;
        0 1 1;
       0 0 1;
colormap(myMap)
axis equal
axis vis3d
scatter3(PTS(1,:),PTS(2,:),PTS(3,:),10,'k')
```

```
title('Vergleiche alle Vertices zueinander')
view(0,0)
%end script
function [ d_MOD ] = POINTWISE_schleife( MOD, PTS )
% Schleife - Vergleiche alle Punkte
d XMOD=NaN(1,size(FTS,2));
d MOD=NaN(1,size(MOD,2));
for ii=1:size(MOD,2)
     for jj=1:size(PTS,2)
        d XMOD(jj)=norm(MOD(:,ii)-PTS(:,jj)); %Abstandsberechnung 3D Pythago-
ras
     end
```
d\_MOD(ii)=min(d\_XMOD); %Bestimmung des Minimums

end

end

## **Anhang C**

```
close all
clear variables
clc
%% STL Import des Hüllraummodells
MOD=importfile('xxx - kugel stl.stl', 2, 1000000);
%% STL Import der Fahrzeugbegrenzungskurve
PTS=importfile('xxx - fl stl.stl', 2, 1000000);
NOR=importfileNOR('xxx - fl stl.stl',2,1000000);
%% Umrechnung in Kutgelkoordinaten
% MOD kko - Kugelkoordinaten des Modells
MOD_kko=AUSSORT_kugelkoordinaten(MOD);
% PTS_kko - Kugelkoordinaten der Fahrzeugbegrenzung
PTS_kko=AUSSORT_kugelkoordinaten(PTS);
```
%% Limits

```
limitazi=20; %deg
limitele=20; %deg
limitrng=10000; %mm
%% Schleife
profile on
[ d MOD ] = AUSSORT schleife( MOD, PTS, NOR, limitazi, limitele, limitrng,
MOD_kko, PTS_kko );
profile off
profile viewer
%% Ausgabe
% Mehrfachpunkte aussortieren
[MOD, PTS, d_MOD]=AUSSORT_mehrfach(MOD, PTS, d_MOD);
% Plot
figure
scatters(MOD(1,:),MOD(2,:),MOD(3,:),50,dMOD,'filled')hold on
colorbar
myMap=[1 0 0;
         1 1 0; 
         0 1 0;
         0 1 1;
         0 0 1];
colormap(myMap)
axis equal
axis vis3d
scatters(PTS(1,:),PTS(2,:),PTS(3,:),10,'k')view(0,0)
title('Filtere relevante Vertices mit Kugelkoordinaten')
%end script
function [ OUT ] = AUSSORT_kugelkoordinaten( IN )
%kugelkoordinaten calculates azimut, elevation angle and range of scatter
%array
% IN: INPUT scatter array [3 x N]
% rows: x
\sim 3 \sim 3 \sim 3 \sim 3 \sim 3 \sim 3 \sim 3 \sim 3 \sim 3 \sim 3 \sim 3 \sim 3 \sim 3 \sim 3 \sim 3 \sim 3 \sim 3 \sim 3 \sim 3 \sim 3 \sim 3 \sim 3 \sim 3 \sim 3 \sim 3 \sim 3 \sim 3 \sim 3 \sim 3 \sim 3 \sim 3 \sim\frac{1}{2}\approx% OUT: OUTPUT row array [3 x N]
% rows: OUT azi (azimuth)
% OUT ele (elevation)
% OUT rng (range)
OUT azi = \text{NaN}(1, \text{size}(\text{IN},2));
OUT ele = \text{NaN}(1, \text{size}(\text{IN}, 2));
OUT rng = NaN(1, size(IN, 2));
```

```
for ii = 1 : size(IN, 2)
    OUT rng(ii) = norm(IN(:,ii),2);
    OUT azi(ii) = atan2d(IN(2,ii), IN(1,ii));OUT_ele(ii) = a\sin d(IN(3,ii)/OUT_rng(ii));
end
```
OUT=[OUT\_azi;OUT\_ele;OUT\_rng];

```
end
function [ d_MOD ] = AUSSORT_schleife( MOD, PTS, NOR, limitazi, limitele, 
limitrng, MOD_kko, PTS_kko )
% Schleife
```
d MOD=NaN $(1, size(MOD, 2))$ ;

for ii=1:size(PTS,2)

% Aussortieren

 [XMOD, XMOD\_nichtnull]=AUSSORT\_vergleich(limitazi,limitele,limitrng,PTS\_kko(1,ii),PT S\_kko(2,ii),PTS\_kko(3,ii),MOD\_kko, MOD);

```
 % Abstandsberechnung
```
[d XMOD ]=AUSSORT abstand(XMOD, NOR, PTS, ii);

% Zuordnen

[d\_MOD]=AUSSORT\_zuordnen(d\_MOD, d\_XMOD, XMOD\_nichtnull);

end

```
end
function [ XMOD, XMOD_nichtnull] = AUSSORT_vergleich ( limita-
zi, limitele, limitrng, isazi, isele, isrng, MOD kko, MOD)
%vergleich
% limit: set region
% isvalue: Wert des Punktes von Fahrzeugbegrenzung auf die aussortiert 
wird
% model: Kugelkoordinaten der Modellpunkte
% OUT: Aussortierte Modellpunktewolke
% nonzeros: Anzahl der Punkte des Modells deren Abstand berechnet wird
```
% is azimuth - Erstens, aussortieren nach Azimutwinkel

 XMOD\_log1=ones(1,length(MOD)); %initialisieren, Startwerte alle Eins, werden in drei Schritten sequenziell auf Null gesetzt - Einträge die alle drei Tests bestehen bleiben Eins gesetzt XMOD  $log1$ (abs(isazi-MOD kko(1,:))>limitazi)=0;

% is elevation - Zweitens, aussortieren nach Höhenwinkel

```
 XMOD_log2=XMOD_log1;
    XMOD log2(abs(isele-MOD kko(2,:))>limitele)=0;
     % is range - Drittens, aussortieren nach Abstand
     XMOD_log3=XMOD_log2;
     XMOD_log3(abs(isrng-MOD_kko(3,:))>limitrng)=0;
     % Anwendung auf model
     XMOD=(MOD.*[XMOD_log3; XMOD_log3; XMOD_log3]);
     % Löschen von gleichen Punkten
    [XMOD, XMOD\text{ nichtnull}] = unique(XMOD', 'rows', 'stable'); XMOD=XMOD';
     XMOD_nichtnull=XMOD_nichtnull';
     % Löschen des [0 0 0] Eintrags
     XMOD(~XMOD)=NaN;
     XMOD_nichtnull(~any(XMOD))=[];
    XMOD(;, ~any(XMOD))=[];
end
function [ d_XMOD ] = AUSSORT_abstand( XMOD, NOR, PTS, ii)
%Abstandsberechnung
% d_XMOD - Abstandswerte der ausselektierten Punkte
% d_MOD - Ergebnis, tatsächliche Abstandswerte aller MOD Punkte
d XMOD=NaN(1,size(XMOD,2));
d=AUSSORT scalarprod(NOR(:,ii),PTS(:,ii));
for jj=1:size(XMOD,2)
    d XMOD(jj)=-(AUSSORT scalarprod(NOR(:,ii),XMOD(:,jj))-d); %ACHTUNG, nocht
nicht fertig: Werte die außerhalb liegen werden negativ sein - nicht optimal 
für plot glaube ich
     % Der Abstand d_XMOD ist vorzeichenbehaftet. Da der Normalenvektor
     % definitionsgemäß nach außen positiv definiert ist, liegen negative Wer-
te
     % innerhalb der Fahrzeugbegrenzung, positive außerhalb. Deshalb wird
     % hier ein Minus eingeführt, damit positive Abstandswerte innerhalb der
     % Fahrzeugbegrenzung vorliegen.
end
end
function [ dot ] = AUSSORT scalarprod( vector1, vector2 )
```

```
%Calculates the dot product - scalar product
```

```
dot=vector1(:).'*vector2(:);
%dot=abs(dot);
end
function [ d_MOD ] = AUSSORT_zuordnen( d_MOD, d_XMOD, XMOD_nichtnull )
%Zuordnen der d_XMOD Punkte auf d_MOD wenn diese kleiner sind
for kk=1:size(XMOD_nichtnull,2)
    if isnan(d MOD(XMOD nichtnull(kk)))
        d MOD(XMOD nichtnull(kk))=d XMOD(kk);
    elseif d_MOD(XMOD_nichtnull(kk))>d_XMOD(kk)
        d MOD(XMOD nichtnull(kk))=d XMOD(kk);
     end
end
end
function [ MOD, PTS, d MOD] = AUSSORT mehrfach( MOD, PTS, d MOD )
%Mehrfachpunkte aussortieren
[MOD, ind MOD]=unique(MOD','rows','stable');
MOD=MOD';
ind_MOD=ind_MOD';
d_MOD=d_MOD(ind_MOD);
PTS=unique(PTS','rows','stable');
PTS=PTS';
```
## **Anhang D**

end

```
mapkey uda @MAPKEY_NAMEMapkey zur Ausführung der Freiraumuntersuchung;\
mapkey(continued) @MAPKEY_LABELBauraumuntersuchung;~ Command 
`ProCmdDatumPointField` ;\
mapkey(continued) ~ Open `main_dlg_cur` `Sst_bar.filter_list`;\
mapkey(continued) ~ Close `main dlg cur` `Sst bar.filter list`;\
mapkey(continued) ~ Select `main dlg cur` `Sst bar.filter list` 1 `4`;\
mapkey(continued) ~ Command `ProCmdSelFilterSet 11; \mapkey(continued) @MANUAL_PAUSESchrumpfverpackung anwählen und 
\n"Wiederaufnehmen" klicken;\
mapkey(continued) ~ Activate `Odui Dlg 00` `stdbtn 1`;\
mapkey(continued) ~ Activate `main dlg cur` `page Analysis control btn` 1;\
mapkey(continued) ~ Command `ProCmdNmdTool` \overline{1}; Open `main dlg cur`
`Sst_bar.filter_list`;\
mapkey(continued) ~ Close `main dlg cur` `Sst bar.filter list`;\
```
mapkey(continued) ~ Select `main dlg cur` `Sst bar.filter list` 1 `12`;\ mapkey(continued) ~ Command `ProCmdSelFilterSet` 11; mapkey(continued) @MANUAL\_PAUSEFahrzeugbegrenzung und Feldpunkt anwählen \nund \ mapkey(continued) "Wiederaufnehmen" klicken;\ mapkey(continued) ~ Trigger `nmd 1` `nmd report tbl` 2 `5 row` `0 column`;\ mapkey(continued) ~ Trigger `nmd 1` `nmd report\_tbl` 2 `` `;\ mapkey(continued) ~ Trigger `nmd 1` `nmd report tbl` 2 `` ``;\ mapkey(continued) ~ Trigger `nmd 1` `nmd report tbl` 2 `5 row` `3 column`;\ mapkey(continued) ~ Trigger `nmd 1` `nmd report tbl` 2 `1 row` `3 column`;\ mapkey(continued) ~ Trigger `nmd 1` `nmd report tbl` 2 `` ``;\ mapkey(continued) ~ Trigger `nmd 1` `nmd setup tbl` 2 `1` `ChkBtn`;\ mapkey(continued) ~ Trigger `nmd 1` `nmd setup tbl` 2 `` ``;~ Activate `nmd  $1$ ` `nmd save  $pb$ `;\ mapkey(continued) ~ Activate `nmd save dlg` `nmd done pb`;~ Activate `UI Message Dialog` `ok`;\ mapkey(continued) ~ Trigger `nmd 1` `nmd report tbl` 2 `` ``;~ Activate `nmd\_1` `nmd\_exit\_pb`;\ mapkey(continued) ~ Select `main dlg cur` `PHTLeft.AssyTree` 2 `node15`  $\text{node14}$   $2; \$ mapkey(continued) ~ RButtonArm `main dlg cur` `PHTLeft.AssyTree` `node14`;\ mapkey(continued) ~ PopupOver `main dlg cur` `PM PHTLeft.AssyTree` 1 `PHTLeft.AssyTree`;\ mapkey(continued) ~ Open `main\_dlg\_cur` `PM\_PHTLeft.AssyTree`;\ mapkey(continued) ~ Close `main dlg cur` `PM PHTLeft.AssyTree`;\ mapkey(continued) ~ Command `ProCmdpshLocalGrp@PopupMenuTree` ;~ Command `ProCmdDToolsUDM` ;\ mapkey(continued) ~ Activate `uda` `Compute`;